# UNIVERSIDADE DE SÃO PAULO FACULDADE DE ZOOTECNIA E ENGENHARIA DE ALIMENTOS

ANDRÉ LUIS CÉSPEDES DA SILVA

**Sistemas embarcados aplicados às pastagens:** 

Recomendações de correção e adubação e monitoramento da altura do pasto

Pirassununga 2023

ANDRÉ LUIS CÉSPEDES DA SILVA

# **Sistemas embarcados aplicados às pastagens:**

Recomendações de correção e adubação e monitoramento da altura do pasto

# **Versão Corrigida**

Dissertação apresentada à Faculdade de Zootecnia e Engenharia de Alimentos da Universidade de São Paulo, como parte dos requisitos para a obtenção do título de Mestre em Ciências do programa de pós-graduação em Zootecnia.

Área de Concentração: Qualidade e Produtividade Animal

Orientador: Prof. Dr. Adriano Rogério Bruno Tech

#### Ficha catalográfica elaborada pelo Serviço de Biblioteca e Informação, FZEA/USP, com os dados fornecidos pelo(a) autor(a)

Silva, André Luis Céspedes da S586s Sistemas embarcados aplicados às pastagens: Recomendações de correção e adubação e monitoramento da altura do pasto / André Luis Céspedes da Silva ; orientador Adriano Rogério Bruno Tech. -- Pirassununga, 2023. 125 f. Dissertação (Mestrado - Programa de Pós-Graduação em Zootecnia) -- Faculdade de Zootecnia e Engenharia de Alimentos, Universidade de São Paulo. 1. Sistemas de Informação. 2. Sistemas embutidos. 3. Pastagens. 4. Zootecnia. 5. Adubação. I. Tech, Adriano Rogério Bruno, orient. II. Título.

## DEDICATÓRIA

Aos meus pais, que me ensinaram os valores e princípios para a vida, por todo seu amor e apoio em todos os momentos da minha vida e seus incentivos aos meus estudos.

À minha esposa, com amor e gratidão por sua compreensão, carinho, presença e incansável apoio ao longo do período de elaboração deste trabalho.

### AGRADECIMENTOS

Ao Prof. Dr. Ernane José Xavier Costa, pela convivência e por compartilhar seu conhecimento, contribuindo desta forma para meu crescimento científico e intelectual.

Ao Prof. Dr. Adriano Rogério Bruno Tech, pela orientação, amizade e oportunidade.

À Profa. Dra. Lilian Elgalise Techio Pereira por sua orientação, ajuda e apoio nos experimentos deste projeto.

Ao Especialista de Laboratório Aldo Ivan Céspedes Arce pela ajuda na confecção do protótipo, bem como na elaboração deste trabalho.

Ao LAFAC (Laboratório de Física Aplicada Computacional) pelo apoio na confecção dos materiais para desenvolvimento do projeto.

À Faculdade de Zootecnia e Engenharia de Alimentos, pela oportunidade de realização do curso de mestrado.

O presente trabalho foi realizado com apoio da Coordenação de Aperfeiçoamento de Pessoal de Nível Superior - Brasil (CAPES) - Código de Financiamento 001

# **LISTA DE ILUSTRAÇÕES**

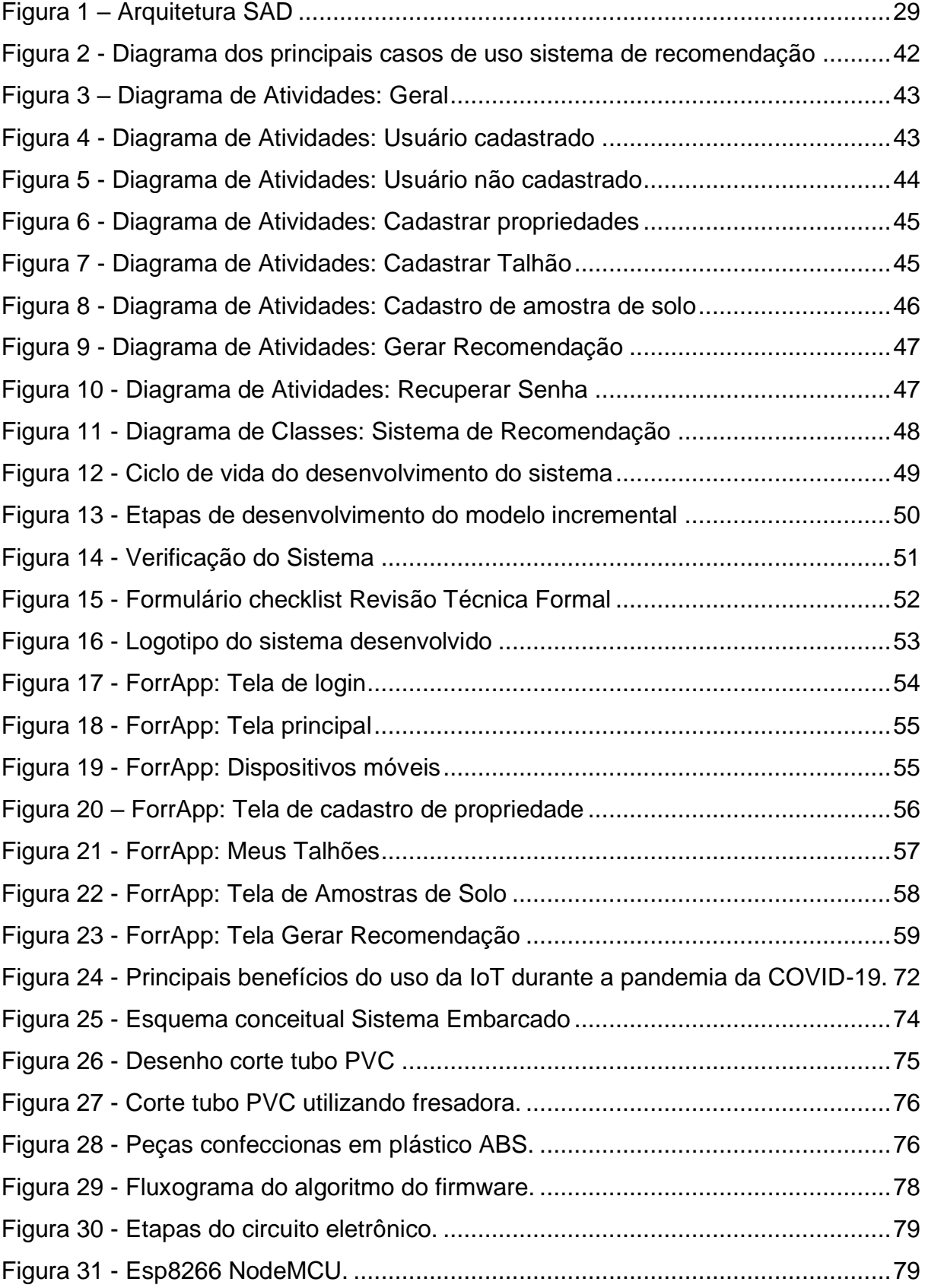

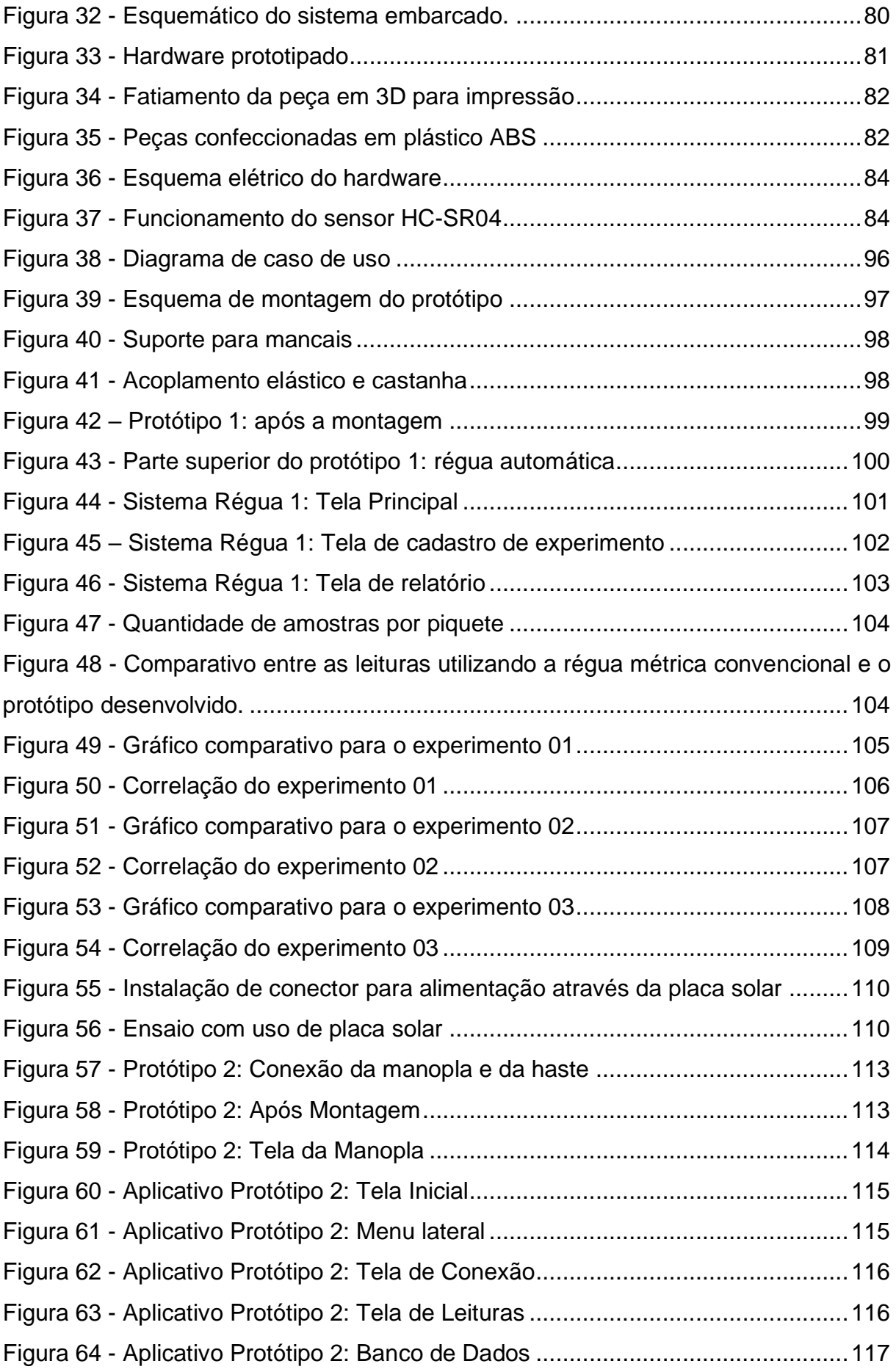

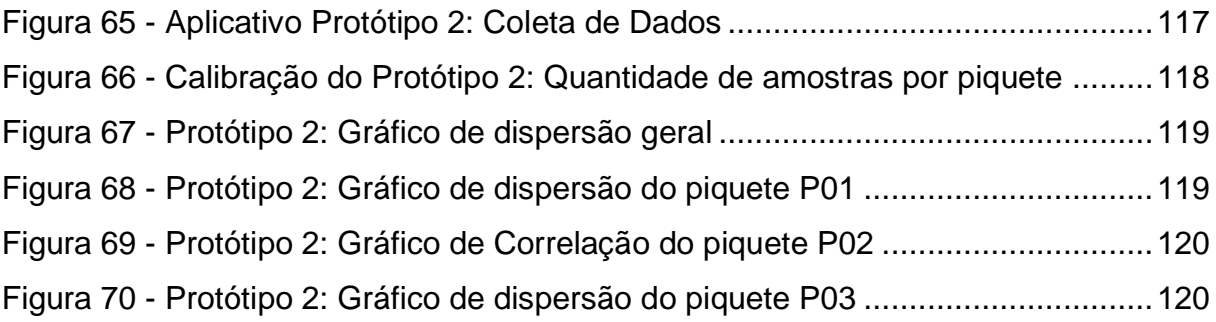

## **LISTA DE QUADROS E TABELAS**

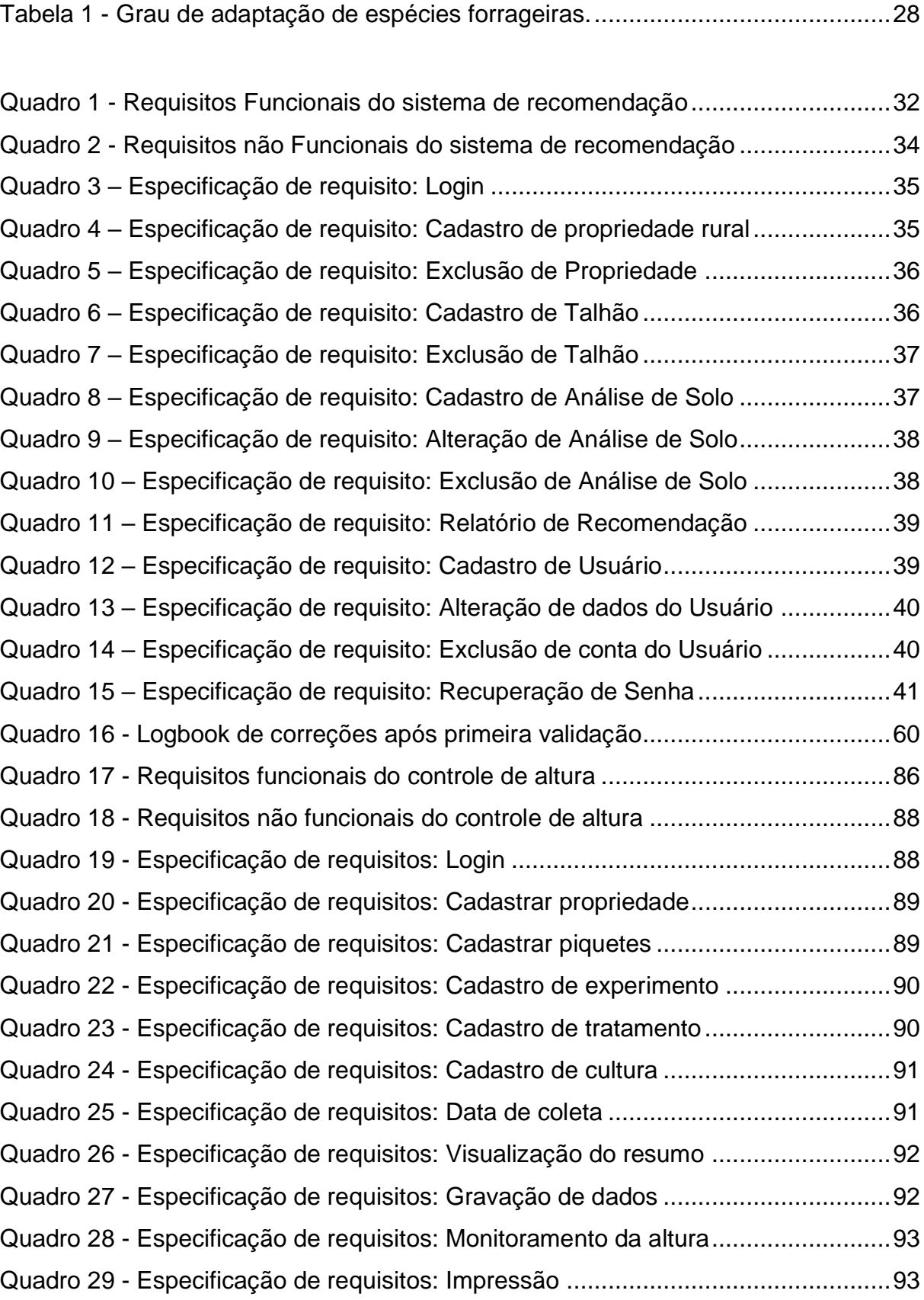

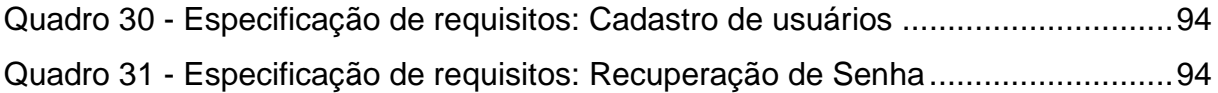

#### **RESUMO**

SILVA, A. L. C. **Sistemas embarcados aplicados às pastagens: Recomendações de correção e adubação e monitoramento da altura do pasto.** 2023. 125 f. Dissertação (Mestrado) – Faculdade de Zootecnia e Engenharia de Alimentos, Universidade de São Paulo, Pirassununga, 2023.

A agricultura é fundamental para civilização humana há milhares de anos. No entanto, com o aumento da população global, a demanda por alimentos também cresceu exponencialmente. O uso da tecnologia revolucionou a maneira como os empresários rurais operam, e resultou custos mais baixos e maior eficiência, permitindo melhores tomadas de decisões sobre o plantio, a colheita e o gerenciamento de recursos. Dessa forma, é necessário obter maior quantidade de informações relevantes sobre todo o sistema produtivo. Essas informações são sintetizadas a partir de processos de coleta de dados que tendem, cada vez mais, a serem automatizados, tornando as tarefas de aquisição de dados muito mais rápidas, mais precisas e com menor possibilidade de erro. Dessa forma, é necessário adotar técnicas de manejo corretamente, a fim de evitar a degradação do solo e da planta. Também é importante controlar o momento correto de entrada e saída de animais a fim de evitar que o excesso na taxa de lotação possa danificar a estrutura da planta. Nesse contexto, surgiu a hipótese do desenvolvimento de um sistema, que permita a emissão de recomendações de correção e adubação, baseado na análise de solo e nas características da espécie forrageira. Além disso, surgiu a oportunidade do desenvolvimento de um sistema embarcado, capaz de monitorar a altura do pasto. O desenvolvimento de um sistema de interpretação de análise de solo e recomendação de adubação, mostrou-se viável, e foi possível realizar o cálculo de recomendação de adubação segundo o manual de recomendação Boletim 100. O desenvolvimento de um sistema embarcado capaz de medir a altura do pasto, mostrou-se possível e em condições de realizar a verificação da altura, muito próxima aos métodos empregados atualmente.

**Palavras-chave:** Sistemas de Informação. Web App. Microcontroladores. Zootecnia.

#### **ABSTRACT**

SILVA, A. L. C. **Embedded systems applied to pastures: Recommendations for correction and fertilization and monitoring of pasture height.** 2023. 125 f. M.Sc. Dissertation – Faculdade de Zootecnia e Engenharia de Alimentos, Universidade de São Paulo, Pirassununga, 2023.

Agriculture has been fundamental to human civilization for thousands of years. However, with the increase in the global population, the demand for food has also grown exponentially. The use of technology has revolutionized the way rural entrepreneurs operate and has resulted in lower costs and greater efficiency, allowing for better decision-making about planting, harvesting, and resource management. Thus, it is necessary to obtain more relevant information about the entire production system. This information is synthesized from data collection processes that increasingly tend to be automated, making data acquisition tasks much faster, more accurate, and with less possibility of error. Thus, it is necessary to adopt management techniques correctly in order to avoid soil and plant degradation. It is also important to control the correct moment of entry and exit of animals to prevent excess stocking rate from damaging the plant structure. In this context, the hypothesis of developing a system that allows the issuance of recommendations for correction and fertilization, based on soil analysis and the characteristics of the forage species, arose. Additionally, the opportunity arose to develop an embedded system capable of monitoring pasture height. The development of a soil analysis and fertilizer recommendation interpretation system proved to be viable, and it was possible to calculate the fertilizer recommendation according to the Bulletin 100 recommendation manual of the pasture. It was possible and in conditions to verify the height, very close to the methods currently used.

**Keywords:** Information systems. Web App. Microcontrollers. Zootechnics.

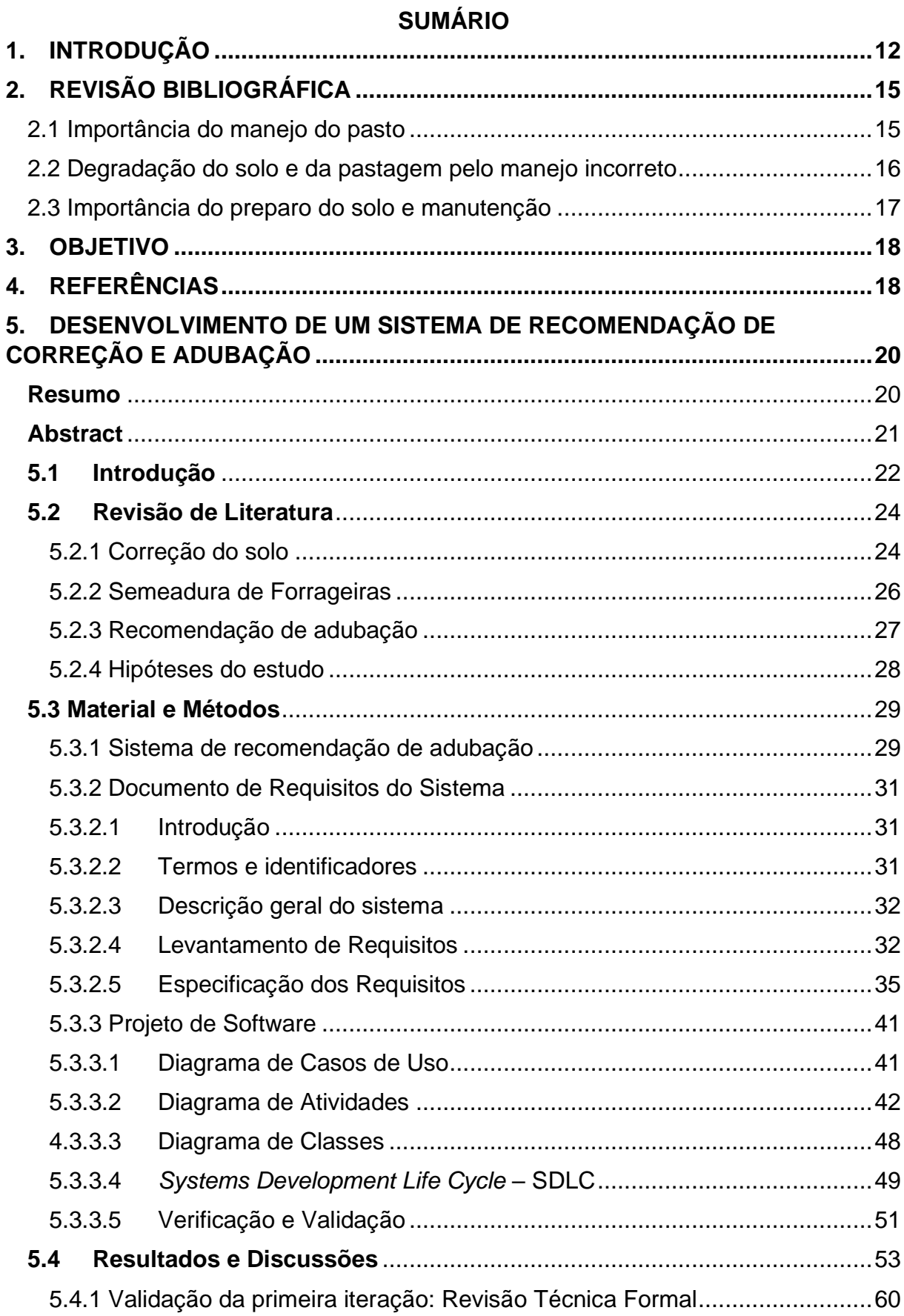

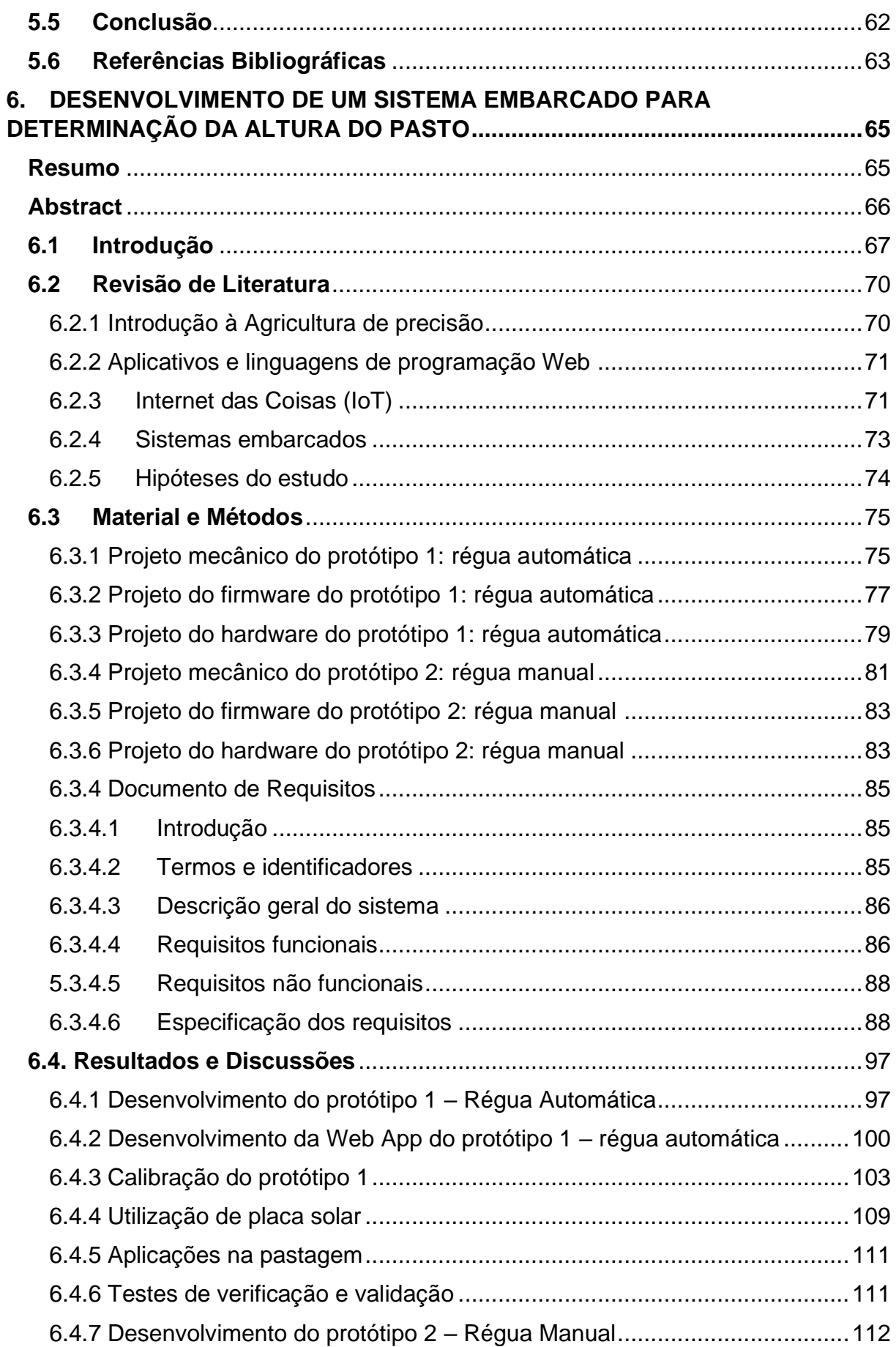

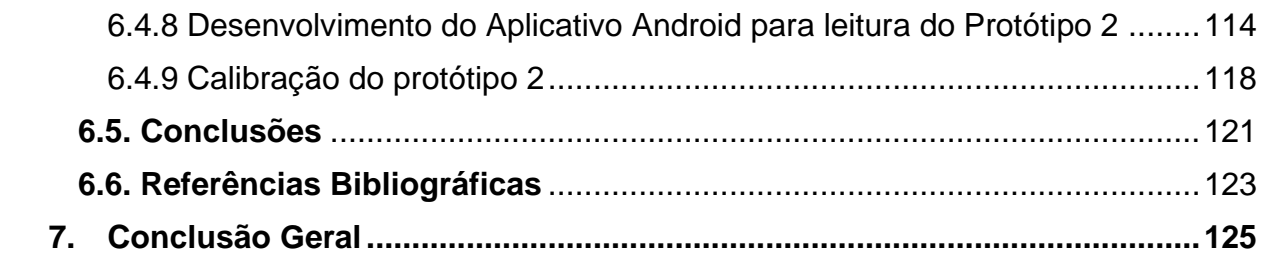

### <span id="page-15-0"></span>**1. INTRODUÇÃO**

Os avanços tecnológicos gerados pela agricultura de precisão, que são aplicados na produção animal, são um dos fatores que podem contribuir para o aumento da eficiência dos sistemas produtivos. Apesar de muitos produtores terem alcançado níveis elevados de eficiência, ainda existem muitas possibilidades de avanços na produção animal por meio da integração com diversas áreas da tecnologia.

Tanto nos ambientes produtivos quanto nos ambientes experimentais, há uma crescente necessidade de maior controle sobre todos os aspectos do processo produtivo. Ter controle sobre a produção implica na necessidade de obter uma quantidade maior de informações sobre todo o sistema produtivo. Essas informações são sintetizadas a partir de processos de coleta de dados que tendem a ser automatizados, devido à necessidade de tornar as tarefas de aquisição de dados mais rápidas, precisas e com menor possibilidade de erros. Uma vez coletados, esses dados devem ser processados e analisados a fim de disponibilizar informações úteis e essenciais para a tomada de decisão.

No agronegócio, diversas ações conjuntas são desempenhadas com o objetivo de maximizar a produtividade, buscando maior eficiência e menor impacto ambiental possível. Portanto, surge a necessidade de buscar novas maneiras de assegurar todos os fatores que contribuem para um manejo de qualidade.

Na bovinocultura, a atenção à qualidade da alimentação dos animais é de suma importância. Grande parte dos rebanhos leiteiros e de corte brasileiros é alimentada utilizando pastagens, em um sistema de pastagem rotacionada dentro de piquetes. Esses piquetes são preparados com o plantio da forrageira escolhida em estágios diferentes de crescimento. Cada piquete recebe os animais temporariamente, e, em seguida, os animais são conduzidos para o próximo piquete. Isso garante a possibilidade de recuperação da forrageira nos piquetes iniciais.

Para recuperar a forrageira de cada piquete, é necessário empregar algumas técnicas de manejo, como o controle da entrada e saída de animais, monitorando a altura do pasto.

Conforme Carloto et al. (2011), os animais selecionam as lâminas foliares mais verdes durante o pastejo, a fim de aumentar a qualidade do alimento ingerido. Essas escolhas se baseiam nas características estruturais do pasto relacionadas à facilidade de acesso à forragem. Além do fator nutricional, essencial para o desenvolvimento dos bovinos, o pastejo de lâminas foliares proporciona menor resistência à quebra pela mastigação do animal e menor retenção no rúmen. Além disso, os movimentos empregados durante o pastejo resultam em uma melhor digestão dos alimentos, garantindo, assim, melhores condições para a engorda. Portanto, o manejo correto do pasto é essencial para aumentar a produção, tanto da forragem quanto da produção animal (ALVES DE FREITAS BARBOSA et al., 2013).

Dessa forma, surge a oportunidade adicional de desenvolver um sistema capaz de monitorar a altura do pasto, auxiliando na decisão do momento correto para a entrada e saída de animais, garantindo uma correta rotatividade da pastagem, bem como a verificação do crescimento adequado da planta.

Adicionalmente, o comportamento do índice de crescimento da forrageira ao longo do tempo pode ajudar a identificar um subdesenvolvimento da planta devido a deficiências nutricionais ou hídricas. Dessa forma, medidas como irrigação e adubação podem ser adotadas para melhorar o crescimento da forrageira.

Segundo Fricke et al. (2011), a avaliação do crescimento do pasto por meio de sensores pode gerar um mapa de rendimento que representa as variações de crescimento de acordo com fatores de nutrição, irrigação e clima. A análise dos dados obtidos pode contribuir para identificar o índice de crescimento do pasto submetido a diferentes concentrações de macronutrientes e micronutrientes.

O sistema desenvolvido neste projeto tem como objetivo ser utilizado tanto para aumentar a eficiência de sistemas produtivos reais quanto para atender aos requisitos de ambientes experimentais, onde há a necessidade de controlar com precisão diversas variáveis do ambiente. Além da medida de altura, o circuito eletrônico do protótipo desenvolvido permite a expansão e o uso de outros sensores para coletar dados, tais como umidade do solo, pH, temperatura do ambiente, entre outros.

Segundo Lopes et al. (2005), o bom rendimento do pasto depende do equilíbrio de nutrientes no solo, que está relacionado à disponibilidade de nutrientes e à sua interação na composição do solo. Dessa maneira, uma correta interpretação das análises de solo se faz necessária para corrigir a acidez e disponibilizar fertilizantes com precisão (WU; MA, 2015).

Nesse contexto, surgiu a hipótese do desenvolvimento de um sistema para emissão de recomendações de adubação com base na análise de solo e nas características da espécie forrageira. Esse sistema pode ser acessado remotamente pela internet para a emissão de relatórios e recomendações que permitam a correção do solo na produção de forrageiras.

### <span id="page-18-0"></span>**2. REVISÃO BIBLIOGRÁFICA**

#### <span id="page-18-1"></span>2.1 Importância do manejo do pasto

O manejo do pasto tem como objetivo a maximização da produtividade e da qualidade das espécies forrageiras cultivadas, bem como uma maior eficiência em seu uso, visando à melhor nutrição e engorda dos animais. É de suma importância um bom planejamento e manejo na fase de estabelecimento, pois erros nessa etapa podem resultar em consequências para a cultura, como o subdesenvolvimento da planta, baixa produtividade, degradação da forrageira e do solo, além de favorecer a ocorrência de plantas daninhas e pragas (FERREIRA; FILHO; FERREIRA, 2010).

Para o correto manejo do pasto, é necessário levar em conta as propriedades físico-químicas do solo, bem como o relevo e os fatores climáticos da região. A escolha das espécies forrageiras que serão estabelecidas deve considerar as características dessas espécies, garantindo uma melhor adaptação ao local ou região onde serão implantadas. A escolha correta da espécie forrageira também influenciará na qualidade e quantidade de alimento disponível para o consumo dos animais, podendo melhorar ou prejudicar seu desempenho. Para evitar a degradação do solo e da pastagem em ambientes rotacionados, é necessário realizar um planejamento que inclui o preparo, a correção do solo, o estabelecimento da pastagem e a adubação. Além disso, em piquetes rotacionados, é importante controlar o momento adequado para a entrada e a saída dos animais, por meio do controle da altura do pasto, respeitando o intervalo de regeneração da forrageira (PEREIRA; HERLING; SILVA, 2020).

Segundo Carvalho et al. (2021), o manejo correto da altura do pasto influencia a quantidade de novos perfilhos. Por exemplo, pastagens de *Brachiaria decumbens* cv Basilisk manejadas com altura entre 10 e 20 centímetros durante o período de senescência do inverno apresentam uma maior incidência de luz na base das plantas, reduzindo a quantidade de material morto. Dessa forma, o manejo correto da altura cria um ambiente favorável ao perfilhamento na primavera e melhora a estrutura do dossel, impactando positivamente no desempenho animal.

Além disso, Santos et al. (2013) demonstram que o gado prefere consumir lâminas foliares vivas. Isso se justifica devido à maior facilidade de acesso desses animais a essas estruturas em comparação com o material morto localizado na base da planta, além da menor resistência ao cisalhamento e melhores índices nutricionais. Os experimentos conduzidos por Santos et al. (2013) mostraram que a partir de 30 cm de altura, a estrutura do capim-braquiarinha limitou a seletividade dos animais e influenciou no consumo pelo gado. Sendo assim, recomendou-se a entrada dos animais nos piquetes, em pastejos rotacionados, com uma meta de altura de 30 centímetros e a saída dos animais com altura de 15 centímetros, a fim de preservar os meristemas apicais da planta e evitar a degradação (EMBRAPA, 2014).

Gimenes et al. (2011) realizaram o monitoramento semanal da altura em pastos de capim-marandu, com altura de pré-pastejo de 25 cm e 35 cm, na entrada dos animais, e a altura de pós-pastejo de 15 cm na saída dos animais. Gimenes et al. (2011) concluíram que pastos de capim-marandu manejados com 25 cm de altura de pré-pastejo apresentaram um teor de proteína bruta (PB) 11,80% maior em relação a pastos manejados com 35 cm de altura. O ganho de peso total por unidade de área foi de 886 kg ha<sup>-1</sup> em pastos manejados a 25 cm, tendo um desempenho superior em relação aos pastos manejados com 35 cm (674 kg ha<sup>-1</sup>). Dessa forma, podemos observar uma significativa melhora na qualidade nutricional da planta com a aplicação do manejo de altura.

#### <span id="page-19-0"></span>2.2 Degradação do solo e da pastagem pelo manejo incorreto

Segundo Ferreira, Filho e Ferreira (2010), o pisoteio de animais ruminantes pode promover alterações físicas, químicas e biológicas do solo, influenciando no desenvolvimento do sistema radicular das forrageiras. O processo de compactação causado pelo pisoteio reduz a macroporosidade do solo, dificultando o crescimento radicular e diminuindo a oxigenação. Além disso, influencia o desenvolvimento das culturas implantadas, causando variações na infiltração de água, no teor de matéria orgânica e na quantidade de biomassa vegetal sobre o solo.

Pastagens submetidas a técnicas incorretas de manejo podem apresentar uma diminuição de cerca de 50% de seu potencial produtivo em comparação com a meta esperada. Consequentemente, ocorre uma diminuição na produtividade animal, tanto nas fases de recria quanto de engorda. Assim, pode-se considerar como práticas incorretas de manejo a escolha inadequada da espécie forrageira implantada, a falta de manutenção e reposição de nutrientes extraídos em decorrência do pastejo, e a superlotação de animais que excede a quantidade suportada pela produção de forragem do pasto (ANDRADE et al., 2013).

Uma maneira de identificar o processo de degradação da pastagem é observar a diminuição na cobertura do solo e a redução na quantidade de folhas novas, mesmo em épocas favoráveis à rebrota. Além disso, ocorre a colonização de novas espécies de plantas invasoras competindo por nutrientes. Dessa forma, torna-se necessário empregar técnicas para recuperar as pastagens degradadas, seja através de intervenções mecânicas e químicas no solo ou através do consórcio da pastagem com outras culturas (CARVALHO et al., 2017).

<span id="page-20-0"></span>2.3 Importância do preparo do solo e manutenção

A fim de garantir condições favoráveis à germinação e ao crescimento de forrageiras, é necessário realizar um bom preparo do solo. O uso incorreto de implementos e a falta de correção química no solo podem influenciar no insucesso do estabelecimento da pastagem. O objetivo principal do preparo do solo antes da semeadura é eliminar possíveis plantas daninhas e proporcionar uma textura que permita um melhor desenvolvimento do sistema radicular da planta, bem como maior contato com a água presente no solo e o oxigênio (DETOMINI; DOURADO NETO, 2004).

#### <span id="page-21-0"></span>**3. OBJETIVO**

Em resumo, o objetivo com este trabalho foi desenvolver duas ferramentas computacionais que permitissem a aquisição automática de dados e fornecessem informações úteis para produtores e pesquisadores. Essas informações, somadas ao conhecimento técnico, podem contribuir para a melhoria da qualidade do pasto.

Para esse propósito, desenvolveu-se um sistema de recomendações de adubação e correção, bem como um protótipo para medir a altura do pasto, cujos detalhes são abordados nos capítulos 5 e 6, respectivamente.

### <span id="page-21-1"></span>**4. REFERÊNCIAS**

ALVES DE FREITAS BARBOSA, M. A.; CASTRO, L. M.; BARBERO, R. P. [UNESP; BRITO, V. C.; MIORIN, R. L.; FERREIRA DA SILVA, L. das D.; AZAMBUJA RIBEIRO, E. L. de; MIZUBUTI, I. Y. Desempenho de bovinos de corte em pastos de Brachiaria brizantha cv. Xaraés manejados em diferentes alturas de pastejo. **Semina-ciencias Agrarias**, p. 4133, 1 jan. 2013.

ANDRADE, R. G.; RODRIGUES, C. A. G.; SANCHES, I. D.; TORRESAN, F. E.; QUARTAROLI, C. F. USO DE TÉCNICAS DE SENSORIAMENTO REMOTO NA DETECÇÃO DE PROCESSOS DE DEGRADAÇÃO DE PASTAGENS. **Revista Engenharia na Agricultura - REVENG**, v. 21, n. 3, p. 234–243, 25 jun. 2013.

Artigo: **Manejo de pastos de Brachiaria brizantha - Portal Embrapa**. Disponível em: <https://www.embrapa.br/busca-de-noticias/-/noticia/2386025/artigo-manejo-de-pastos-debrachiaria-brizantha>. Acesso em: 21 fev. 2022.

CARLOTO, M. N.; EUCLIDES, V. P. B.; MONTAGNER, D. B.; LEMPP, B.; DIFANTE, G. D. S.; PAULA, C. C. L. D. Desempenho animal e características de pasto de capim-xaraés sob diferentes intensidades de pastejo, durante o período das águas. **Pesquisa Agropecuária Brasileira**, v. 46, n. 1, p. 97–104, jan. 2011.

CARVALHO, B. H. R.; PEREIRA, L. E. T.; SBRISSIA, A. F.; ROCHA, G. de O.; SANTOS, M. E. R. Height and Mowing of Pasture at the End of Winter Modulate the Tillering of Marandu Palisadegrass in Spring. **Tropical Grasslands-Forrajes Tropicales**, v. 9, n. 1, p. 13–22, 30 jan. 2021.

CARVALHO, W. T. V.; MINIGHIN, D. C.; GONÇALVES, L. C.; VILLANOVA, D. F. Q.; MAURICIO, R. M.; PEREIRA, R. V. G. Pastagens degradadas e técnicas de recuperação: Revisão. **PUBVET**, v. 11, p. 0947–1073, 8 jun. 2017.

DETOMINI, E. R.; DOURADO NETO, D. Estabelecimento de pastagens. 2004. Disponível em: <https://repositorio.usp.br/item/002738370>. Acesso em: 22 fev. 2022.

FERREIRA, R. R. M.; FILHO, J. T.; FERREIRA, V. M. Efeitos de sistemas de manejo de pastagens nas propriedades físicas do solo Effects of pasture system management on physical properties. V. M., v. 31, n. 4, p. 21, 2010.

FRICKE, T.; WACHENDORF, M. Combining Ultrasonic Sward Height and Spectral Signatures to Assess the Biomass of Legume–Grass Swards. **Computers and Electronics in Agriculture**, v. 99, p. 236–247, 1 nov. 2013.

GIMENES, F. M. de A.; SILVA, S. C. da; FIALHO, C. A.; GOMES, M. B.; BERNDT, A.; GERDES, L.; COLOZZA, M. T. Ganho de peso e produtividade animal em capim-marandu sob pastejo rotativo e adubação nitrogenada. **Pesquisa Agropecuária Brasileira**, v. 46, n. 7, p. 751–759, jul. 2011.

LOPES, R. dos S. et al. Efeito da irrigação e adubação na disponibilidade e composição bromatológica da massa seca de lâminas foliares de capim-elefante. **Revista Brasileira de Zootecnia**, v. 34, n. 1, p. 20–29, fev. 2005.

PEREIRA, L. E. T.; HERLING, V. R.; SILVA, S. C. da. **Preparo de solo e manejo de formação de pastagens**. [s.l.] Universidade de São Paulo. Faculdade de Zootecnia e Engenharia de Alimentos, 2020.

SANTOS, M. E. R.; SILVEIRA, M. C. T.; GOMES, V. M.; FONSECA, D. M. da; SOUSA, B. M. de L.; SANTOS, A. de D. **Pasture Height at the Beginning of Deferment as a Determinant of Signal Grass Structure and Potential Selectivity by Cattle** - Doi: 10.4025/Actascianimsci.V35i4.20421. **Acta Scientiarum. Animal Sciences**, v. 35, n. 4, p. 379–385, 8 jul. 2013.

Wu, W.; Ma, B.-L. 2015. Integrated nutrient management (INM) for sustaining crop productivity and reducing environmental impact: a review. **Science of the Total Environment** 512- 513:415-427

### <span id="page-23-0"></span>**5. DESENVOLVIMENTO DE UM SISTEMA DE RECOMENDAÇÃO DE CORREÇÃO E ADUBAÇÃO**

#### <span id="page-23-1"></span>**Resumo**

Em sistemas de pastejo rotacionado, a utilização de suplementos concentrados é baixa, sendo que a maior fonte de alimentação dos animais provém do próprio pasto. Dessa forma, é necessário aplicar técnicas que possam aprimorar a qualidade nutricional do pasto disponível para a alimentação dos animais. Através do correto manejo de correção e adubação, é possível reduzir o desenvolvimento de plantas daninhas e aumentar a cobertura do solo com plantas forrageiras, gerando, assim, uma melhor disponibilidade de alimento para os animais e elevando os níveis produtivos. Sistemas de Informação aplicados na recomendação de correção e adubação têm se tornado uma excelente estratégia para gerenciar corretamente pastagens. Surgiu, então, a necessidade do desenvolvimento de um sistema de informação capaz de interpretar a necessidade de correção e adubação do solo e gerar relatórios de recomendação para auxiliar empresários rurais, alunos e especialistas da área, no manejo correto do pasto. A proposta do desenvolvimento do sistema mostrou-se viável. Apesar dos ajustes necessários após a primeira iteração do ciclo de vida do sistema, foi possível realizar o cálculo de recomendação de adubação segundo o manual de recomendação "Boletim 100". O layout do sistema demonstrou adaptabilidade a diferentes telas de dispositivos móveis e desktop, tornando-o, assim, um sistema multiplataforma.

**Palavras-chave:** Manejo de pastagens. Sistemas de Informação. Web App.

#### <span id="page-24-0"></span>**Abstract**

In rotational grazing systems, the use of concentrated supplements is low, as the primary source of animal feed comes from the pasture itself. Therefore, it is necessary to apply techniques that can enhance the nutritional quality of the available pasture for animal consumption. Through proper soil correction and fertilization management, it is possible to reduce the development of weeds and increase the ground cover with forage plants, thus providing a better food supply for the animals and raising productivity levels. Information systems applied to correction and fertilization recommendations have become an excellent strategy for effectively managing pastures. Hence, there arose a need to develop an information system capable of interpreting the soil's correction and fertilization requirements and generating recommendation reports to assist rural entrepreneurs, students, and experts in the field in the proper pasture management. The proposal for the development of the system proved to be feasible. Despite the necessary adjustments after the first iteration of the system's life cycle, it was possible to calculate fertilizer recommendations according to the "Bulletin 100" recommendation manual. The system's layout demonstrated adaptability to different mobile and desktop screens, making it a cross-platform system.

**Keywords:** Pasture management. Information systems. Web App.

#### <span id="page-25-0"></span>**5.1 Introdução**

Devido à crescente demanda por alimentos, a produção agrícola precisa alcançar níveis excelentes, considerando a sustentabilidade e a qualidade como parâmetros. Para isso, é necessário buscar o máximo rendimento das culturas, utilizando insumos de maneira inteligente e evitando o desperdício (MOLIN; DO AMARAL; COLAÇO, 2015).

Em 2020, o Brasil ocupou o segundo lugar no ranking mundial de produção de carne bovina. Além disso, em 2020, o Brasil foi o terceiro maior produtor de leite fresco do mundo, com uma produção de 36.508.411 toneladas. Isso representou um aumento de 4.871.487 toneladas em comparação com a produção em 2010. A produção de leite fresco é a quarta maior atividade de produção do Brasil e, portanto, pode ser considerada de extrema importância para o país (FAOSTAT, 2022).

Nos sistemas de pastejo rotacionado, a utilização de suplementos concentrados é baixa, uma vez que a maior fonte de alimentação dos animais é proveniente da própria pastagem. Portanto, é necessário aplicar técnicas que possam melhorar a qualidade nutricional da forragem produzida. Com um correto manejo de correção e adubação, é possível reduzir o desenvolvimento de plantas daninhas e aumentar a cobertura do solo, proporcionando assim uma melhor disponibilidade de alimento para os animais e um aumento dos níveis produtivos.

Ainda é comum que produtores realizem a adubação sem um prévio cálculo das quantidades ideais a serem aplicadas, com base na real necessidade determinada a partir da análise do solo. Erroneamente, acredita-se que quanto maior a adubação, maior será o crescimento do pasto em resposta. Além disso, há produtores que reduzem a quantidade de nitrogênio aplicada na tentativa de economizar na produção (ZIMMER; EUCLIDES, 2000).

A aplicação inadequada de insumos no solo pode afetar a conservação do solo e levar à degradação ambiental. Além disso, a maximização da produtividade em pastagens contribui para a diminuição de novos processos de desmatamento (DIAS-FILHO, 2017). O uso de fertilizantes permite uma maior taxa de lotação de animais sem causar a degradação do pasto (MENDES; MARTINS, 2022).

Sistemas de Informação aplicados na recomendação de correção e adubação têm se tornado uma excelente estratégia para manejar corretamente pastagens. A adubação incorreta nas fases de estabelecimento e manutenção do pasto contribui para a perda de produtividade e pode ocasionar a degradação do solo e da planta (SANTOS, 2003).

Dessa forma, surge a necessidade do desenvolvimento de um sistema de informação capaz de reconhecer a necessidade de correção e adubação do solo e gerar relatórios de recomendação para auxiliar empresários rurais, alunos e especialistas da área no manejo correto da pastagem.

#### <span id="page-27-0"></span>**5.2 Revisão de Literatura**

#### <span id="page-27-1"></span>5.2.1 Correção do solo

Os solos brasileiros apresentam um alto nível de acidez e altas concentrações de alumínio e manganês, que podem ser prejudiciais para o desenvolvimento radicular das plantas, bem como diminuir a eficiência da adubação, pois boa parte dos nutrientes fica indisponível. Dessa forma, corrigir o pH do solo é de suma importância para que a adubação produza os efeitos desejados. Para corrigir o pH do solo, emprega-se a técnica da calagem, que consiste no fornecimento de Ca e Mg para as plantas. Com isso, há uma melhora na atividade microbiana. Além disso, proporciona uma melhor aeração e circulação de água, ajuda na constituição dos tecidos vegetais e facilita o desenvolvimento do sistema radicular (PEREIRA *et al.*, 2019).

Para determinar a necessidade de calagem, primeiro deve-se realizar uma análise de solo, que permitirá compreender os fatores físico-químicos do solo onde a forrageira será introduzida. O resultado da análise de solo também permitirá conhecer a capacidade de troca de cátions (CTC) do solo. A CTC é a capacidade do solo de trocar cargas e é influenciada diretamente pelo pH, pela quantidade de matéria orgânica, argila e óxidos de ferro e alumínio. Quanto maior a capacidade de troca de cargas do solo, maior será sua fertilidade, uma vez que isso permitirá que uma maior quantidade de macronutrientes (na forma iônica) seja retida (VILLAR, 2007).

Portanto, a calagem deve ser realizada na fase de implantação da pastagem, com um período de 60 a 90 dias antes da semeadura, acompanhada de aração e gradagem, a fim de garantir uma melhor incorporação. Caso a calagem seja realizada com o objetivo de recuperação em uma pastagem já estabelecida, deve-se rebaixar o pasto e realizar a aplicação a lanço no final do período chuvoso (MARTINS, 2005).

Segundo Detomini e Dourado Neto (2004), o cálculo da quantidade de calcário pode ser realizado para atingir um valor desejado de saturação de bases, de acordo com a espécie forrageira, na camada de 0 a 20 cm de profundidade, levando em consideração a saturação de bases atual, conforme a eq. (1):

$$
NC = \frac{V_{desejado} - V_{atual}}{10 * PRNT} * CTC
$$
 (1)

onde: NC refere-se à necessidade de calagem (ton/ha); Vatual refere-se à V% obtida na análise de solo; V<sub>desejado</sub> refere-se à saturação de bases ideal para a espécie forrageira; CTC é a capacidade de troca catiônica obtida pela análise de solo e PRNT é o poder relativo de neutralização total do calcário que será aplicado.

Outra correção que deve ser empregada no solo antes da semeadura é a gessagem, que envolve a aplicação de sulfato de cálcio. Essa prática tem por objetivo neutralizar o alumínio tóxico em profundidade, além de fornecer cálcio e enxofre, melhorando o aprofundamento do sistema radicular da planta e auxiliando na defesa contra pragas e doenças sem alterar o pH do solo (ARF *et al.*, 2014).

De acordo com Vitti e Priori (2009), o sulfato de cálcio deve ser aplicado quando o teor de cálcio for menor que 0,5 cmol/dm<sup>3</sup>, a saturação por alumínio (m%) for maior que 20%, o que indica possível toxidez de alumínio, ou a saturação por bases (V%) for menor que 35%. Sousa e Lobato (2004) explicam que a quantidade de gesso agrícola que deve ser aplicada no solo pode ser calculada com base na porcentagem de argila presente no solo, conforme eq. (2) e (3). Além disso, também pode ser calculada com base na saturação de bases, conforme eq. (4) (VITTI *et al.*, 2008).

$$
NG (Kg/ha) = 50 * %Argila \rightarrow Culturas Anuais
$$
 (2)

$$
NG (Kg/ha) = 75 * %Argila \rightarrow Culturas Perenes
$$
 (3)

$$
NG = \frac{(Vdesejado - Vatual) * CTC}{500} \tag{4}
$$

#### <span id="page-29-0"></span>5.2.2 Semeadura de Forrageiras

A época de semeadura de forrageiras é definida de acordo com a previsão das chuvas da região onde será implantada e a temperatura adequada. Uma semeadura tardia, causada pelo atraso no preparo do solo e falta de planejamento, pode levar a uma má germinação da semente e até mesmo ao retardo na formação da pastagem. Outros problemas podem surgir devido ao atraso na semeadura, como a erosão do solo e o aparecimento de plantas daninhas (ZIMMER *et al.*, 2007).

Outro fator que pode afetar o sucesso na formação da pastagem é a profundidade de semeadura no solo. As sementes possuem reservas orgânicas com o propósito de nutrir as plantas germinadas até seu estabelecimento. Quanto maior for a profundidade de semeadura, mais tempo levará para que as folhas recebam luz solar e realizem a fotossíntese. Portanto, recomenda-se uma profundidade de semeadura de 2 centímetros para sementes menores, como as variedades de capim Tanzânia, Mombaça e Andropogon, e uma profundidade máxima de 4 centímetros para sementes maiores, como as braquiárias (PEREIRA; HERLING; SILVA, 2020).

Segundo Zimmer *et al*. (2007), semeaduras feitas a lanço na superfície do solo, em ambientes não controlados, diminuem a germinação. Isso ocorre devido à menor quantidade de recursos hídricos na superfície e às altas temperaturas causadas pela exposição direta ao sol, o que pode ser prejudicial às sementes.

Outro fator que influencia o sucesso do estabelecimento do pasto é a taxa de semeadura, onde deve-se calcular a quantidade mínima de sementes que precisam ser aplicadas por área. De acordo com Dias-Filho (2012), a taxa de semeadura pode ser calculada sem levar em consideração a condição de formação, de acordo com a seguinte eq.(5):

$$
Taxa\ semeadura = \frac{SPV * 100}{\% VC} \tag{5}
$$

onde: a taxa de semeadura é medida em Kg/ha, SPV é a quantidade de sementes puras viáveis recomendada para a planta forrageira, e %VC é o valor cultural do lote de sementes comerciais.

Podemos calcular o valor cultural (%VC) com a seguinte eq. (6):

$$
\%VC = \frac{pureza * poder germinativo}{100} \tag{6}
$$

onde: a pureza é o percentual de sementes da espécie desejada, e o poder germinativo é a quantidade de sementes que realmente germinam.

#### <span id="page-30-0"></span>5.2.3 Recomendação de adubação

Durante a fase de estabelecimento de pastagens, ao longo do desenvolvimento radicular e estrutural da planta, é necessário realizar a suplementação de vários nutrientes essenciais ao crescimento, sobretudo o fósforo (P). O fósforo atua diretamente no processo metabólico da planta, sendo essencial para a realização da respiração e da fotossíntese. A baixa disponibilidade de fósforo na fase de estabelecimento do pasto ocasiona o subdesenvolvimento da planta, muitas vezes de difícil reparo (VILELA; SOARES, 1998).

Cada espécie forrageira cultivada tem uma determinada exigência nutricional para sua adaptação, conforme demonstrado na Tabela 1.

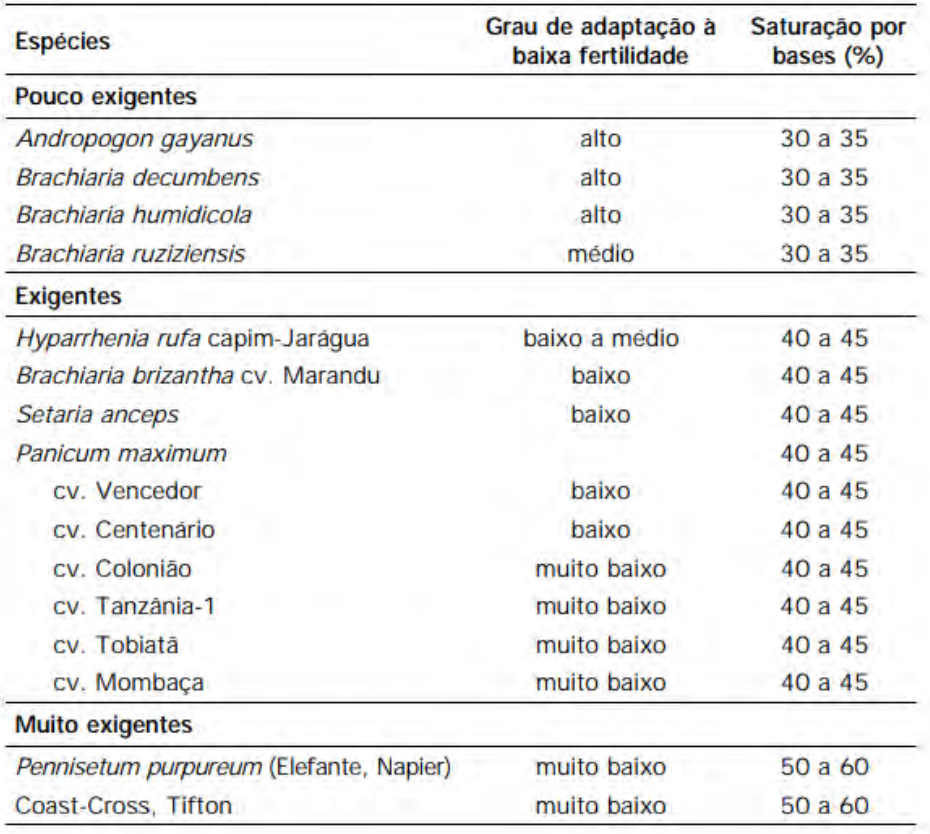

#### Tabela 1 - Grau de adaptação de espécies forrageiras.

### Fonte: https://ainfo.cnptia.embrapa.br/digital/bitstream/CPAC-2010/18471/1/cirtec-37.pdf

Para espécies forrageiras pouco exigentes nutricionalmente, pode-se utilizar a saturação por bases como método de cálculo de adubação de calagem.

#### <span id="page-31-0"></span>5.2.4 Hipóteses do estudo

"É possível desenvolver um sistema capaz de gerar relatórios de recomendação e correção de acidez, calagem e adubação, para diversas espécies forrageiras, estabelecidas em diversas regiões do país, de acordo com dados provenientes da análise de solo".

### <span id="page-32-0"></span>**5.3 Material e Métodos**

#### <span id="page-32-1"></span>5.3.1 Sistema de recomendação de adubação

O desenvolvimento de um sistema de recomendação de adubação tem por objetivo tornar-se uma solução que permita empresários rurais, profissionais da área e docentes gerar relatórios de recomendação de adubação para cada propriedade rural. Isso é feito por meio de um algoritmo de interpretação da análise de solo cadastrada no sistema, segundo o manual técnico mais apropriado para cada região.

Foi desenvolvido um sistema do tipo SAD (Sistema de Apoio à Decisão), que integra os seguintes recursos primários: pessoas, tecnologia e informações. Segundo Costa (2014), sistemas do tipo SAD oferecem suporte gerencial apor meio da emissão de relatórios e históricos, auxiliando no planejamento e tomada de decisão. Esses sistemas utilizam recursos intelectuais, juntamente com o processamento computacional, para melhorar a tomada de decisão. Portanto, eles devem ser constituídos por interfaces de fácil acesso, interatividade e fácil usabilidade.

A Figura 1 apresenta uma ilustração do funcionamento do sistema do tipo SAD.

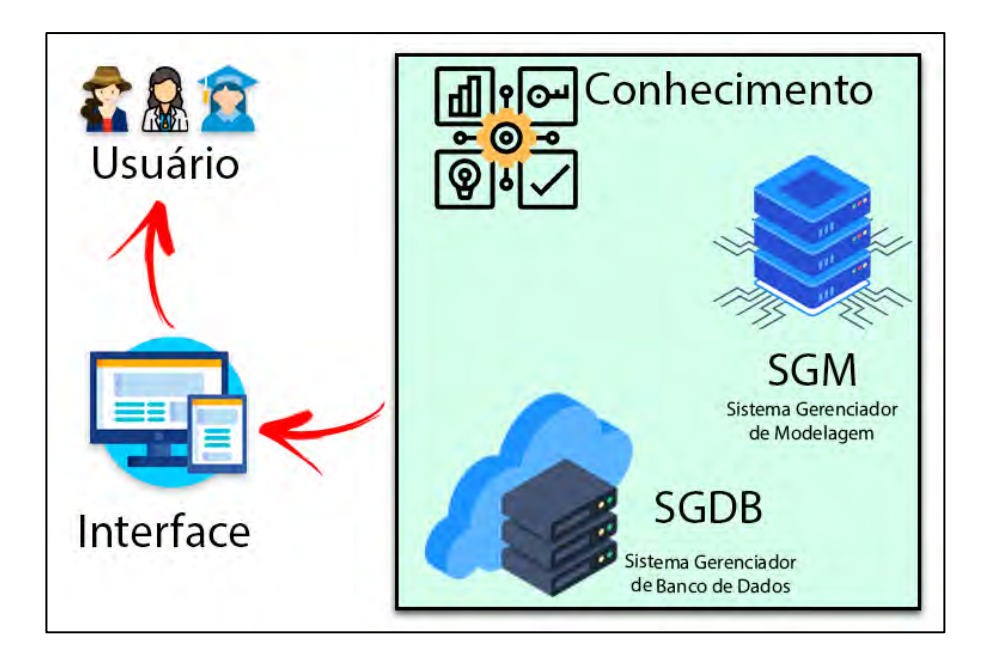

Figura 1 – Arquitetura SAD

Fonte: Própria Autoria

Para o desenvolvimento do sistema, foram utilizadas linguagens de programação para internet, como PHP e JavaScript. Também foram empregadas linguagens de marcação, como HTML e CSS. A Web App foi hospedada em um servidor AWS (Amazon Web Service) para permitir vários acessos simultâneos à aplicação pela internet.

Para o armazenamento dos dados coletados pelo sistema, utilizou-se o Sistema de Gerenciamento de Bando de Dados (SGBD) MySQL, que oferece acesso rápido às informações. O MySQL apresenta ferramentas e características presentes em outros gerenciadores de banco de dados pagos, no entanto, o MySQL é distribuído gratuitamente e amplamente utilizado para fins acadêmicos e comerciais (MILANI, 2007).

No desenvolvimento das telas que compõem o sistema, foi utilizada a linguagem de programação PHP. Essa linguagem de Back-End permite a incorporação de códigos em páginas HTML (HyperText Markup Language) e a conexão com banco de dados.

O sistema foi projetado para ser acessado através de um web browser e protocolo TCP/IP. A fim de garantir maior segurança contra o vazamento de dados, utilizou-se a criptografia SSL, de acordo com a Lei Geral de Proteção de Dados (LGPD). O sistema também permite a alteração de dados pelo próprio usuário, bem como a opção de total exclusão de sua conta, não mantendo qualquer informação após a exclusão.

Para garantir que o software desenvolvido seja capaz de processar corretamente os dados cadastrados, foi realizada uma análise de requisitos funcionais e não funcionais em relação às etapas que o usuário precisa realizar e às informações que deve fornecer para interpretar a análise de solo cadastrada e realizar os cálculos das quantidades de insumos que devem ser aplicados.

Os requisitos funcionais discorrem sobre as funcionalidades mínimas que devem estar presentes no sistema e que podem ser utilizadas pelo usuário. Os requisitos não funcionais discorrem sobre estruturas necessárias para a correta execução do sistema (WAZLAWICK, 2004).

#### <span id="page-34-0"></span>5.3.2 Documento de Requisitos do Sistema

#### <span id="page-34-1"></span>5.3.2.1 Introdução

Esta seção tem o objetivo de especificar os requisitos levantados para o desenvolvimento de um sistema de emissão de relatórios de recomendação de adubação baseado em análise de solo, auxiliando a compreensão das informações necessárias para a elaboração do projeto, implementação e validação.

#### <span id="page-34-2"></span>5.3.2.2 Termos e identificadores

Serão utilizados os identificadores RF001 para representar os requisitos funcionais, e NF001 para os requisitos não funcionais, sendo incrementados conforme necessário.

As prioridades dos requisitos foram definidas como "Essencial", "Importante" e "Desejável", da seguinte forma:

**Essencial:** usado para requisitos em que o sistema não funcionará se não forem atendidos.

**Importante:** aplicado a requisitos que permitem o funcionamento do sistema, mas não de maneira completa.

**Desejável:** utilizado para requisitos em que o sistema pode funcionar de maneira completa, mas podem ser implementados em versões futuras.

### <span id="page-35-1"></span>5.3.2.3 Descrição geral do sistema

Este projeto visa o desenvolvimento de um sistema capaz de coletar, processar e armazenar informações, emitindo um relatório de recomendação com base nas práticas adequadas para cada cultura e região do país.

O sistema é capaz de apresentar ao usuário informações sobre as melhores práticas de manejo, bem como a correta quantidade de insumos que deve ser aplicada para garantir a produtividade desejada.

### <span id="page-35-2"></span>5.3.2.4 Levantamento de Requisitos

Os Quadros 1 e 2 enumeram os requisitos funcionais e não funcionais do sistema, respectivamente.

<span id="page-35-0"></span>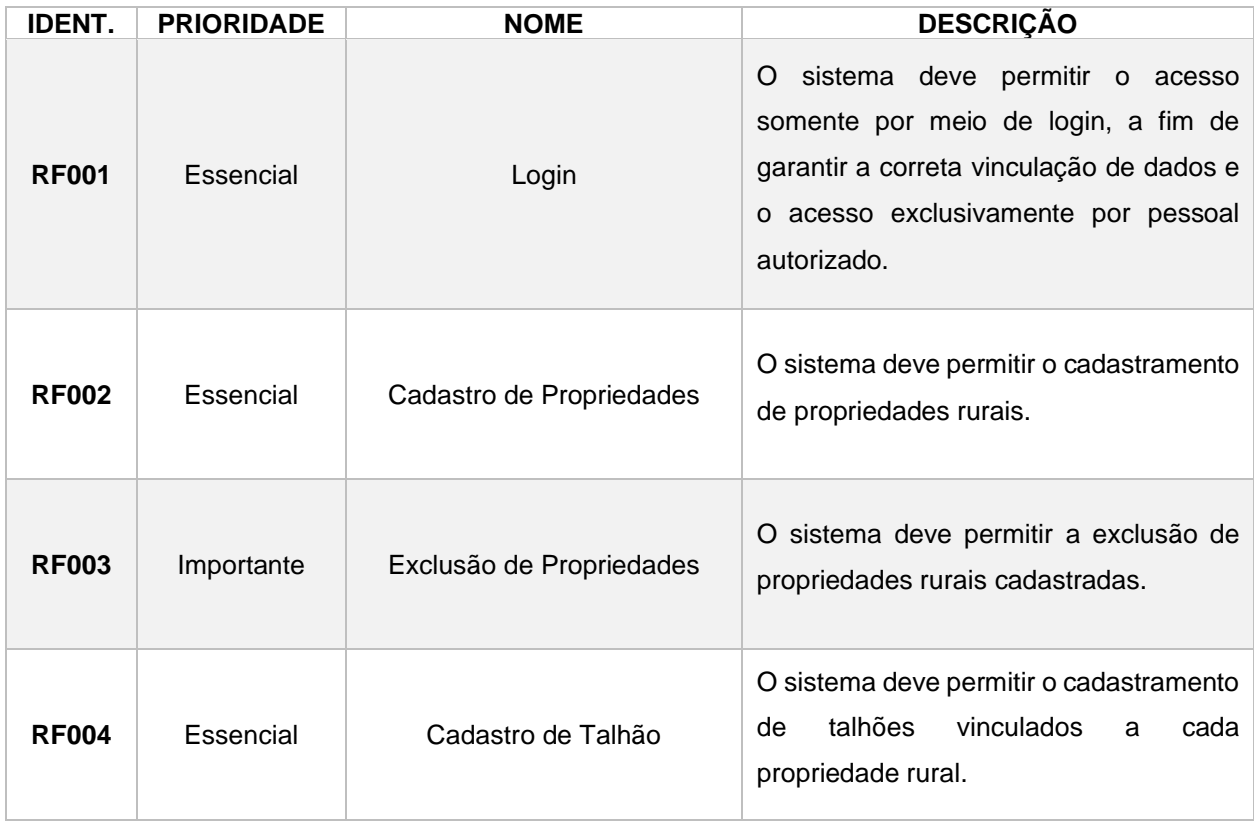

### Quadro 1 - Requisitos Funcionais do sistema de recomendação
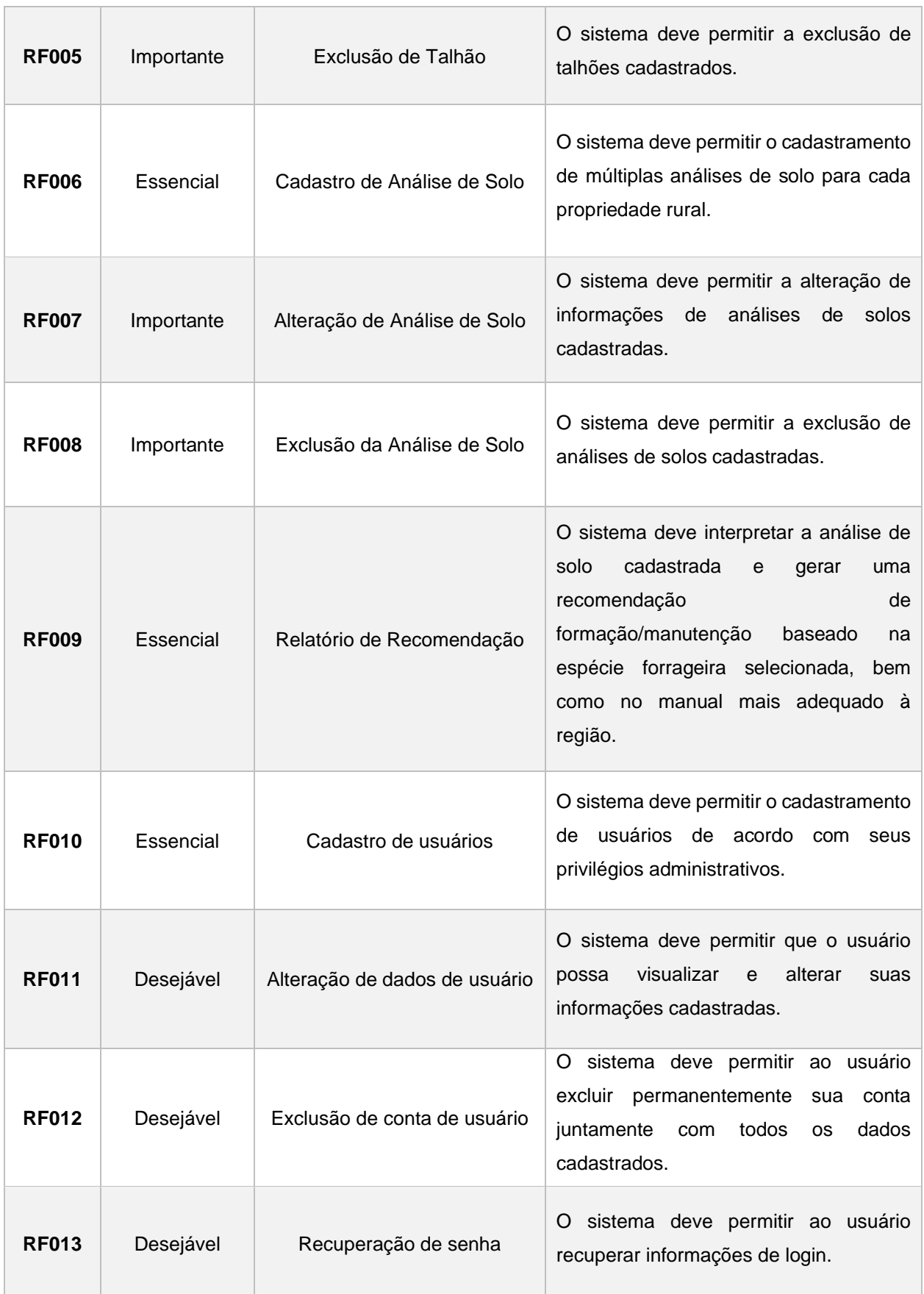

| <b>IDENT.</b> | <b>QUALIDADE</b> | <b>NOME</b>                             | <b>DESCRIÇÃO</b>                                                                                                    |
|---------------|------------------|-----------------------------------------|----------------------------------------------------------------------------------------------------|
| <b>NF001</b>  | Desempenho       | Atualização de<br><b>Banco de Dados</b> | O banco de dados deve ser atualizado em<br>tempo real sempre que realizado um novo<br>cadastro.                                                                  |
| <b>NF002</b>  | Desempenho       | Volume de<br>usuários                   | O sistema deverá suportar múltiplos usuários<br>logados ao mesmo tempo.                                                                                          |
| <b>NF003</b>  | Segurança        | Acesso ao Sistema                       | O acesso ao sistema deverá ser feito por meio<br>de login de usuário e senha.                                                                                    |
| <b>NF004</b>  | Segurança        | Privilégios de<br>Acesso                | usuário<br>Cada<br>terá<br>acesso<br>somente<br>as<br>funcionalidades pertinentes ao seu nível de<br>acesso.                                                     |
| <b>NF005</b>  | Segurança        | Informações                             | Cada usuário poderá visualizar apenas suas<br>próprias informações cadastradas, não sendo<br>possível o compartilhamento de informações<br>dentro da plataforma. |
| <b>NF006</b>  | Usabilidade      | Responsividade                          | O sistema deve permitir o correto ajuste da tela<br>e de seus elementos aos diversos dispositivos.                                                               |

Quadro 2 - Requisitos não Funcionais do sistema de recomendação

# 5.3.2.5 Especificação dos Requisitos

Os Quadros 3 a 15 contém as especificações de cada um dos requisitos funcionais do sistema desenvolvido.

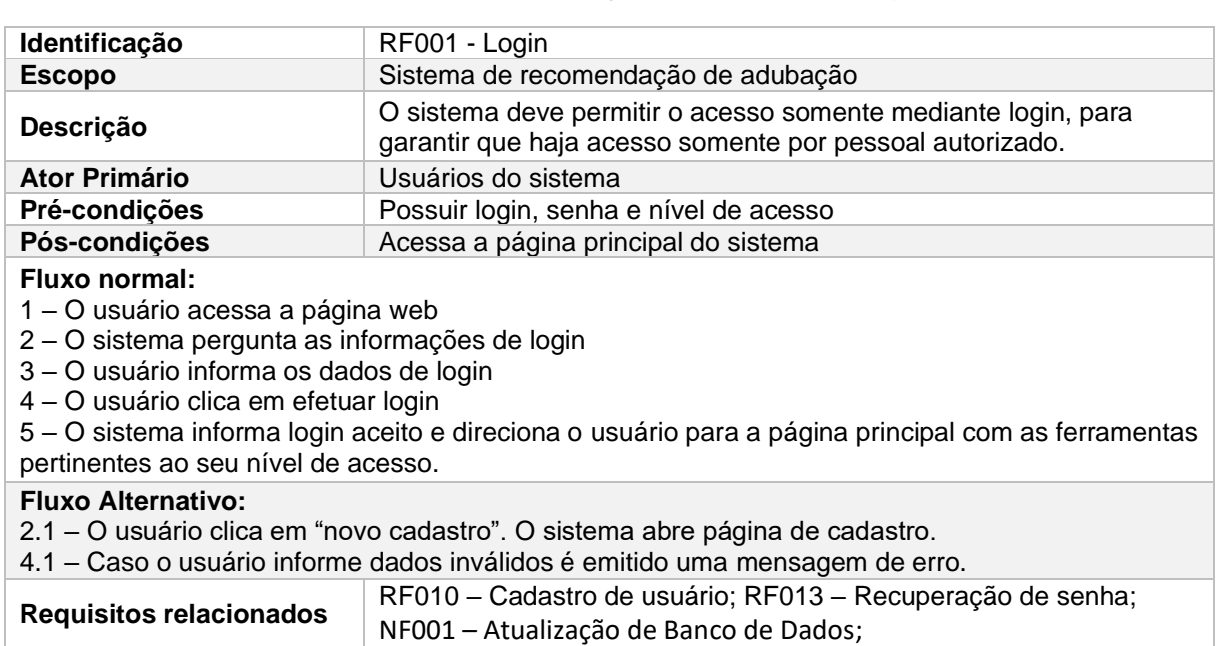

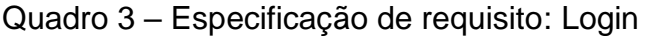

### Fonte: Própria Autoria.

# Quadro 4 – Especificação de requisito: Cadastro de propriedade rural

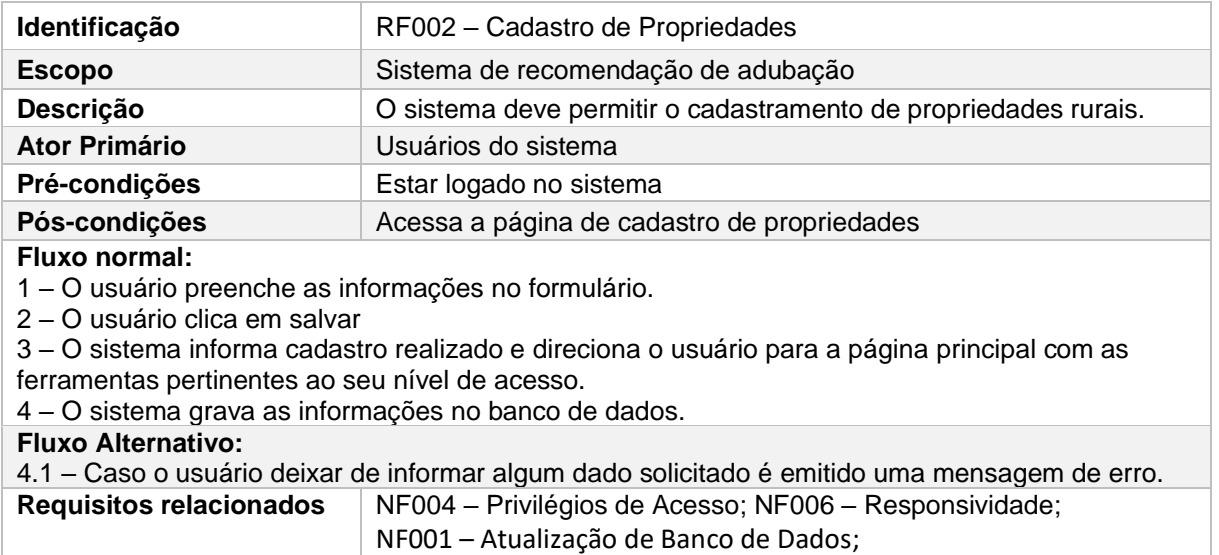

# Quadro 5 – Especificação de requisito: Exclusão de Propriedade

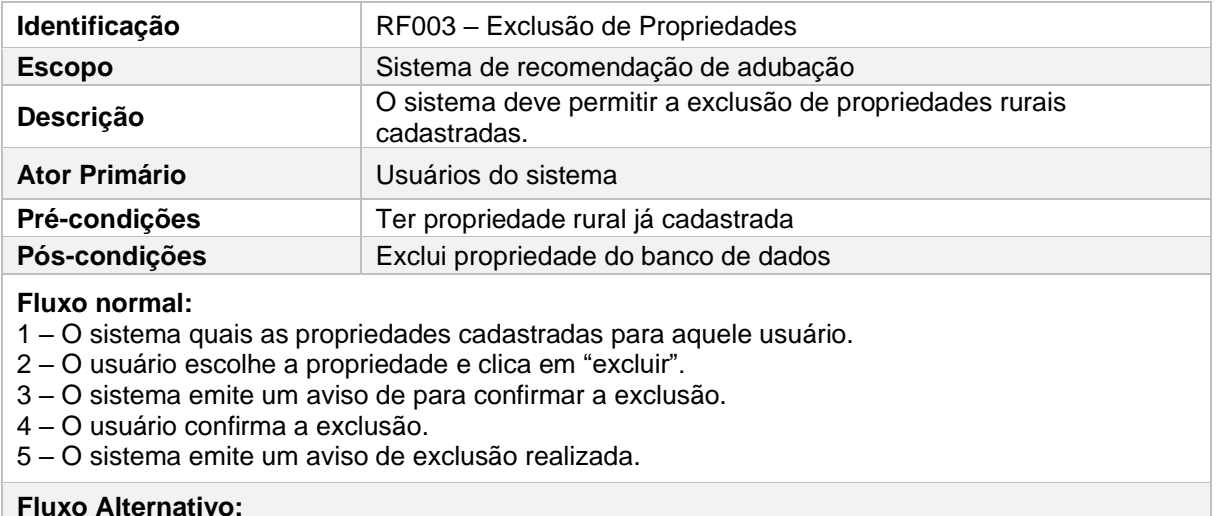

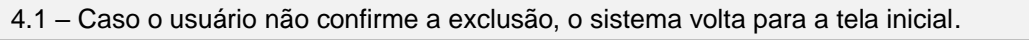

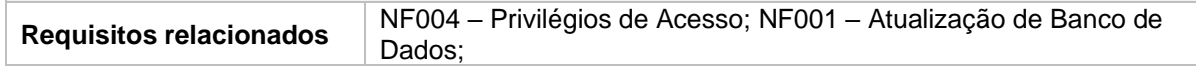

Fonte: Própria Autoria.

# Quadro 6 – Especificação de requisito: Cadastro de Talhão

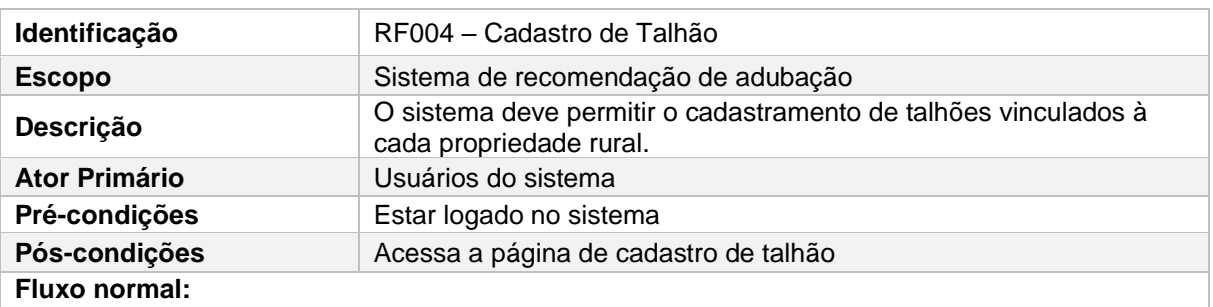

1 – O sistema exibe os campos para inserção das informações básicas do talhão.

2 – O usuário preenche as informações no formulário.

3 – O usuário clica em salvar

4 – O sistema informa cadastro realizado e direciona o usuário para a página principal com as ferramentas pertinentes ao seu nível de acesso.

5 – O sistema grava as informações no banco de dados.

#### **Fluxo Alternativo:**

- 5.1 Caso o usuário deixar de informar algum dado solicitado é emitido uma mensagem de erro.
- 5.2 Caso o usuário tente cadastrar um talhão já cadastrado é emitido um alerta.

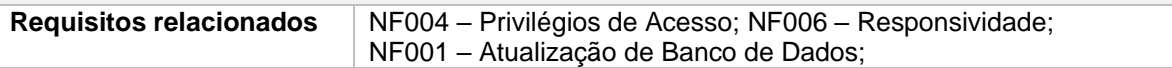

### Quadro 7 – Especificação de requisito: Exclusão de Talhão

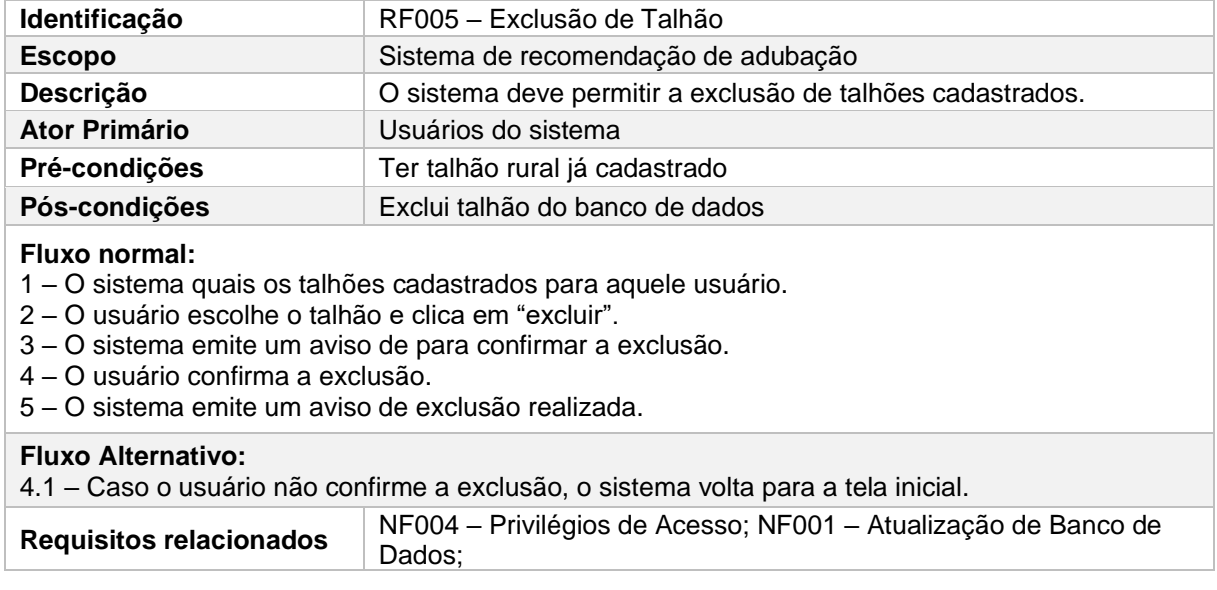

Fonte: Própria Autoria.

# Quadro 8 – Especificação de requisito: Cadastro de Análise de Solo

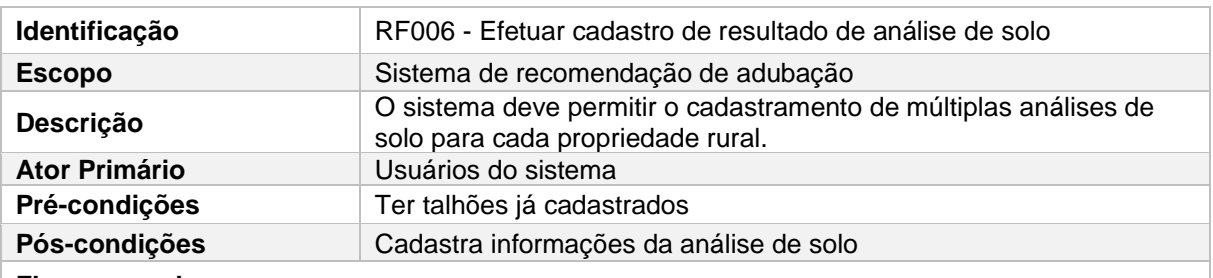

**Fluxo normal:**

1 – O sistema informa exibe os campos para inserção das informações da análise de solo fornecida pelo laboratório.

2 – O usuário preenche os dados e clica em salvar.

3 – O sistema emite o aviso de amostra cadastrada e grava os dados no banco de dados.

#### **Fluxo Alternativo:**

1.1 – Caso o usuário deixar de informar algum dado solicitado é emitido uma mensagem de erro.

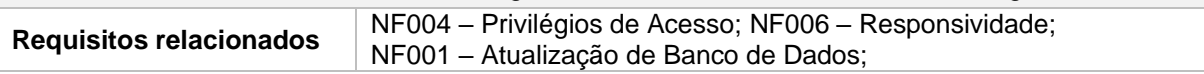

### Quadro 9 – Especificação de requisito: Alteração de Análise de Solo

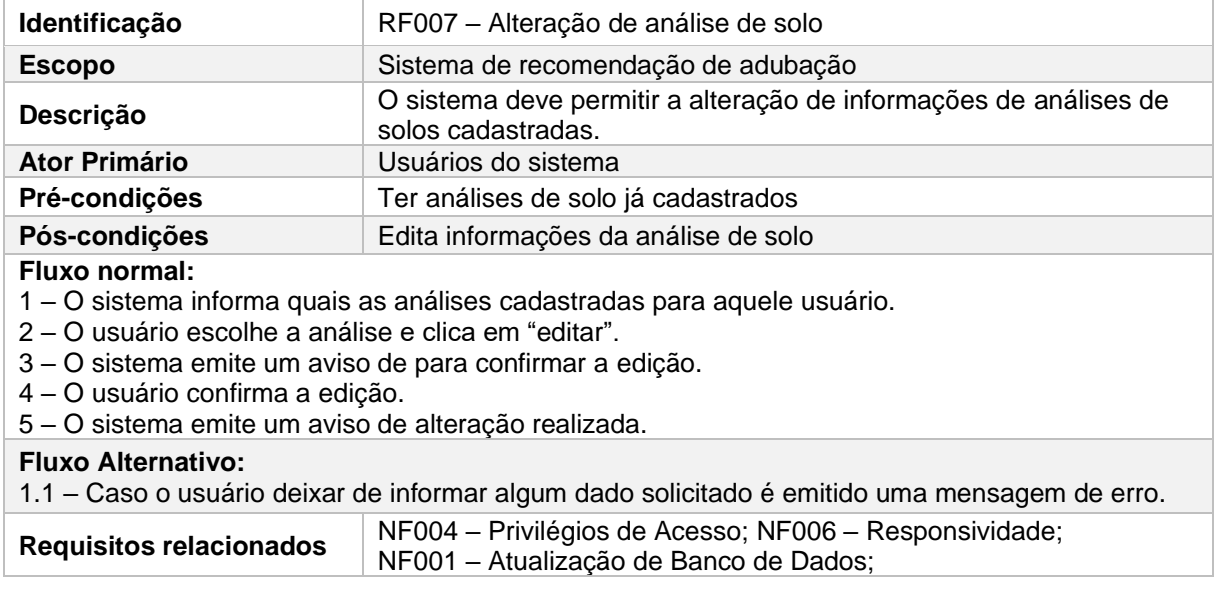

Fonte: Própria Autoria.

Quadro 10 – Especificação de requisito: Exclusão de Análise de Solo

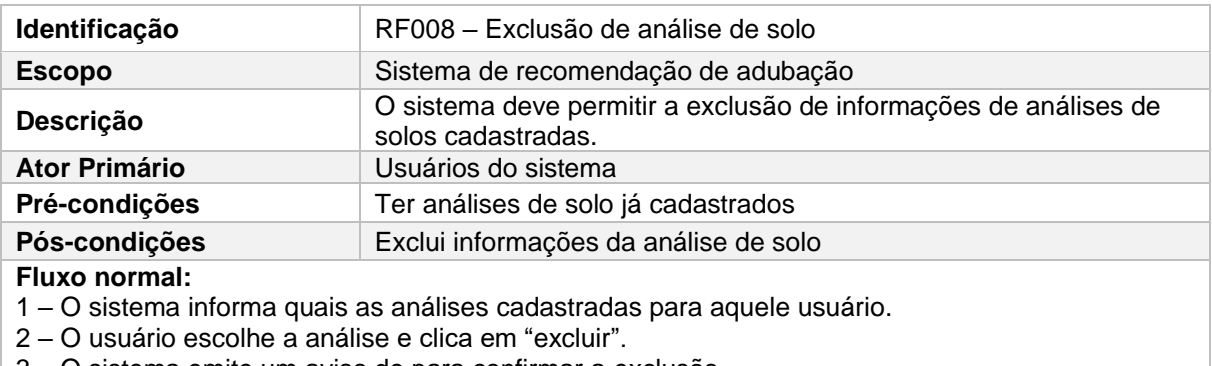

3 – O sistema emite um aviso de para confirmar a exclusão.

4 – O usuário confirma a exclusão.

5 – O sistema emite um aviso de exclusão realizada.

#### **Fluxo Alternativo:**

1.1 – Caso o usuário deixar de informar algum dado solicitado é emitido uma mensagem de erro.

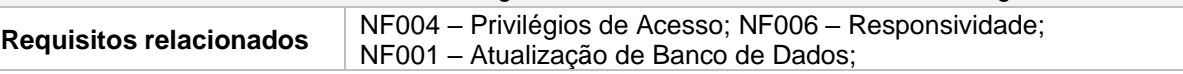

# Quadro 11 – Especificação de requisito: Relatório de Recomendação

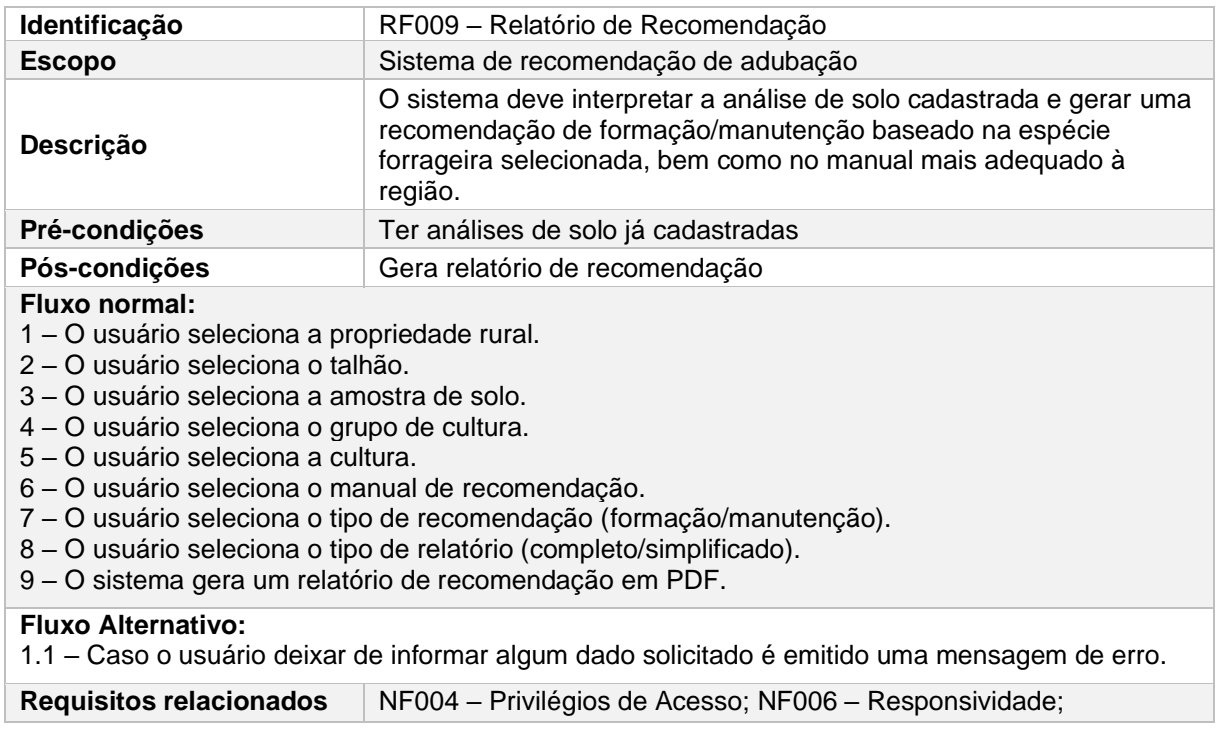

Fonte: Própria Autoria.

# Quadro 12 – Especificação de requisito: Cadastro de Usuário

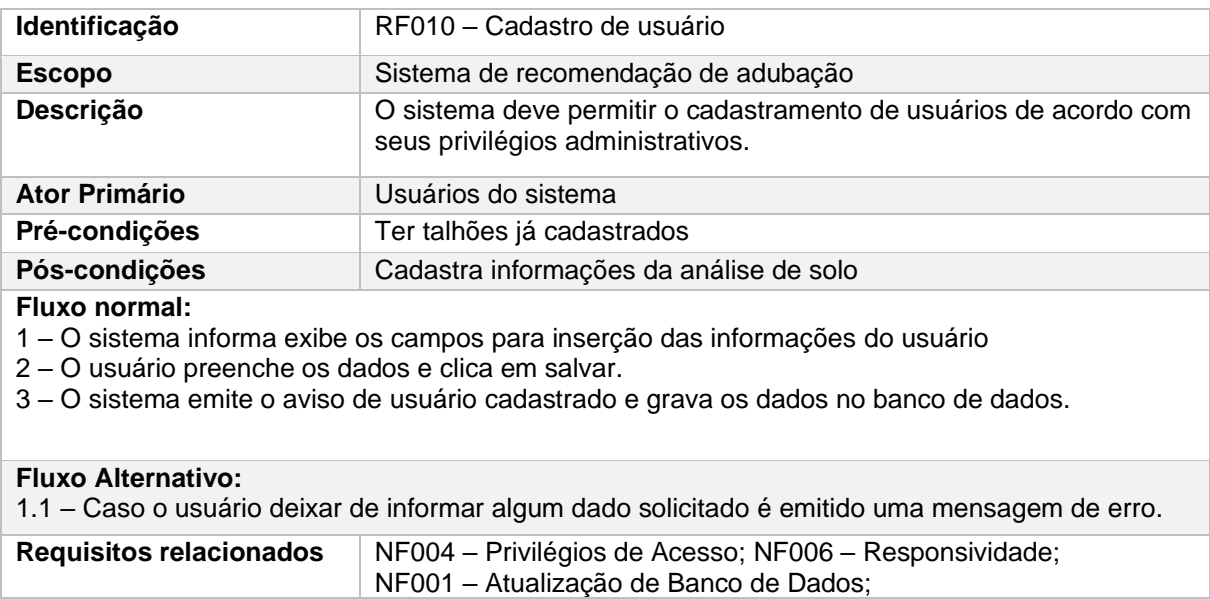

### Quadro 13 – Especificação de requisito: Alteração de dados do Usuário

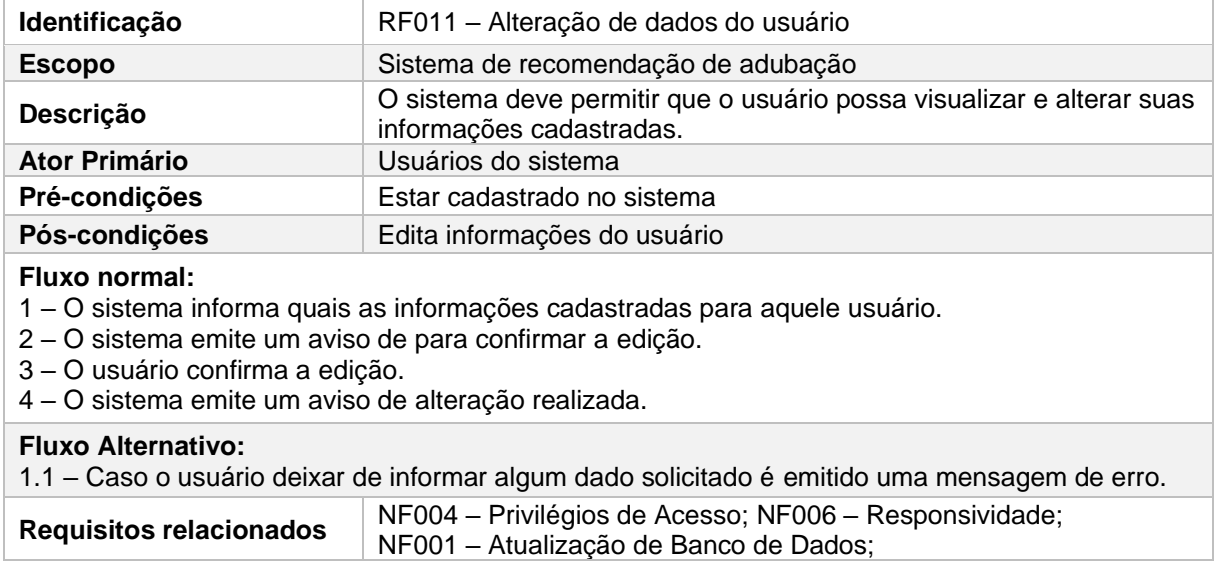

Fonte: Própria Autoria.

## Quadro 14 – Especificação de requisito: Exclusão de conta do Usuário

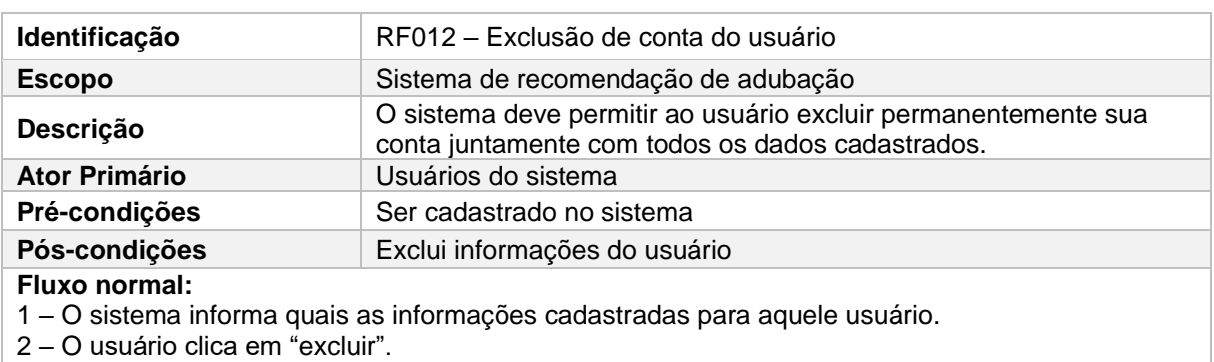

3 – O sistema emite um aviso de para confirmar a exclusão.

4 – O usuário confirma a exclusão.

5 – O sistema emite um aviso de exclusão realizada.

#### **Fluxo Alternativo:**

1.1 – Caso o usuário deixar de informar algum dado solicitado é emitido uma mensagem de erro.

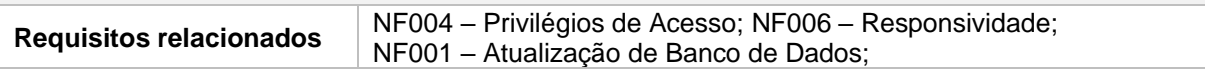

# Quadro 15 – Especificação de requisito: Recuperação de Senha

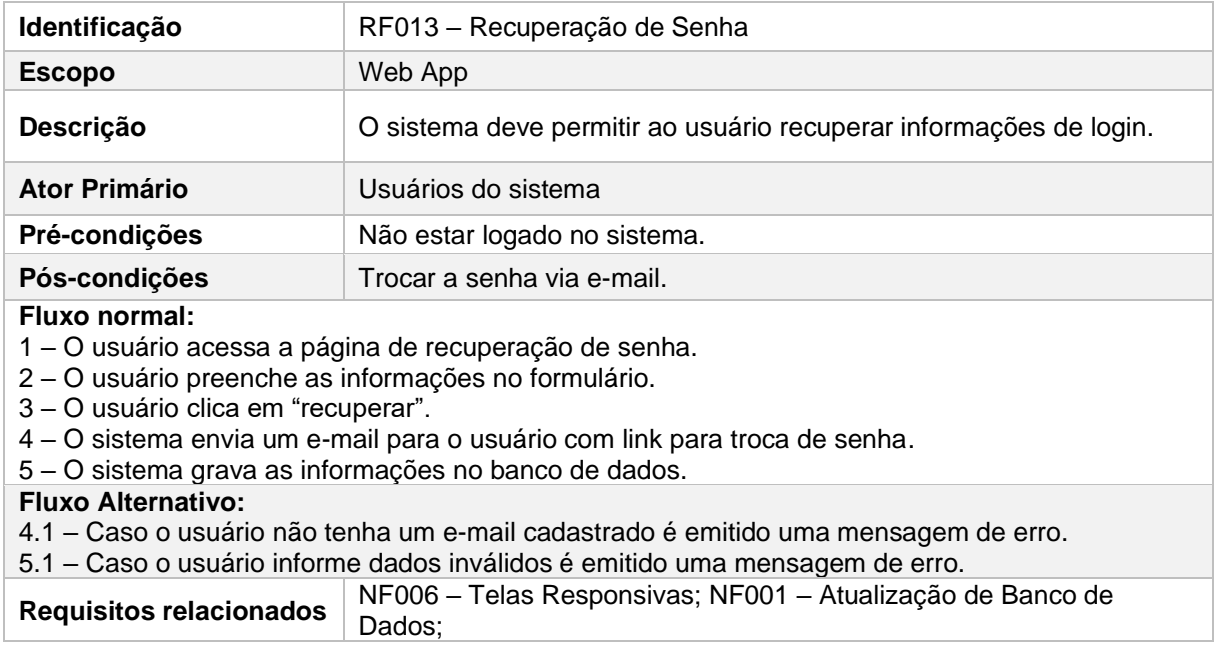

Fonte: Própria Autoria.

### 5.3.3 Projeto de Software

Após a análise dos requisitos gerados a partir da abstração do mundo real, foi elaborado o projeto de software. Foi utilizada a linguagem UML (*Unified Modeling Language*), que permite expressar ideias meio de diagramas durante o processo de elaboração de projetos de software, possibilitando a comunicação entre pessoas de diferentes áreas. Neste projeto, foram utilizados diagramas comportamentais.

# 5.3.3.1 Diagrama de Casos de Uso

O primeiro diagrama utilizado foi o diagrama de casos de uso, que serve para identificar um cenário de utilização do sistema. O diagrama de casos de uso mostra todas as funcionalidades desde o ponto de vista de um usuário. É utilizado para comunicar ideias complexas de forma simples. Os principais elementos que compõem o diagrama de casos para o software de recomendação de adubação são apresentados na Figura 2.

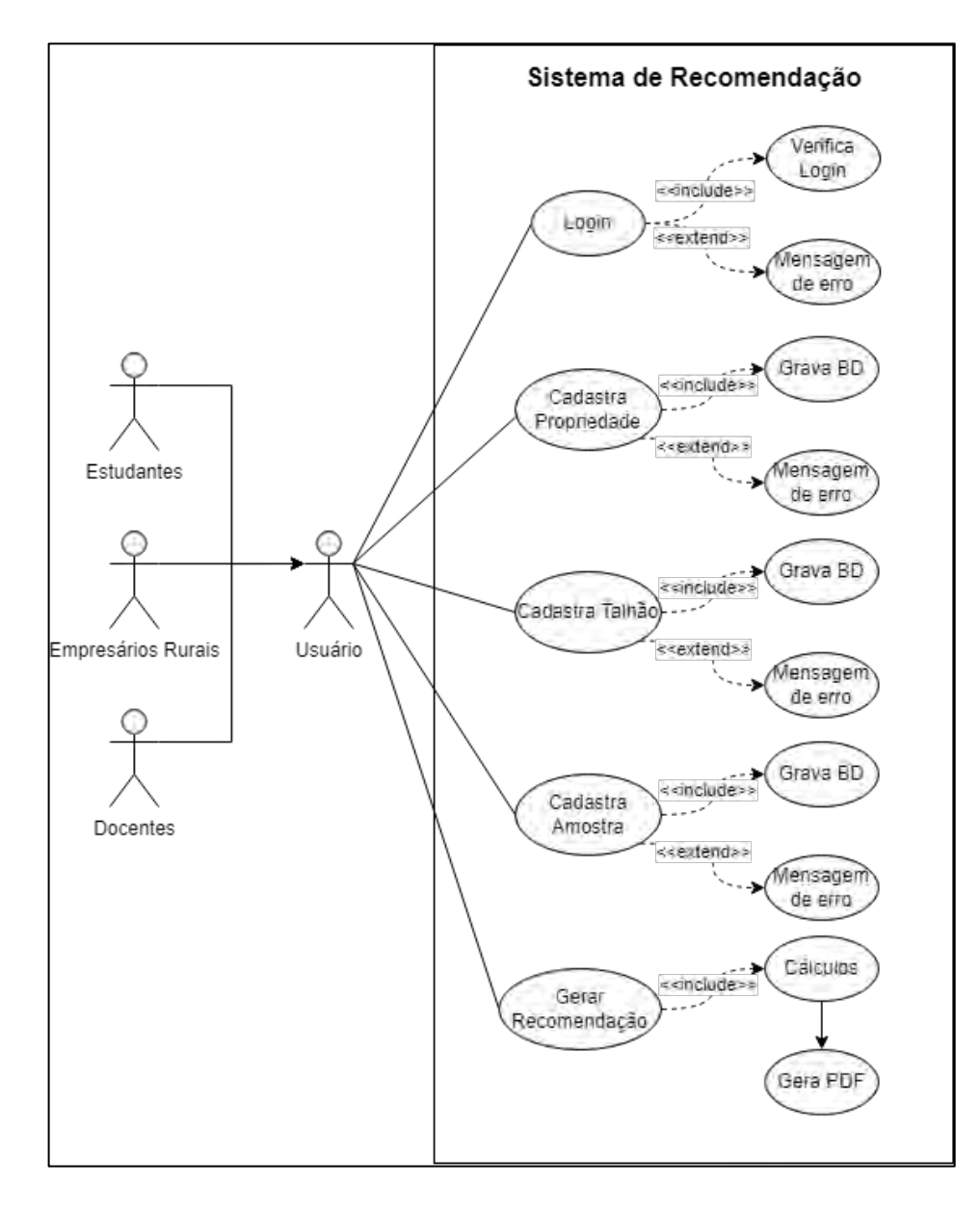

Figura 2 - Diagrama dos principais casos de uso sistema de recomendação

Fonte: Própria Autoria.

### 5.3.3.2 Diagrama de Atividades

Diagramas de atividades descrevem o fluxo de utilização do sistema, bem como as decisões tomadas ao longo da execução. Segundo Melo e Ana Cristina (2010), os diagramas de atividades são utilizados para esclarecer dúvidas em relação às funcionalidades do sistema, garantindo, portanto, que todos os envolvidos no projeto compreendam o que será desenvolvido.

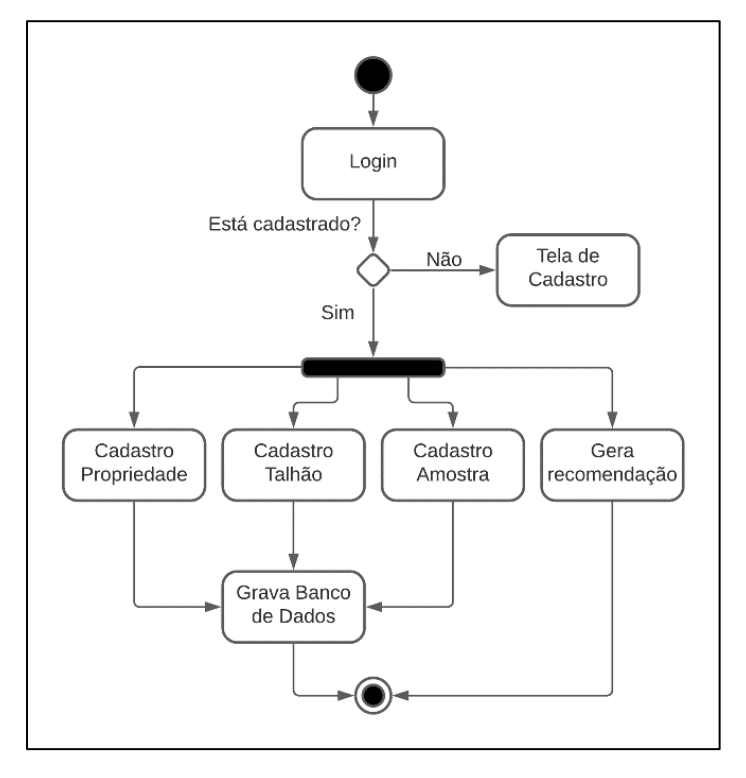

Figura 3 – Diagrama de Atividades: Geral

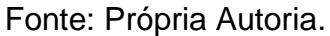

Na Figura 4, pode-se observar o processo de login de um usuário já cadastrado previamente no sistema. O usuário preenche as informações de e-mail e senha e o sistema verifica se estas informações estão cadastradas no banco de dados. Caso o banco de dados retorne um status positivo, o sistema abre a página inicial com as informações pertinentes do usuário. Caso contrário, o sistema emite uma mensagem de erro.

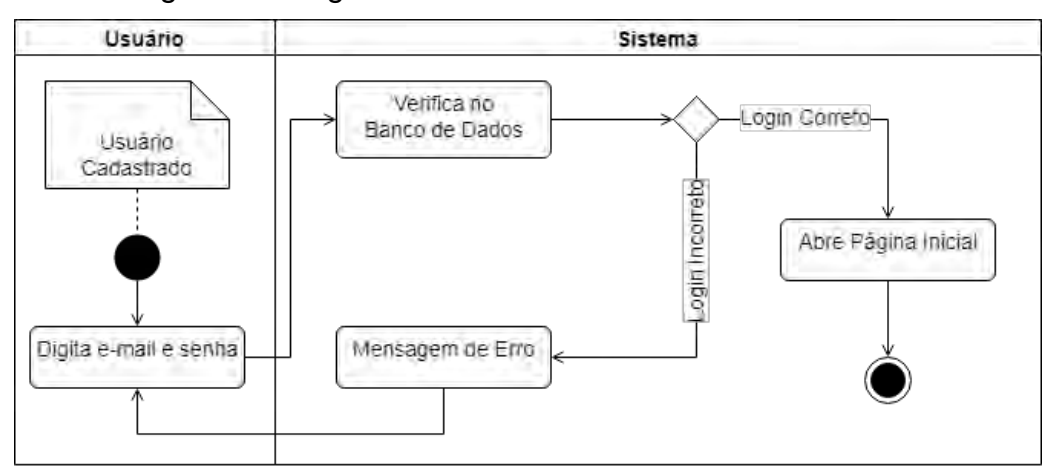

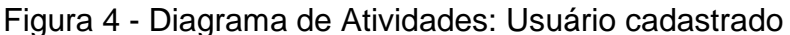

Fonte: Própria Autoria.

Caso o usuário ainda não esteja cadastrado no sistema, será direcionado para a tela de cadastro. Na Figura 5, podemos observar o fluxo para cadastro de um novo usuário, no qual ele preenche o formulário com suas informações e clica no botão "Salvar". O sistema verifica se o usuário já está cadastrado no banco de dados. Caso isso aconteça, é emitida uma mensagem de alerta. Caso contrário, o sistema realiza o novo cadastro no banco de dados e encaminha o usuário para a página de login.

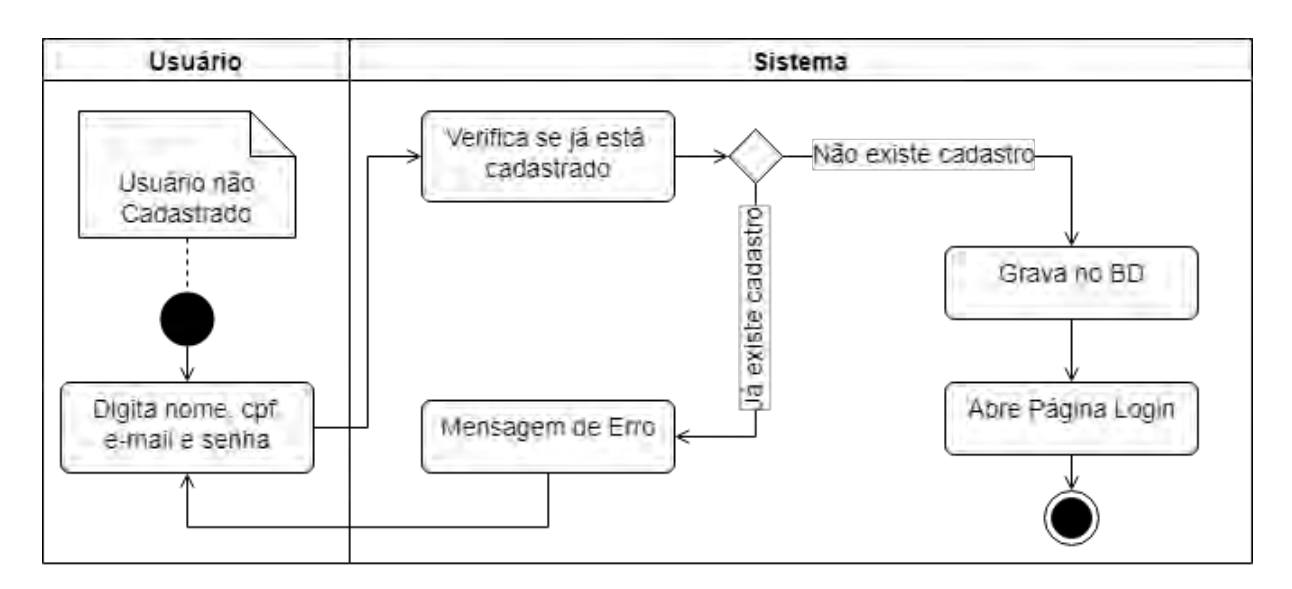

Figura 5 - Diagrama de Atividades: Usuário não cadastrado

Fonte: Própria Autoria.

Após entrar a primeira vez no sistema, o usuário deverá cadastrar pelo menos uma propriedade rural, onde serão coletas as amostras de solo. A Figura 6 mostra o fluxo para cadastro de uma nova propriedade, no qual o usuário preenche os dados da propriedade e o sistema verifica se a propriedade já está cadastrada no banco de dados. Caso já esteja cadastrada, o sistema emite uma mensagem de alerta. Caso ainda não esteja cadastrada, o sistema insere os dados digitados pelo usuário no banco de dados e exibe uma mensagem de sucesso proveniente do SGBD. Após o processo de cadastro, o usuário é encaminhado para a tela inicial.

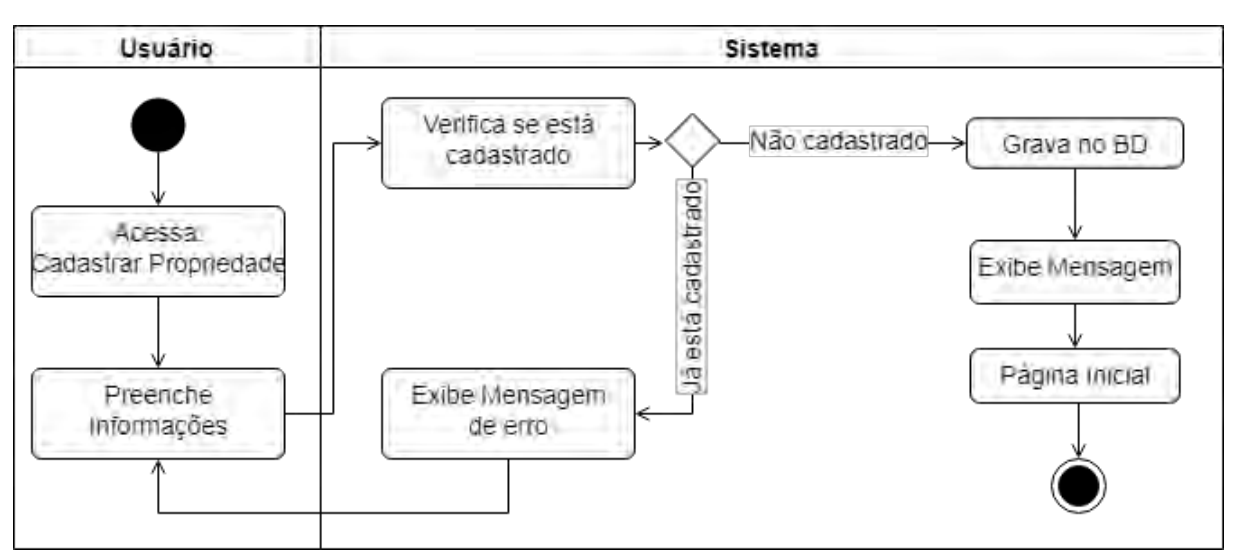

Figura 6 - Diagrama de Atividades: Cadastrar propriedades

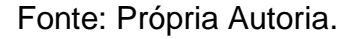

Após cadastrar a propriedade rural, o usuário deverá cadastrar o talhão onde serão coletadas as amostras de solo. A Figura 7 apresenta o fluxo para cadastro dos talhões. O usuário deverá selecionar a propriedade rural e informar um identificador para o talhão, bem como o tamanho em hectares. O sistema verificará se o identificador digitado já se encontra registrado no banco de dados. Caso isso ocorra, uma mensagem de alerta é emitida. Caso contrário, o sistema irá gravar no banco de dados. Após o cadastro, o sistema direcionará o usuário para a página inicial.

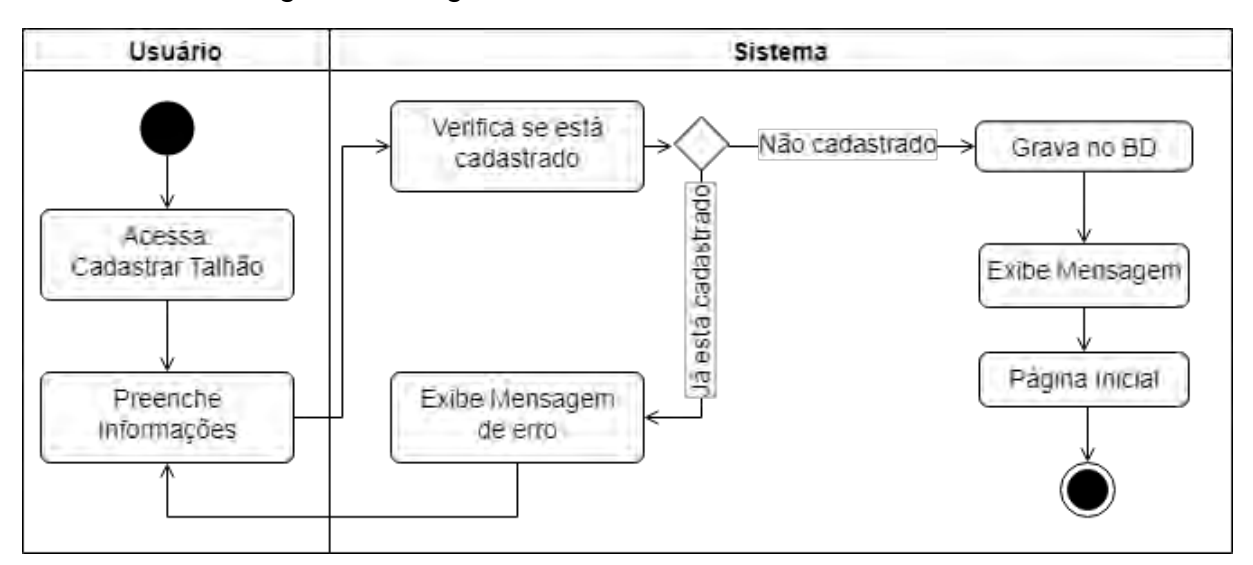

Figura 7 - Diagrama de Atividades: Cadastrar Talhão

Fonte: Própria Autoria.

Para calcular a quantidade de aplicação de insumos, é necessário que o sistema tenha informações sobre as condições físico-químicas do solo. Portanto, o usuário deverá cadastrar o relatório de análise de solo elaborado por um laboratório certificado. Na Figura 8, pode-se observar o processo de cadastro da análise de solo, onde o usuário preencherá o formulário com as informações provenientes do laboratório. Como laboratórios de diferentes regiões do país trabalham com unidades de medida diferentes, o sistema converterá automaticamente os dados inseridos ao preencher o formulário. Após a conversão, o sistema gravará as informações no banco de dados e exibirá uma mensagem de sucesso. Após este processo, o usuário será redirecionado para a página inicial.

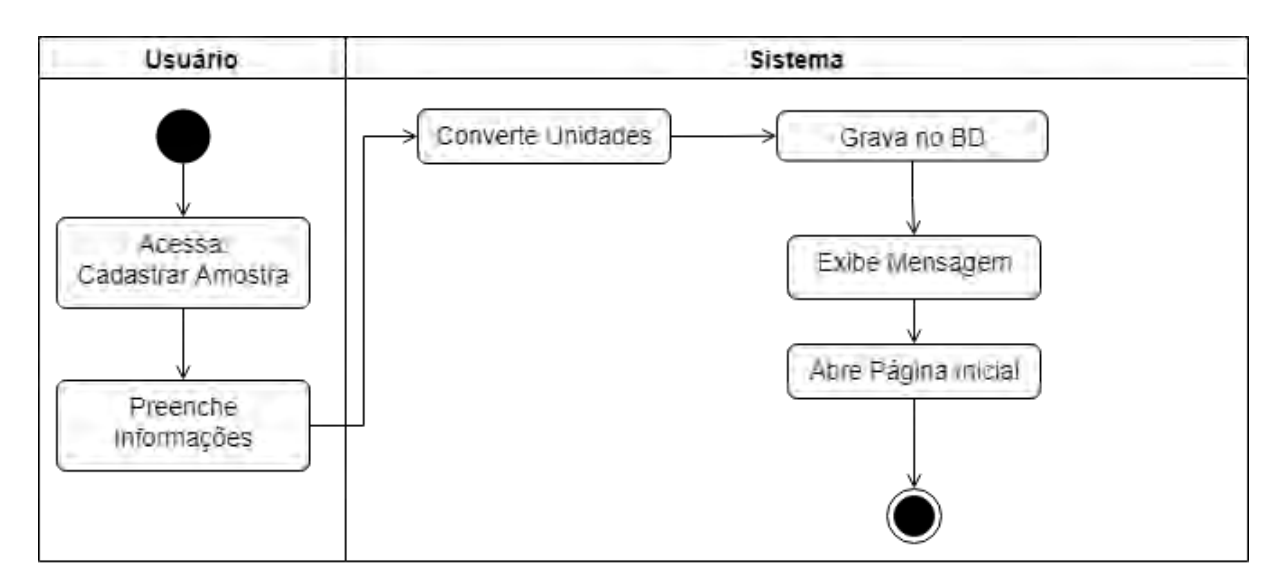

Figura 8 - Diagrama de Atividades: Cadastro de amostra de solo

Para gerar o relatório de recomendação de adubação, o usuário deve selecionar a propriedade rural, o talhão analisado e análise de solo cadastrada. Em seguida, deve selecionar o manual de sua região, a espécie forrageira a ser implantada, indicar o tipo de recomendação desejada e informar o PRNT do calcário disponível em sua região. A Figura 9 apresenta o processo utilizado para gerar o relatório de recomendação.

Fonte: Própria Autoria.

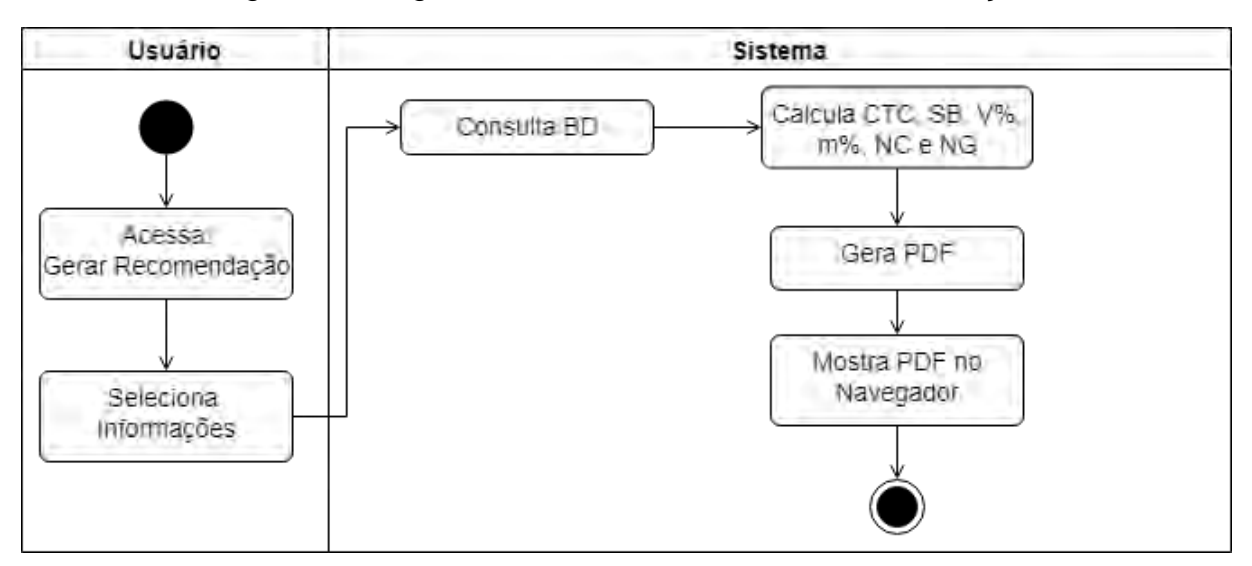

Figura 9 - Diagrama de Atividades: Gerar Recomendação

Fonte: Própria Autoria.

Após o usuário clicar em "Gerar Recomendação", o sistema consulta as informações cadastradas no banco de dados e realiza os cálculos para determinar a quantidade de insumos a ser aplicada. Após esse processo, o sistema irá gerar um arquivo PDF contendo a interpretação da análise de solo, juntamente com as recomendações de correção, aplicação de insumos e manutenção para a espécie forrageira selecionada. Além disso, o relatório contém uma breve descrição técnica acerca das melhores práticas para aplicação dos insumos.

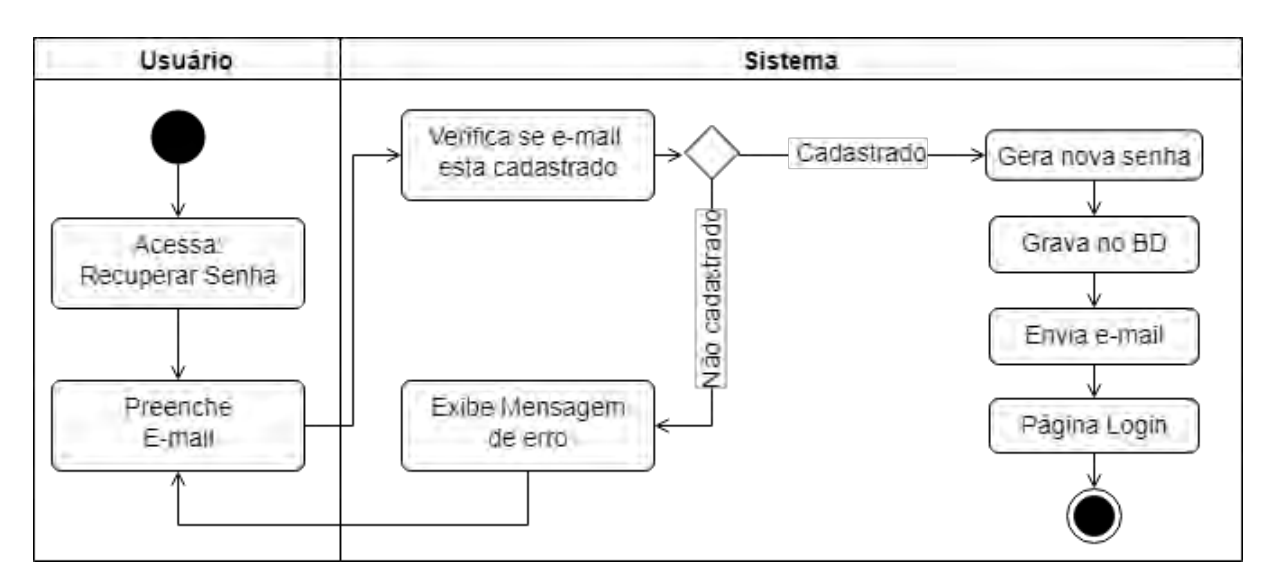

Figura 10 - Diagrama de Atividades: Recuperar Senha

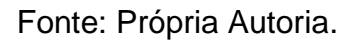

A Figura 10 mostra o processo de recuperação de senha caso o usuário não lembre das informações cadastradas no sistema. O usuário deverá informar o e-mail que havia cadastrado, e o sistema verificará se o mesmo está gravado no banco de dados. Caso não esteja, será emitida uma mensagem de erro pedindo para que o usuário digite outro possível e-mail. Caso esteja cadastrado, o sistema gerará uma nova senha protegida com criptografia e enviará um e-mail para o usuário informando a senha gerada, juntamente com um link para troca de senha.

### 4.3.3.3 Diagrama de Classes

Classes representam um grupo de objetos que possuem as mesmas características. Uma classe apresenta atributos que são comuns a todos os objetos pertencentes a ela. Dessa forma, após a abstração e da análise de requisitos, foram elaboradas as seguintes classes para construção do sistema de recomendação, conforme apresentado na Figura 11.

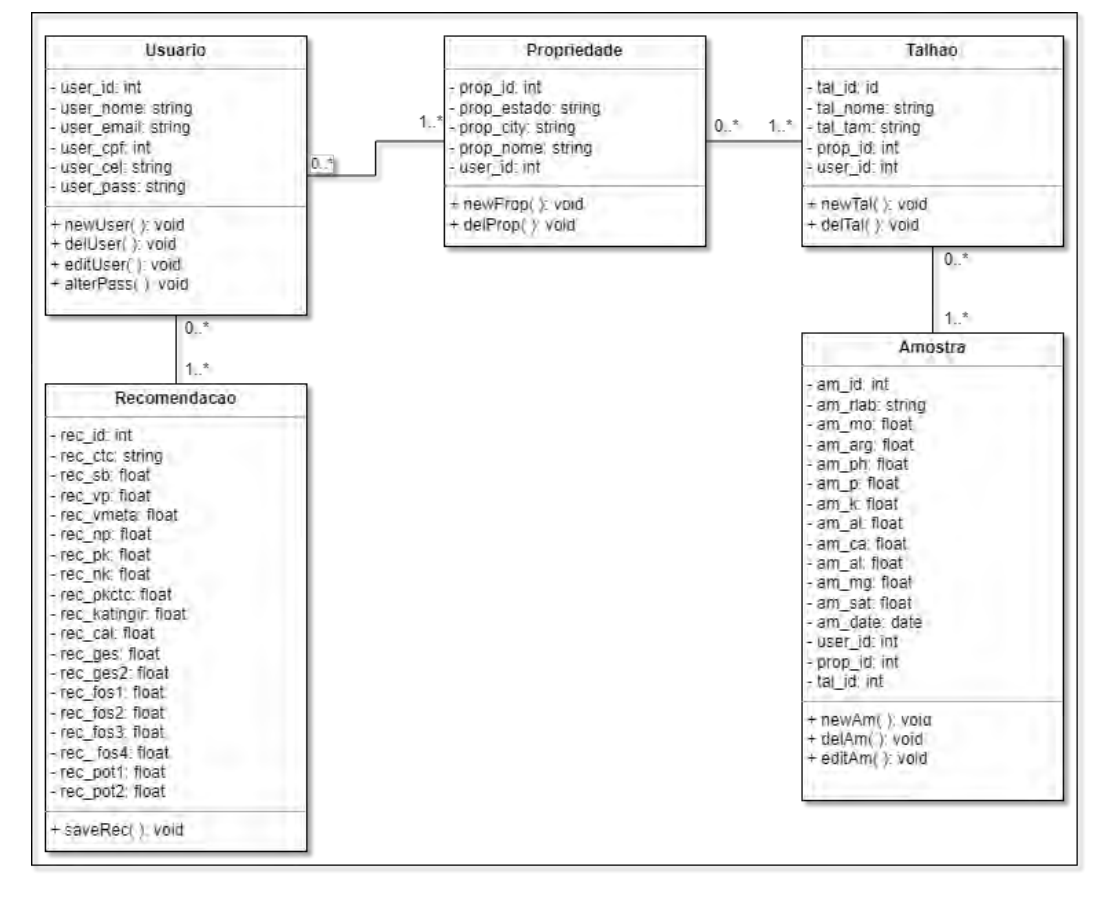

Figura 11 - Diagrama de Classes: Sistema de Recomendação

Fonte: Própria Autoria.

#### 5.3.3.4 *Systems Development Life Cycle* – SDLC

Segundo Costa e Ivanir (2014), o SDLC (Ciclo de vida do software) é um conjunto de processos e etapas que fazem parte do desenvolvimento do sistema. Existem vários modelos que determinam as estratégias de planejamento, desenvolvimento, implementação, teste e conclusão do sistema. A Figura 12 apresenta as etapas principais de um SDLC.

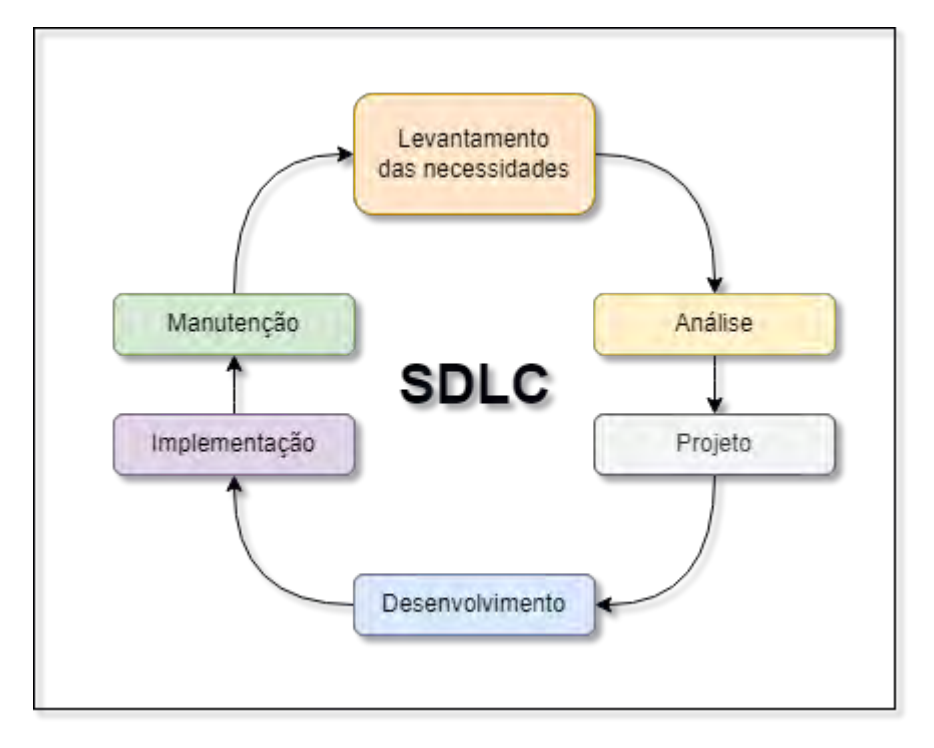

Figura 12 - Ciclo de vida do desenvolvimento do sistema

Fonte: Própria Autoria.

Segundo Rock-Evans e Rosemary (1987), a utilização de um modelo de ciclo de vida para o desenvolvimento do sistema, com tarefas bem definidas, permite uma melhor visualização do progresso. Progressos intermediários durante a etapa de construção do sistema não são de facilmente compreendidos do ponto de vista do cliente. Dessa forma, a utilização de ciclos de vida torna possível identificar possíveis falhas de maneira mais ágil, contribuindo para a qualidade do sistema e reduzindo a quantidade de atualizações de correção.

Sendo assim, é possível diminuir os custos com correções tardias, bem como obter uma melhor visualização do progresso do desenvolvimento e aplicação de testes de qualidade.

Para o desenvolvimento do sistema de recomendação de adubação, foi adotado o modelo de ciclo de vida incremental, no qual o modelo em cascata é aplicado diversas vezes. Dessa forma, um sistema complexo pode ser dividido em pequenas partes de forma sequencial até que o produto final seja atingindo. A Figura 13 apresenta as etapas do desenvolvimento do sistema utilizando o modelo incremental.

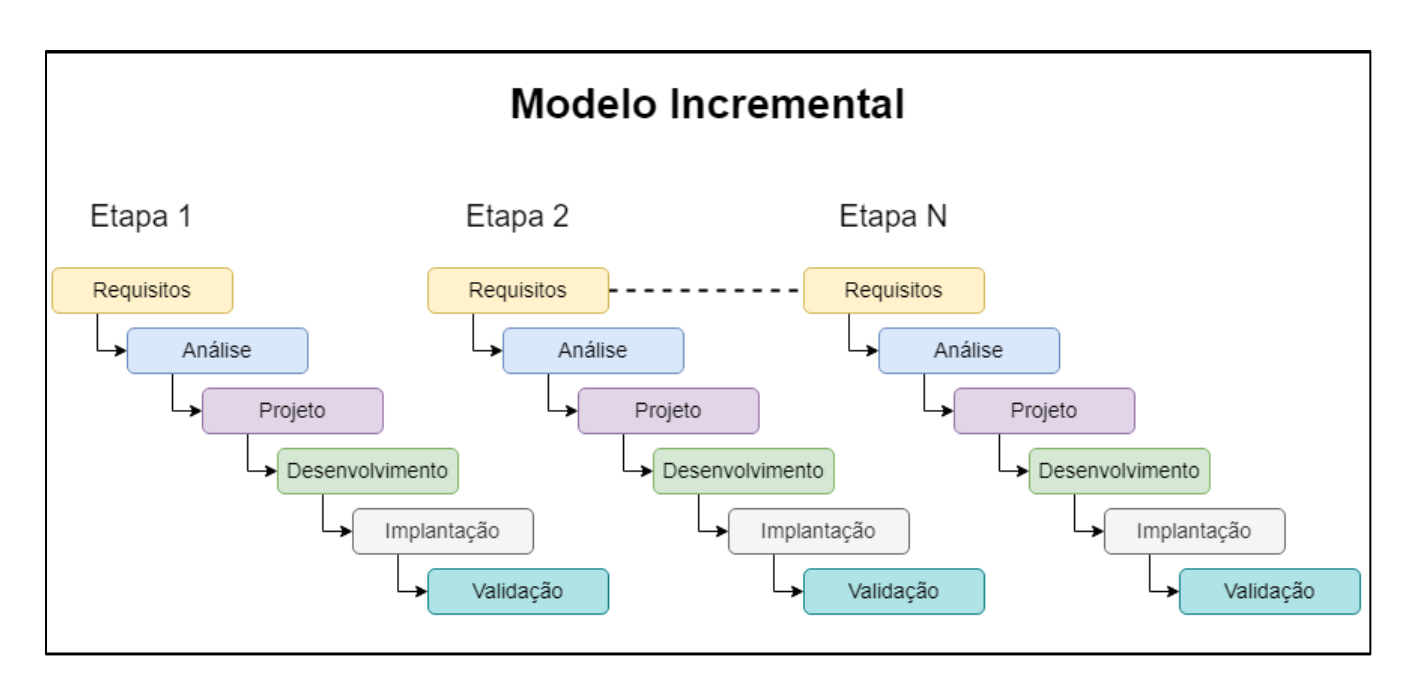

Figura 13 - Etapas de desenvolvimento do modelo incremental

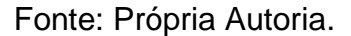

Este modelo possibilita a realização de entregas parciais de partes específicas do sistema, o que melhora a identificação e correção de erros. Além disso, a cada iteração ou versão, gera-se um novo conjunto de ferramentas que facilita o cumprimento do prazo especificado, disponibilizando previamente funcionalidades do sistema previamente para o usuário.

#### 5.3.3.5 Verificação e Validação

Segundo Schmidt e Richard (2013), a etapa de verificação consiste em testes realizados ao final de cada iteração, produzidos ao longo do ciclo de vida do desenvolvimento do sistema, com o objetivo de verificar se a iteração foi feita corretamente e as especificações dos requisitos foram atendidas. Essa etapa é muito importante para garantir a qualidade do sistema ao longo do desenvolvimento.

Técnicas dinâmicas podem ser empregadas diretamente no sistema, através da execução de simulações, a fim de comprovar o correto funcionamento de cada parte do sistema. A Figura 14 representa o emprego de técnicas de verificação ao longo do ciclo de vida do sistema.

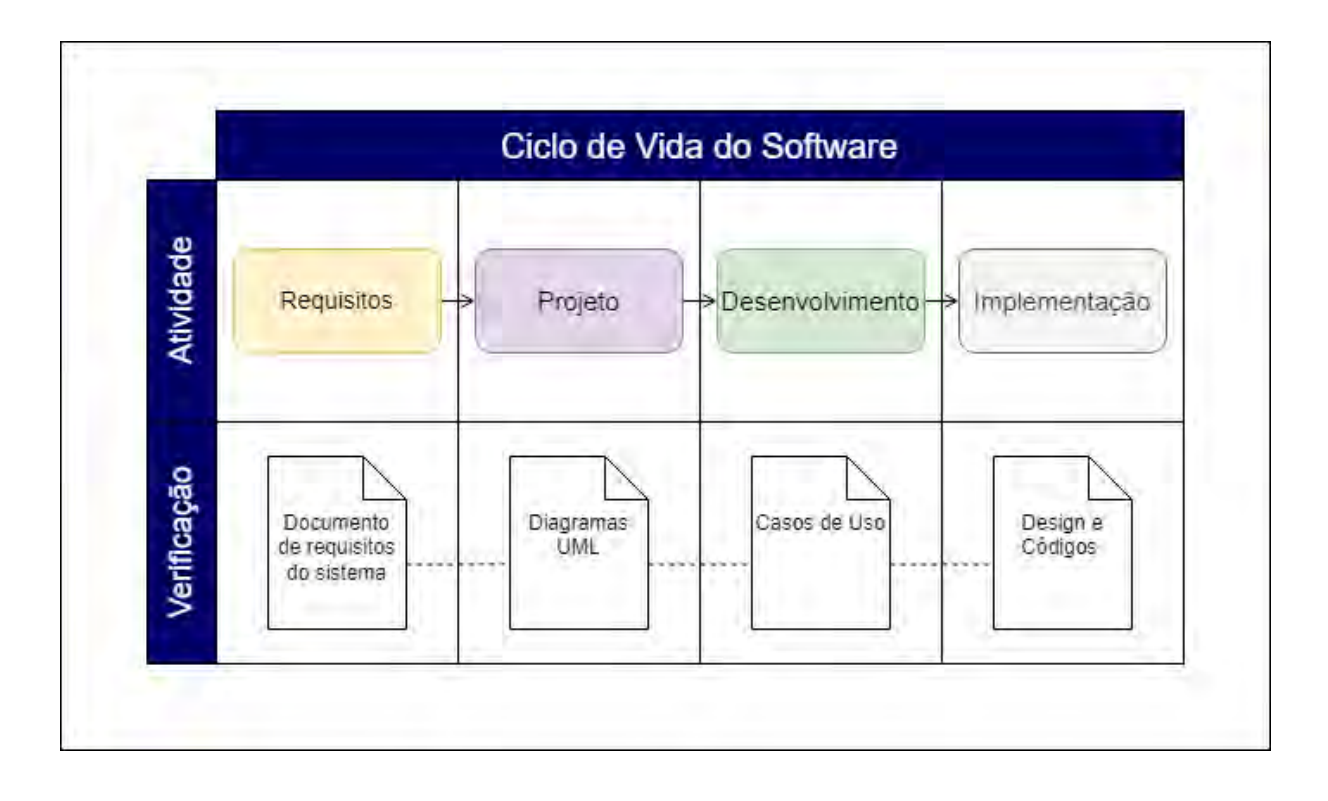

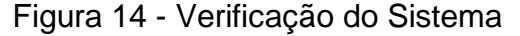

Fonte: Própria Autoria.

Adotou-se o método de revisão técnica formal (RTF), a fim de encontrar e corrigir eventuais erros durante o processo de desenvolvimento. Este método consiste em realizar uma avaliação crítica através da simulação, aplicada por membros da equipe e membros externos a esta, permitindo o alinhamento de conhecimento e garantindo que o sistema esteja de acordo com as expectativas dos *stakeholders*.

Ao realizar testes de verificação, é importante elaborar um *checklist* de verificação para a iteração que será analisada, isso permitirá gerar um histórico de erros e correções do sistema (SCHMIDT, RICHARD, 2013).

Foi elaborado um checklist para verificação da adequação do sistema à especificação dos requisitos de acordo com o processamento e o design das telas do sistema. A Figura 15 apresenta o checklist utilizado em reuniões de RTF. Após o preenchimento, foi gerado um *logbook* para registrar os erros encontrados e as correções necessárias na próxima iteração.

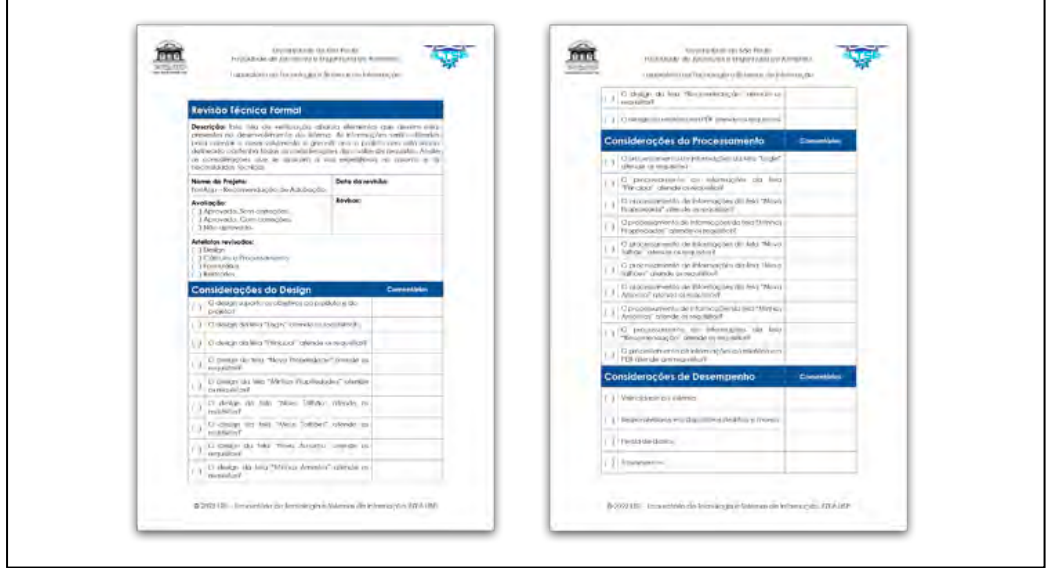

Figura 15 - Formulário *checklist* Revisão Técnica Formal

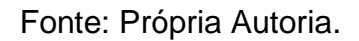

### **5.4 Resultados e Discussões**

Escolheu-se para o sistema desenvolvido o nome de "ForrApp". A Figura 16 apresenta o logotipo utilizado no projeto.

Utilizou-se a linguagem de marcação de hypertexto HTML 5, bem como a linguagem JavaScript e CSS (*Cascading Style Sheets*) para a construção do design das telas do sistema. Para conexão com banco de dados e processamento de dados, utilizou-se a linguagem de programação PHP. As telas do sistema foram elaboradas de tal maneira que possam adequar-se a diferentes telas de dispositivos. Utilizou-se também o *framework* Bootstrap a fim de garantir um layout adequado ao conteúdo, proporcionando assim uma experiencia de usuário similar ao uso de um aplicativo móvel nativo.

Figura 16 - Logotipo do sistema desenvolvido

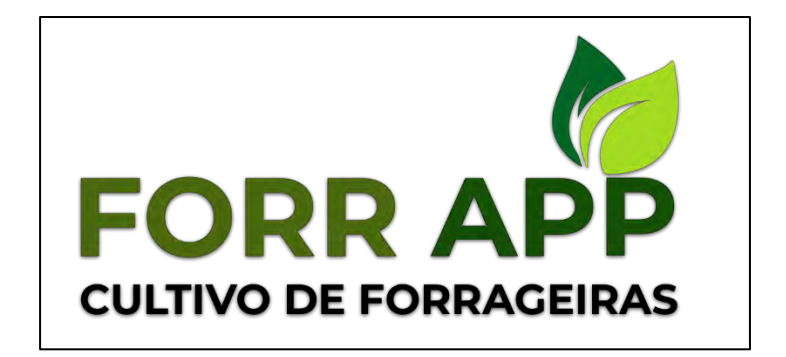

Fonte: Própria Autoria.

Para a hospedagem dos arquivos que compõem o sistema, foram utilizados dois servidores, um para processamento e outro para armazenamento de informações.

Foi instalado o SGBD MySql no servidor, e as tabelas utilizadas no projeto foram criadas através da linguem SQL (*Standard Query Language*), que permite a interação para leitura e gravação de dados entre o sistema e banco de dados.

As telas do sistema foram criadas utilizando o software Atom 1.60.0, que permite a manipulação de diversas linguagens de programação em um mesmo projeto.

Para facilitar o acesso ao sistema, foi utilizado o domínio "www.ltsi.com.br", e criou-se uma pasta para armazenamento dos arquivos do sistema ForrApp. Desta forma o sistema pode ser acessado via *web browser* no seguinte diretório: https://www.ltsi.com.br/ForrApp/. O acesso ao sistema pode ser realizado mediante cadastro em formulário e de forma gratuita.

Para acessar o sistema, o usuário deve preencher as informações de login previamente cadastradas, informando o e-mail e a senha. A tela de login também fornece a opção ao usuário de realizar um novo cadastro ou trocar a senha.

A Figura 17 apresenta a tela de login do sistema ForrApp.

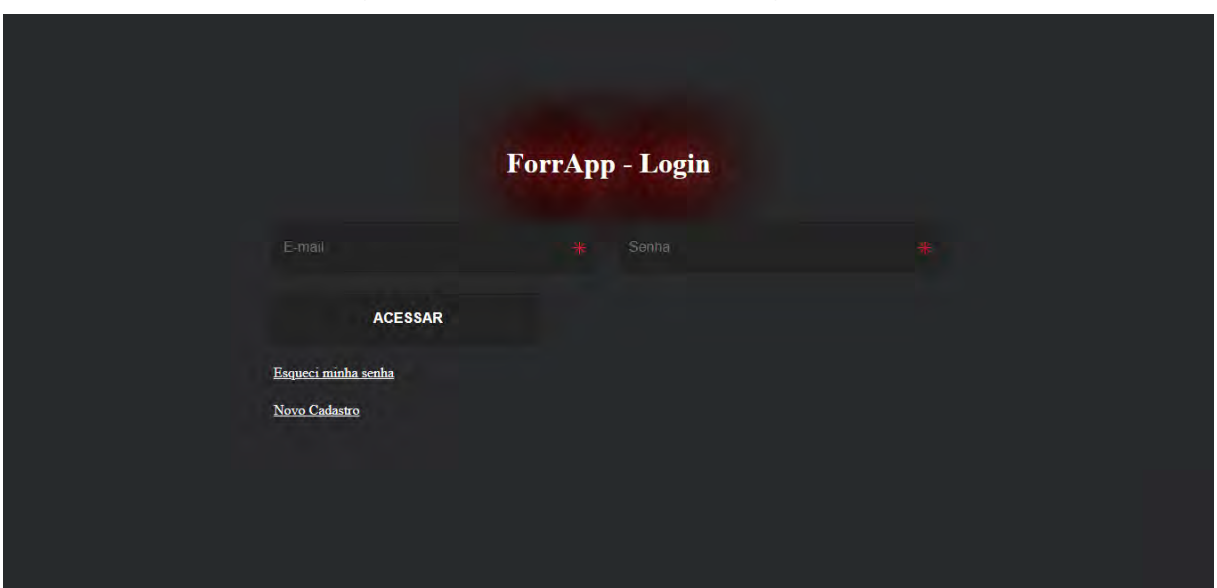

Figura 17 - ForrApp: Tela de login

Fonte: Própria Autoria.

Ao clicar no botão **'***Novo Cadastro'*, o usuário é redirecionado para a página de cadastro, onde informará os dados pessoais e uma senha de acesso. A senha digitada pelo usuário é gravada no banco de dados mediante criptografia.

Após a validação das informações de login, o usuário é direcionado para a tela principal do sistema, onde poderá navegar dentre as opções do menu ou visualizar o manual do usuário. A Figura 18 apresenta a tela principal.

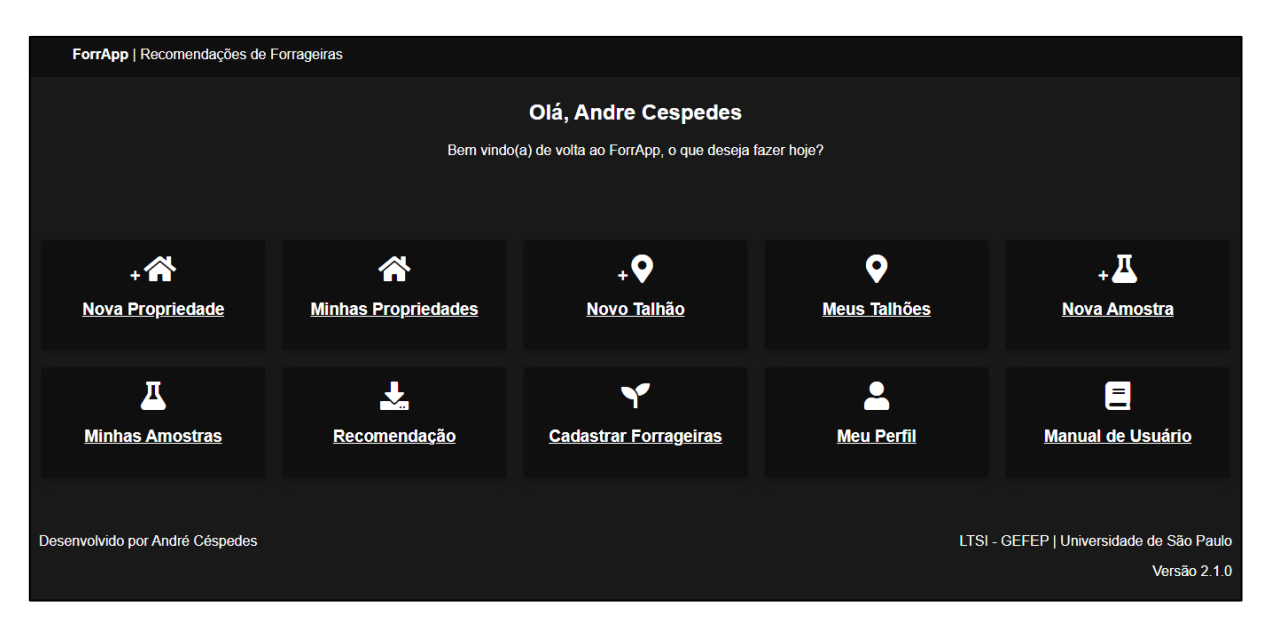

# Figura 18 - ForrApp: Tela principal

### Fonte: Própria Autoria.

Ao acessar o menu, o usuário poderá cadastrar propriedades rurais, talhões e análises de solo. Foram realizados testes a fim de garantir que os formulários de cadastros pudessem ser acessados através de dispositivos móveis. A Figura 19 apresenta o layout das telas de cadastro adequado aos dispositivos móveis.

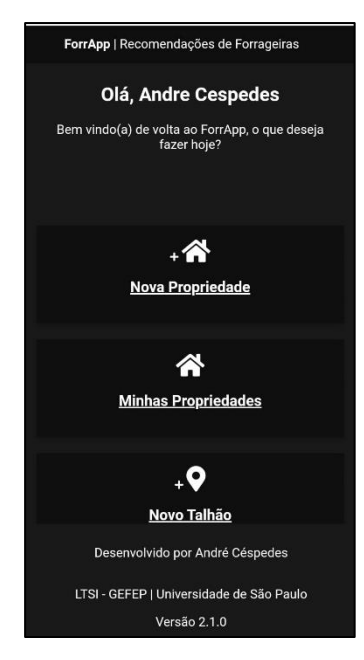

Figura 19 - ForrApp: Dispositivos móveis

Fonte: Própria Autoria.

Ao clicar no menu **'***Nova propriedade'*, o usuário é direcionado à tela de cadastro, onde deve informar o nome da propriedade, a cidade e o estado onde está localizada. Ao clicar no botão **'***Minhas propriedades'*, o usuário pode excluir todas as propriedades previamente cadastradas. A Figura 20 apresenta os formulários de cadastro e consulta do menu **'***Propriedade'*.

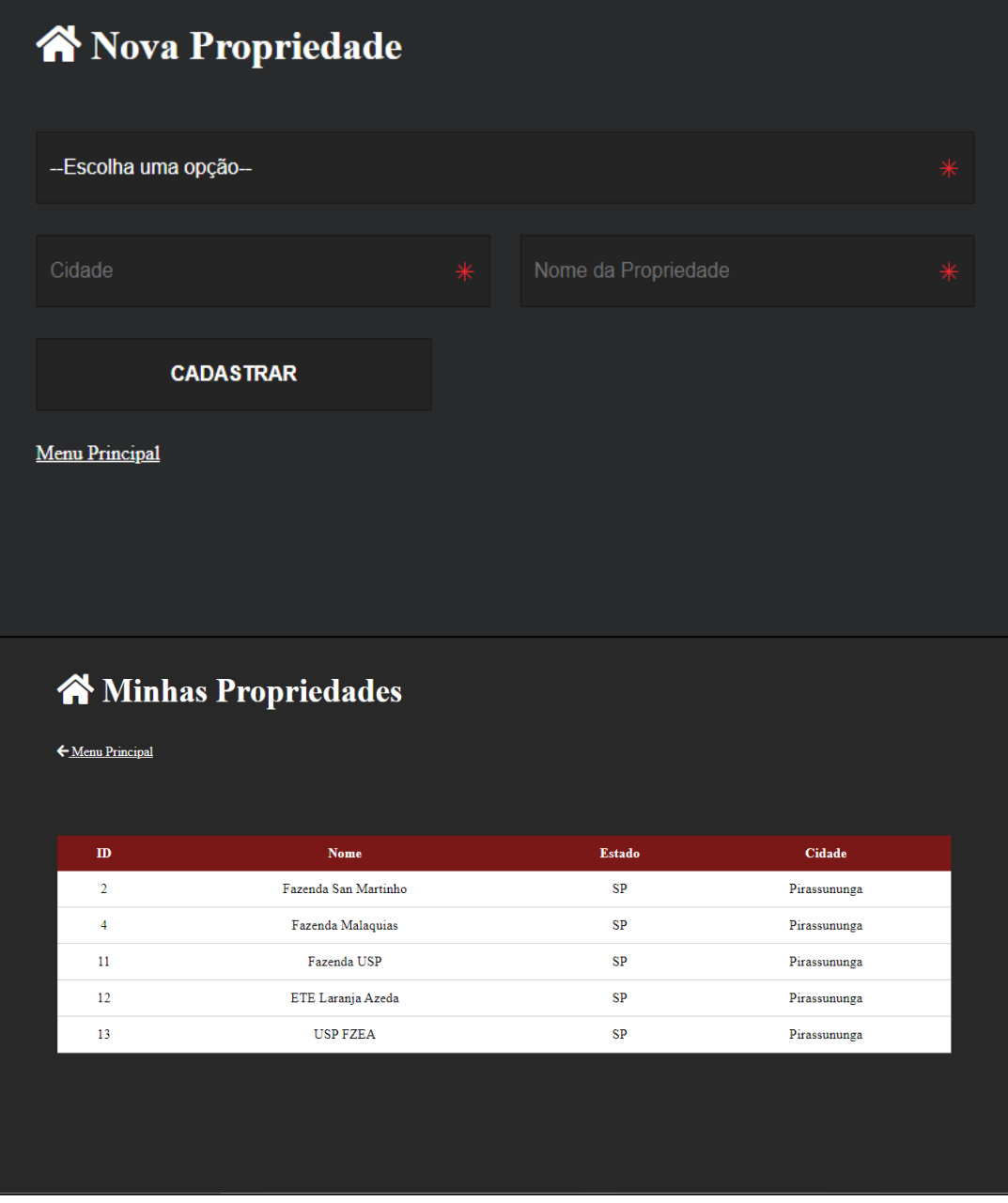

Figura 20 – ForrApp: Tela de cadastro de propriedade

Após ter pelo menos uma propriedade rural cadastrada, o usuário pode cadastrar o talhão onde será realizada a análise de solo. Portanto, ao clicar no menu **'***Novo talhão'*, o usuário é direcionado para a página de cadastro onde selecionará a propriedade rural cadastrada, informará um identificador para o talhão, e o tamanho em hectares. Ao clicar no botão **'***Meus talhões'*, o sistema apresentará uma tela com uma lista de todos os talhões cadastrados, onde o usuário poderá visualizar ou excluir os registros. A Figura 21 mostra as telas do menu **'***Talhões'*.

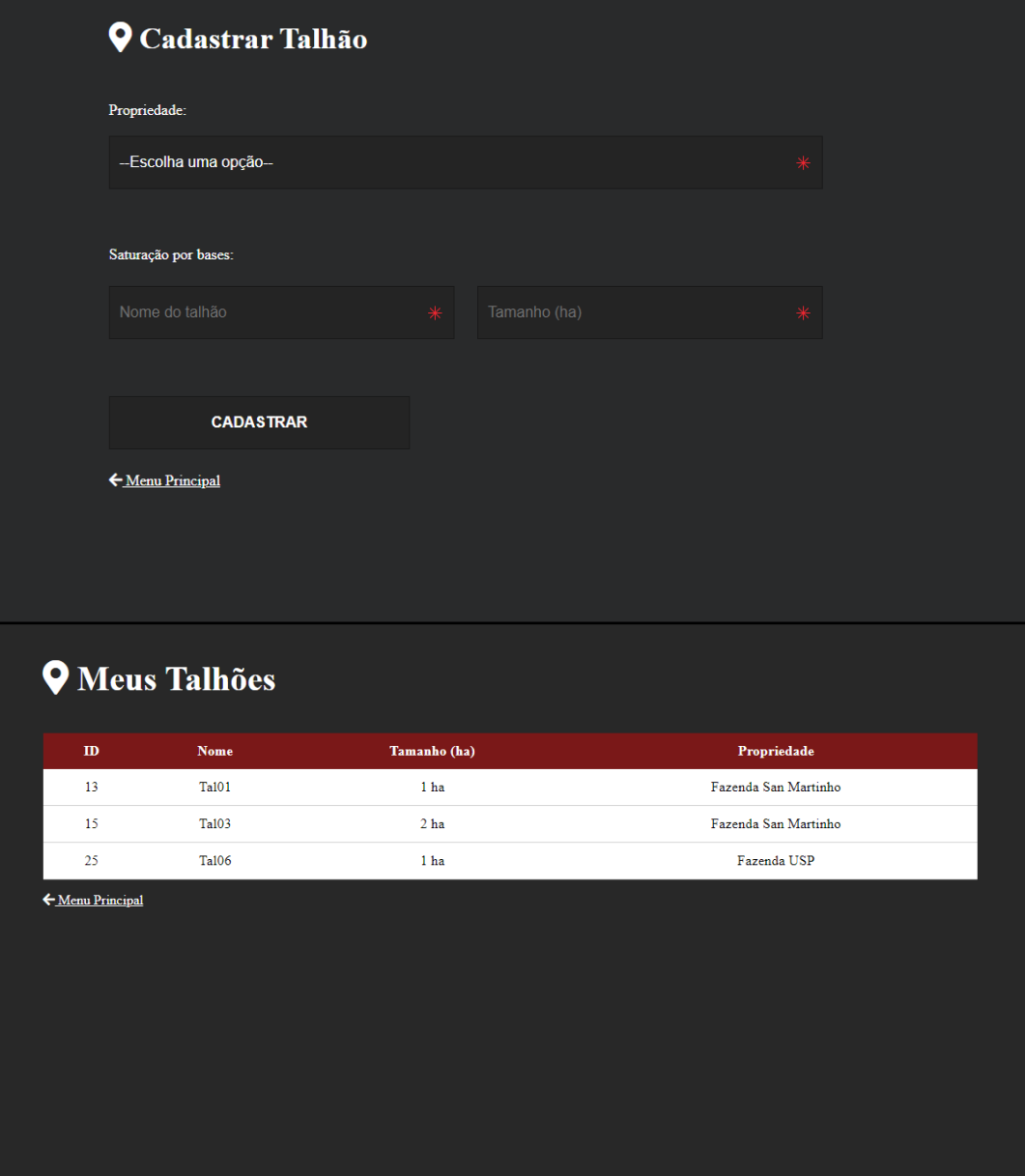

Figura 21 - ForrApp: Meus Talhões

Após cadastrar o talhão, o usuário pode cadastrar o resultado da análise de solo proveniente do laboratório. Desta forma, ao clicar no menu **'***Nova amostra'*, o usuário é direcionado para a página de cadastro onde selecionará a propriedade rural cadastrada, selecionará o talhão desejado e informará os dados contidos na análise de solo. O sistema irá automaticamente converter as unidades de medida de acordo com o tipo de unidade utilizada na análise de solo. Ao clicar no botão **'***Minhas amostras'*, o sistema apresentará uma tela com uma lista de todos as amostras cadastradas, onde o usuário poderá visualizar ou excluir os registros. A Figura 22 mostra as telas do menu **'***Amostras de Solo'*.

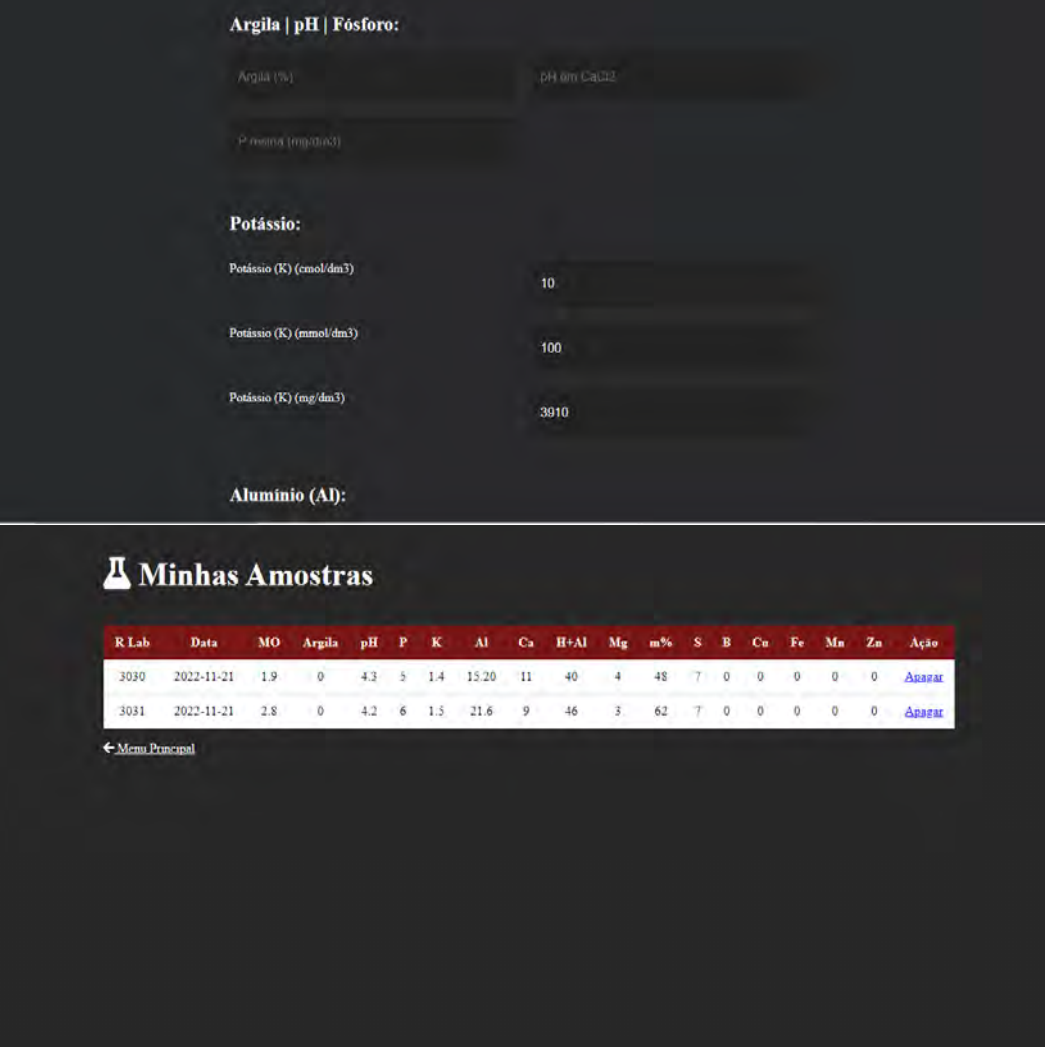

Figura 22 - ForrApp: Tela de Amostras de Solo

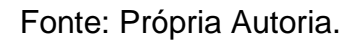

A partir dos dados cadastrados, o sistema é capaz de gerar o relatório de recomendação. Sendo assim, ao clicar no menu **'***Recomendação'*, o usuário é direcionado para a página de configuração do relatório, onde selecionará a propriedade rural cadastrada, o talhão, a amostra de solo e informará a espécie forrageira desejada.

O usuário deve selecionar o manual de recomendações aplicado à sua região e informar o PRNT (Poder Relativo de Neutralização Total) do calcário que deseja aplicar. O sistema irá processar as informações cadastradas no banco de dados, interpretar a análise de solo e realizar os cálculos necessários. Após o processamento, uma nova guia é aberta contendo um arquivo no formato PDF, que poderá ser salvo ou impresso pelo usuário. A Figura 23 mostra a tela de configuração do menu **'***Recomendação'*, bem como o relatório gerado.

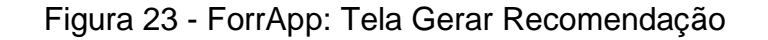

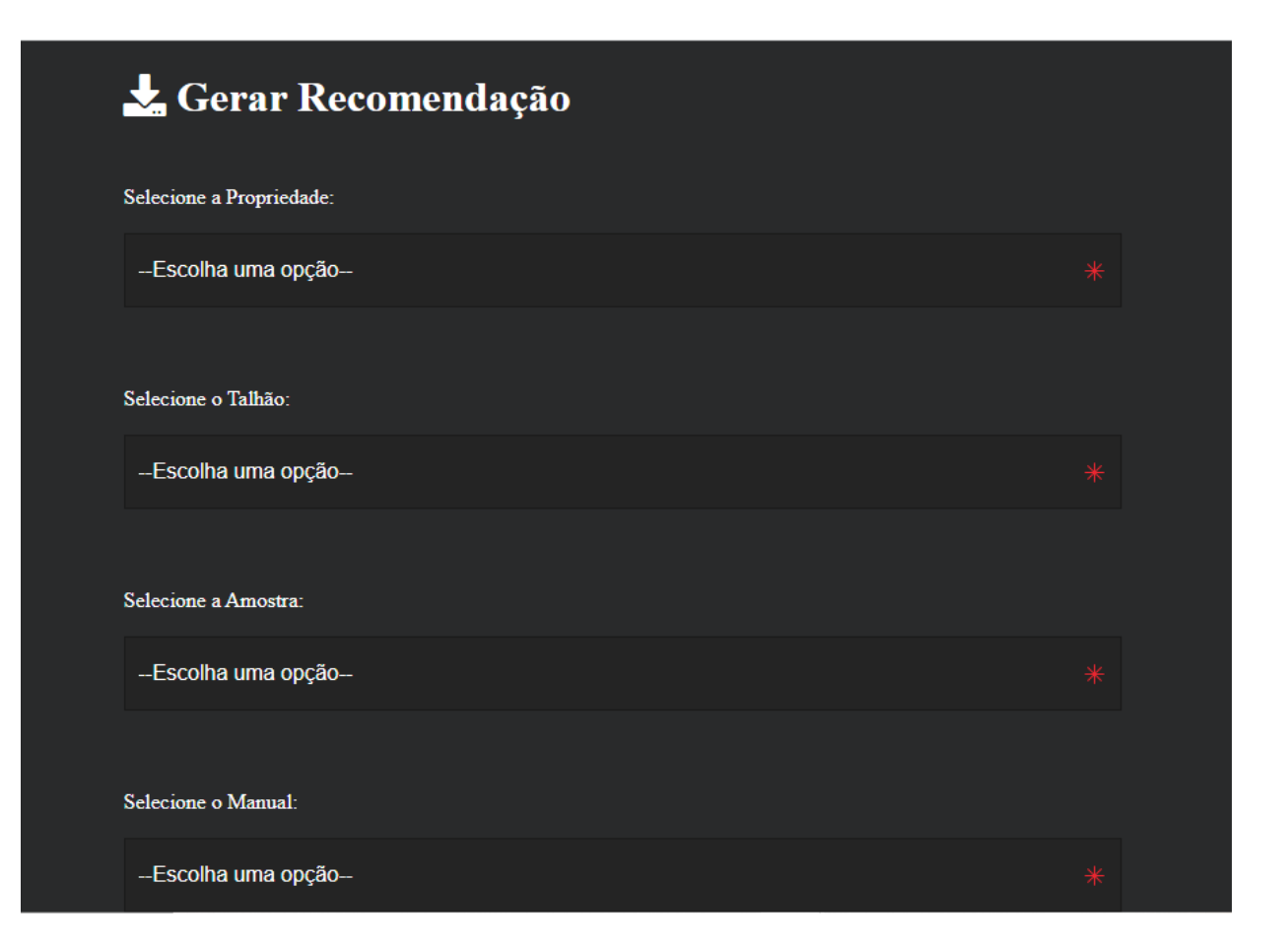

#### 5.4.1 Validação da primeira iteração: Revisão Técnica Formal

Após a implementação do sistema, realizou-se o primeiro teste de validação para a primeira iteração do ciclo de vida do sistema, segundo o modelo incremental. Adotou-se o método de revisão técnica formal (RTF). O sistema foi utilizado por pessoas pertencentes à equipe e pessoas externas, a fim de encontrar eventuais erros durante o processo de desenvolvimento e problemas de usabilidade.

Após a simulação de utilização do sistema, os erros encontrados foram verificados utilizando o formulário de checklist de Revisão Técnica Formal. Os erros encontrados foram listados em um *logbook* para posterior correção. O Quadro 16 apresenta a descrição das correções necessárias na segunda iteração.

| <b>IDENT.</b> | <b>QUALIDADE</b> | <b>LOCAL</b>          | <b>DESCRIÇÃO</b>                                                                     |
|---------------|------------------|-----------------------|--------------------------------------------------------------------------------------|
| ER001         | Segurança        | Geral                 | Necessidade de instalação do certificado SSL no<br>servidor de hospedagem.           |
| ER002         | Usabilidade      | Geral                 | Necessidade de elaboração de manual de<br>usuário.                                   |
| ER003         | Processamento    | Tela Login            | Corrigir validador de CPF. Alguns valores reais<br>de CPF não são aceitos.           |
| ER004         | Design           | <b>Tela Principal</b> | Adicionar link para a página "Perfil", onde o<br>usuário poderá alterar informações. |
| ER005         | Design           | <b>Tela Principal</b> | Colocar link para download do manual de<br>usuário.                                  |
| ER006         | Design           | Tela Nova Amostra     | Incluir três campos de unidades para cada item<br>da análise de solo.                |

Quadro 16 - *Logbook* de correções após primeira validação

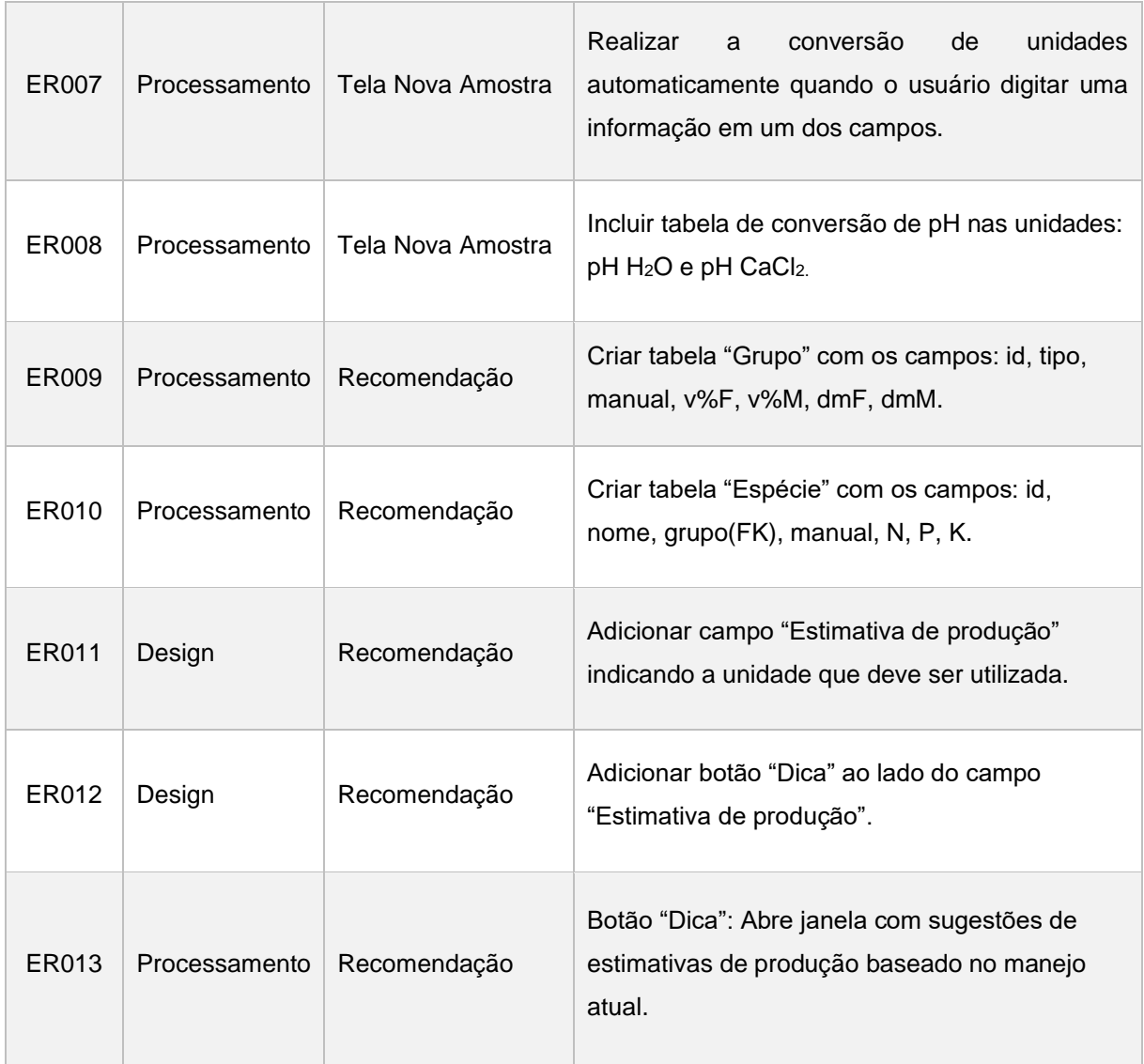

### Fonte: Própria Autoria

Após a avaliação dos apontamentos propostos na RTF, as correções foram realizadas na segunda iteração do ciclo de vida do sistema, na qual novos layouts de tela foram desenvolvidos, e também foram adicionadas novas funcionalidades ao sistema.

Na tela de cadastro de amostras de solo, foi incorporado um conversor automático de unidades, de acordo com especificações encontrados em literatura. Também foram revisadas as regras de negócio, bem como os cálculos aplicados no processo de interpretação e confecção do relatório de recomendação. Por fim, realizou-se um novo teste de validação com resultados de recomendação já conhecidos, a fim de verificar a eficácia do sistema desenvolvido.

### **5.5 Conclusão**

A proposta do desenvolvimento de um sistema de interpretação de análise de solo e recomendação de adubação mostrou-se viável. Os erros encontrados na primeira iteração do ciclo de vida do sistema foram corrigidos na segunda iteração, e foi possível realizar o cálculo de recomendação de adubação para diferentes espécies forrageiras, seguindo o manual de recomendação Boletim 100 aplicado no Estado de São Paulo, com resultados satisfatórios próximos a outros relatórios de recomendação previamente selecionados.

O layout do sistema demonstrou ser adaptável a diferentes telas de dispositivos móveis e desktop, cumprindo assim com o requisito de ser um sistema multiplataforma.

Durante os testes de validação, o sistema não apresentou indícios de lentidão e travamento. Além disso, o sistema permite o cadastro de outras plantas forrageiras, bem como a possibilidade futura de cadastro de outros manuais de recomendação, permitindo, assim, que o sistema possa ser aplicado a outras regiões do país.

Este trabalho deixa aberta a possibilidade de futuras iterações do ciclo de vida do sistema, para a implementação de novas funcionalidades, bem como para a correção de possíveis erros que possam surgir durante a utilização do sistema.

# **5.6Referências Bibliográficas**

ARF, O.; RODRIGUES, R. A. F.; NASCENTE, A. S.; LACERDA, M. C. Gesso aplicado na superfície do solo no desenvolvimento do arroz de terras altas sob plantio direto. **Revista Brasileira de Engenharia Agrícola e Ambiental**, v. 18, p. 1136–1141, nov. 2014.

COSTA, IVANIR. **Engenharia de Software**. [s.l.] Editora Sol, 2014. 168 p.

DETOMINI, E. R.; DOURADO NETO, D. Estabelecimento de pastagens. 2004. Disponível em: <https://repositorio.usp.br/item/002738370>. Acesso em: 22 fev. 2022.

DIAS-FILHO, M.B. **Degradação de pastagens : o que é e como evitar**. Brasília, DF: Embrapa, 2017. 19 p.

DIAS-FILHO, M. B. Formação e manejo de pastagens. (Embrapa Amazônia Oriental. Comunicado técnico, 235). p. 9, 2012.

FAOSTAT. **FAOSTAT – FOOD AND AGRICULTURE ORGANIZATION OF THE UNITED NATIONS STATISTICS**. Disponível em: <https://www.fao.org/>. Acesso em: 10 jul. 2022.

MARTINS, C. E. Práticas agrícolas relacionadas à calagem do solo. 2005.

MELO, ANA CRISTINA. **Desenvolvendo aplicações com UML 2.0: do conceitual à implementação**. 3. ed. Rio de Janeiro: Brasport, 2010.

MENDES, L. G. R.; MARTINS, A. D. MANEJO DE PASTAGEM ROTACIONADO NA PECUÁRIA DE CORTE COM ÊNFASE NO BEM-ESTAR DO ANIMAL: REVISÃO DE LITERATURA. **Facit Business and Technology Journal**, v. 1, n. 37, 28 jun. 2022. Disponível em: <https://jnt1.websiteseguro.com/index.php/JNT/article/view/1639>. Acesso em: 10 jul. 2022.

MILANI, A. **MySQL - Guia do Programador**. [s.l.] Novatec Editora, 2007. 400 p.

MOLIN, J. P.; DO AMARAL, L. R.; COLAÇO, A. **Agricultura de precisão**. [s.l.] Oficina de textos, 2015.

PEREIRA, L. E. T.; HERLING, V. R.; SILVA, S. C. da. **Preparo de solo e manejo de formação de pastagens**. [s.l.] Universidade de São Paulo. Faculdade de Zootecnia e Engenharia de Alimentos, 2020.

PEREIRA, L. E. T.; NISHIDA, N. T.; CARVALHO, L. da R.; HERLING, V. R. **Recomendações para correção e adubação de pastagens tropicais**. Text.Chapter. Disponível em: <http://www.livrosabertos.sibi.usp.br/portaldelivrosUSP/catalog/view/251/223/1003>. Acesso em: 23 fev. 2022.

ROCK-EVANS,ROSEMARY. **Analysis within the Systems Development Life-Cycle**. [s.l.] Pergamon, 1987. v. 3

SANTOS, H. Q. Sistema para cálculo do balanço de nutrientes e recomendação de calagem e adubação de pastagens para bovinos de corte. 25 ago. 2003. Disponível em: <https://locus.ufv.br//handle/123456789/10809>. Acesso em: 10 jul. 2022.

SCHMIDT, RICHARD. **Software Engineering Architecture-driven Software Development**. [s.l.] Morgan Kaufmann, 2013.

SOUSA, D. M. G. de; LOBATO, E. **Cerrado: correção do solo e adubação**. [s.l.] Brasília, DF: Embrapa Informação Tecnológica; Planaltina, DF: Embrapa Cerrados, 2004., 2004.

VILELA, L.; SOARES, W. V. Calagem e Adubação para Pastagens na Região do Cerrado. **Circular Técnica 37 EMBRAPA**, p. 16, 1998.

VILLAR, M. L. P. Manual de interpretação de análise de plantas e solos e recomendação de adubação. n. 35, p. 188, 2007.

VITTI, G. C.; LUZ, P. H. de C.; MALAVOLTA, E.; DIAS, A. S.; SERRANO, C. G. de E. Uso do gesso em sistemas de produção agrícola. 2008. Disponível em: <https://repositorio.usp.br/item/001678724>. Acesso em: 19 jun. 2023.

VITTI, G. C.; PRIORI, J. C. Calcário e gesso: os corretivos essenciais ao plantio direto. **Visão Agrícola**, v. 6, n. 9, p. 30–34, 2009.

ZIMMER, A. H.; EUCLIDES, V. P. B. Importância das pastagens para o futuro da pecuária de corte no Brasil. **Simpósio de Forragicultura e Pastagens: temas em evidência**, 2000.

ZIMMER, A. H.; LAURA, V. A.; MACEDO, M. C. M.; KICHEL, A. N.; DE ALMEIDA, R. G.; COSTA, J. A. A. ESTABELECIMENTO DA PASTAGEM. **Estabelecimento da Pastagem**, Curso de pastagens, 2007. Apostila. Campo Grande: Embrapa Gado de Corte. p. 47–69, 2007.

# **6. DESENVOLVIMENTO DE UM SISTEMA EMBARCADO PARA DETERMINAÇÃO DA ALTURA DO PASTO**

#### **Resumo**

O manejo da altura do pasto é de suma importância a fim de garantir que o consumo do animal não degrade a planta e afete seu crescimento. O manejo correto da altura também auxilia na diminuição de possíveis pragas que possam comprometer a qualidade da pastagem. Plantas que crescem além da altura recomendada tendem a realizar o alongamento de colmos devido à competição por luz solar. Esse alongamento leva ao excesso de lignina, que atrapalha a digestão pelo animal, diminuindo a ingestão calórica. Da mesma forma, plantas que são consumidas além do máximo permitido sofrem um processo de degradação, influenciando negativamente na apreensão de forragem pelo animal e reduzindo o consumo. Portanto, o manejo correto da altura do pasto pode aumentar a produtividade da planta forrageira, bem como aumentar a produção de leite e carne, e ainda contribuir com a preservação do solo e evitar a degradação da planta, através de um período de descanso. Surgiu, então, a necessidade de desenvolver um sistema embarcado capaz de coletar dados sobre a altura do pasto e enviá-los automaticamente para um banco de dados. A proposta de desenvolver um sistema de capaz de medir a altura de pastos mostrou-se viável, e em condições de realizar a verificação da altura, muito próxima aos métodos convencionais, empregados atualmente. O sistema também é capaz de obter informações em tempo real sobre o crescimento do pasto e calcular a média da altura do pasto em cada piquete.

**Palavras-chave:** Manejo de altura de pastos. Sistemas embarcados. Web App.

#### **Abstract**

The management of pasture height is of paramount importance to ensure that animal consumption does not degrade the plant and affect its growth. Proper height management also aids in reducing potential pests that may compromise pasture quality. Plants that grow beyond the recommended height tend to elongate their stems due to competition for sunlight. This elongation leads to an excess of lignin, hindering animal digestion and reducing caloric intake. Similarly, plants consumed beyond the permissible limit undergo a degradation process, negatively impacting forage uptake by the animal and reducing consumption. Therefore, correct pasture height management can increase the productivity of forage plants, as well as enhance milk and meat production, while also contributing to soil preservation and preventing plant degradation through a resting period. Consequently, there arose the need to develop an embedded system capable of collecting data on pasture height and automatically sending it to a database. The proposal to develop a system capable of measuring pasture height proved feasible, demonstrating the ability to verify height very close to conventional methods currently employed. The system is also capable of obtaining real-time information about pasture growth and calculating the average pasture height in each paddock.

**Keywords:** Pasture height management. Embedded systems. Web App.

#### **6.1 Introdução**

O manejo da altura do pasto é de suma importância para garantir que o animal não consuma a planta além da altura recomendada. O manejo correto da altura também auxilia na redução de possíveis pragas que podem comprometer a qualidade da pastagem, como, por exemplo, a proliferação de ninfas de cigarrinha (CARVALHO *et al.*, 2017).

Plantas que crescem além da altura recomendada tendem alongar seus colmos devido à competição por luz solar. Esse alongamento leva ao acúmulo excessivo de lignina, que não é digerida pelos animais. Além de ser prejudicial aos animais, o excesso de lignina faz com que o alimento não atenda às necessidades calóricas dos animais (GOMIDE; GOMIDE; ALEXANDRINO, 2007).

Outra consequência do alongamento de colmos é que eles impedem a entrada de luz nas gemas basais, impedindo assim a formação de perfilhos.

Da mesma forma, quando as plantas são consumidas além do permitido, sofrem um processo de degradação. Além disso, a baixa altura do pasto afeta negativamente a ingestão de alimento pelos animais, gerando dificuldades na alimentação. O tempo necessário para os animais se alimentarem é maior, resultando em uma baixa conversão alimentar e redução no consumo (PAULA *et al.*, 2012).

O objetivo principal do manejo de pastagens é aumentar a qualidade e a produtividade das espécies forrageiras cultivadas, proporcionando maior eficiência em seu uso. O manejo adequado de pastagens favorece a sustentabilidade e evita o desgaste das plantas, bem como o aparecimento de plantas daninhas (CARVALHO *et al.*, 2017).

Muitos produtores gerenciam a entrada e saída de animais do pasto com base em estimativas de tempo, sem considerar a altura real do pasto. Esse método não garante que a planta tenha completado seu ciclo de renovação, pois não leva em conta as condições climáticas e nutricionais do solo. Portanto, o pasto não atinge as condições nutricionais ideais e, como resultado, os animais não atingem sua máxima produtividade.

Um grande avanço tecnológico foi o desenvolvimento da régua de manejo de altura da Embrapa, que fornece informações sobre a altura recomendada de entrada e saída de animais para algumas espécies forrageiras. No entanto, isso não dispensa a necessidade de o produtor ir até o pasto fazer as verificações. Além disso, os dados geralmente são anotados em um bloco de papel para análise posterior (COSTA JAA; QUEIROZ HP, 2013).

Para garantir a precisão e eficácia da amostragem, é necessário realizar várias medições ao longo da pastagem, a fim de representar o crescimento heterogêneo da forragem. Essas medidas são registradas e, posteriormente, analisadas para entender o crescimento das plantas. Esse método é facilmente empregado em pequenas parcelas experimentais usadas em pesquisa, mas torna-se pouco prático em grandes pastagens (MURPHY *et al.*, 2021).

Além disso, podem ocorrer erros de leitura pelo operador. Por exemplo, um operador pode analisar apenas o caminho mais curto e linear entre os pontos de entrada e saída de uma determinada área de pastagem. Portanto, essas amostras podem não representar com precisão a variação da forragem dentro do pasto. Da mesma forma, o operador pode inconscientemente selecionar apenas locais de amostra com crescimento elevado ou baixo da planta (MURPHY *et al.*, 2021).

O desenvolvimento de uma tecnologia capaz de medir a altura do pasto de forma remota e autônoma resulta em benefícios para o produtor. O maior controle da altura do pasto implica na coleta de uma quantidade maior de dados. Portanto, o processo de obtenção de informações a partir de dados torna-se demorado. Assim, uma possível solução seria a automação da aquisição de dados, permitindo a geração rápida de informações úteis e essenciais para a tomada de decisões.

Sendo assim, o manejo correto do pasto pode aumentar a produtividade da forragem, melhorar a saúde e bem-estar dos animais, e aumentar a produção de leite e carne. Também pode contribuir com a preservação do solo e evitar a degradação da pastagem por meio de um período de descanso (FERREIRA; FILHO; FERREIRA, 2010).
Dessa forma, surge a necessidade do desenvolvimento de um sistema embarcado capaz de coletar dados sobre a altura do pasto, podendo ser realizado de forma automática, presencial ou remota, enviando os dados automaticamente para um banco de dados. Além disso, é necessário que o sistema seja capaz de efetuar cálculos em tempo real que permitam a visualização do momento correto de entrada e saída de animais da pastagem, baseado nas recomendações ideais para cada espécie forrageira. Contribuindo assim, com o manejo correto da pastagem.

#### **6.2 Revisão de Literatura**

#### 6.2.1 Introdução à Agricultura de precisão

Segundo Bassoi et al. (2020), a agricultura de precisão é a correta gestão da produção, que utiliza informações precisas sobre a variabilidade espacial e temporal, combinadas com outras informações, a fim de garantir uma melhor tomada de decisão para elevar a eficiência de qualidade, produtividade, recursos e sustentabilidade. Além disso, a agricultura de precisão permite a integração do método rotacionado do pasto ao mundo digital, através da coleta e processamento de dados. A agricultura de precisão não considera a propriedade rural como sendo uma unidade homogênea; sobretudo, visa compreender as necessidades específicas de cada cultura por unidade de área, permitindo assim a aplicação eficiência de insumos agrícolas em quantidade adequada.

A agricultura de precisão utiliza tecnologias de sistemas de informação, eletrônica, geoprocessamento, sensoriamento, entre outras, a fim de auxiliar o empresário rural na análise e planejamento das melhores técnicas e decisões a serem empregadas na lavoura. Além disso, auxilia o agricultor a enxergar a propriedade rural de maneira heterogênea, identificando cada área com características próprias, gerando um melhor aproveitamento. Dessa forma, caso a operação manual esteja sendo executada de forma incorreta, a correção através das informações geradas pela agricultura de precisão poderá gerar maior economia de insumos e causar um maior impacto econômico na propriedade (INAMASU; BERNARDI, 2014).

Em tecnologias empregadas na agricultura de precisão, frequentemente podem-se encontrar sistemas embarcados. Devido à sua capacidade computacional, tais sistemas auxiliam na execução de tarefas, fazendo com que usuários menos experientes operem as tecnologias dentro dos padrões.

#### 6.2.2 Aplicativos e linguagens de programação Web

A internet pode ser definida como uma rede mundial de computadores, na qual bilhões de dispositivos, ou "coisas", estão conectados, trocando informações entre si. Esses dispositivos se conectam através de enlaces de comunicação e comutadores de pacotes. Para que uma informação seja transmitida de um dispositivo para outro, é necessário definir uma rota, que consiste em uma sequência de enlaces de comunicação que os pacotes deverão percorrer até chegar ao destinatário. Essa transmissão de informações é regulada por protocolos, que definem a ordem das mensagens trocadas entre entidades comunicantes e as ações realizadas na transmissão (JAMES F. KUROSE KEITH W. ROSS, 2021).

Os websites acessados através do navegador, por exemplo, são arquivos codificados que possuem algoritmos que executam determinadas ações. Esses arquivos são criados utilizando linguagens de marcação e linguagens de programação. Uma linguagem de marcação amplamente utilizada em aplicações web é o HTML (Hyper Text Markup Language), cuja finalidade é publicar informações formatadas direcionadas para navegadores web. As linguagens de programação consistem em métodos padronizados de escrita, de acordo com regras sintáticas próprias, na forma de scripts, que são interpretados e compilados pelo servidor web. Essas linguagens de programação permitem não apenas a exibição de informações, mas também a manipulação de dados e operações algébricas em tempo real, além da conexão com o banco de dados (SALATIEL LUZ; MARINHO, 2020).

#### 6.2.3 Internet das Coisas (IoT)

O conceito de IoT (Internet of Things) envolve a conexão de dispositivos do nosso entorno, como eletrodomésticos, sensores e atuadores, à rede mundial de computadores. Isso permite a obtenção de dados e informações do status destes dispositivos em tempo real, bem como o gerenciamento e controle remoto deles. Esses dispositivos são equipados com circuitos microcontrolados e transceptores para conexão com a internet, seja por meio de conexões cabeada ou sem fio (Wireless).

A IoT também permite que esses dispositivos troquem informações entre si, executando tarefas ou ações de maneira autônoma, reduzindo a necessidade de intervenção do usuário (NAUMAN *et al.*, 2020).

Uma das características das tecnologias IoT é a miniaturização dos dispositivos, tornando-os cada vez menores e mais eficientes em termos de armazenamento de memória e processamento de dados. Além disso, muitos dispositivos são alimentados por placas solares, aumentando sua eficiência energética. Atualmente, muitos dispositivos do nosso cotidiano contam com sistemas IoT, como sistemas de monitoramento, casas inteligentes, monitoramento agrícola, veículos autônomos, dentre outros.

Segundo Singh *et al.* (2020), a pandemia da COVID-19, por exemplo, gerou dificuldades de acessibilidade entre pacientes e prestadores de serviços. A tecnologia IoT tornou possível, por meio da IoHT (Internet of Healthcare Things), o fornecimento de cuidados significativos aos pacientes. Durante o período de quarentena sistemas IoT foram utilizados para monitoramento biométrico de pacientes, incluindo a aferição da pressão arterial, batimentos cardíacos e níveis de glicose. A Figura 24 apresenta alguns benefícios do uso dessa tecnologia, como uma melhora na eficiência da equipe médica, além de menores custos e redução de erros.

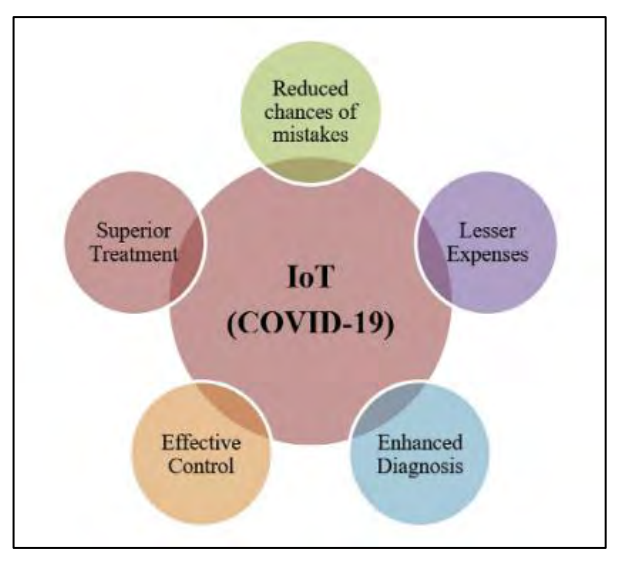

Figura 24 - Principais benefícios do uso da IoT durante a pandemia da COVID-19.

Fonte: SINGH *et al*. (2020)

Segundo Farooq *et al.* (2020), muitas soluções IoT são aplicadas ao monitoramento agrícola, coletando dados referentes à qualidade de água, temperatura ambiente, identificação de pragas, fertilização, deslocamento de animais, entre outros. O processamento desses dados auxilia na correta tomada de decisões corretas e na criação de mapas em tempo real para identificar as variações nas condições monitoradas.

Com o objetivo de melhorar a qualidade da produção, tecnologias de IoT de última geração são implantadas, permitindo que agricultores e empresários rurais gerenciem e monitorem com precisão animais, plantas e equipamentos remotamente. Os dados coletados são armazenados em tecnologias "*cloud*", onde as informações ficam salvas em servidores e disponíveis para acesso de qualquer lugar (KASSIM, 2020).

### 6.2.4 Sistemas embarcados

Segundo Shibu K. V. (2009), sistemas embarcados (SE) são compostos por sistemas eletrônicos e firmwares. São projetados com finalidades específicas, podendo executar ações independentes da interação do usuário. Podem controlar o ambiente ao seu redor por meio da análise de variáveis relacionadas às características físicas do ambiente. Através da leitura de sensores, os dados são processados por algoritmos executados em microcontroladores ou microprocessadores (Figura 25). Após o processamento, são enviados sinais para os atuadores executarem uma determinada ação. O primeiro sistema embarcado reconhecido foi desenvolvido pelo MIT no Laboratório de Instrumentação para a Expedição Lunar, onde foi desenvolvido o *Apollo Guidance Computer* (AGC), que consistia em um computador de bordo das espaçonaves do programa Apollo.

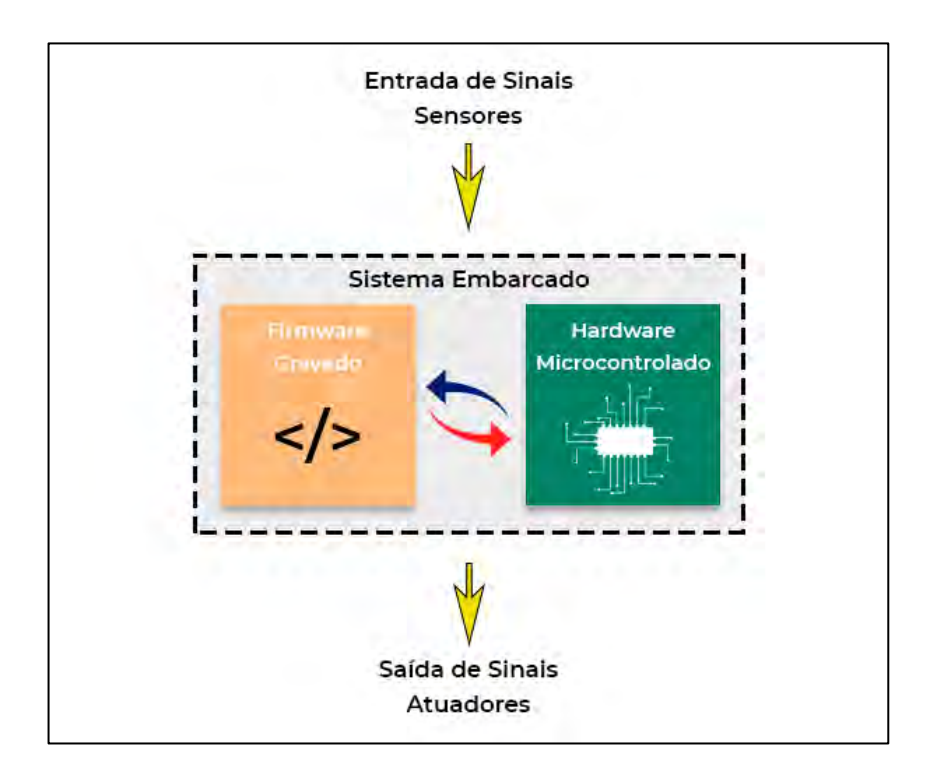

Figura 25 - Esquema conceitual Sistema Embarcado

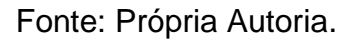

### 6.2.5 Hipóteses do estudo

Pode-se trabalhar com duas hipóteses: uma, é possível desenvolver um sistema de medição de altura de pastos que possa coletar dados automaticamente uma vez ao dia e armazenar os dados obtidos em um banco de dados; a outra, é possível desenvolver um sistema capaz de analisar automaticamente os dados de altura de pastos e exibir o cálculo da média da altura para cada piquete.

## **6.3 Material e Métodos**

6.3.1 Projeto mecânico do protótipo 1: régua automática

Para a confecção da estrutura do corpo do protótipo, utilizou-se um tubo de PVC com 5 cm de diâmetro e 100 cm de comprimento. Foi realizado um corte longitudinal no tubo, com as dimensões de 72 cm x 1 cm, para permitir o deslocamento do braço móvel. Esse corte foi feito usando uma fresadora CNC do modelo Star CNC S5, como pode ser observado nas Figura 26 e 27.

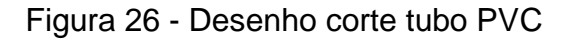

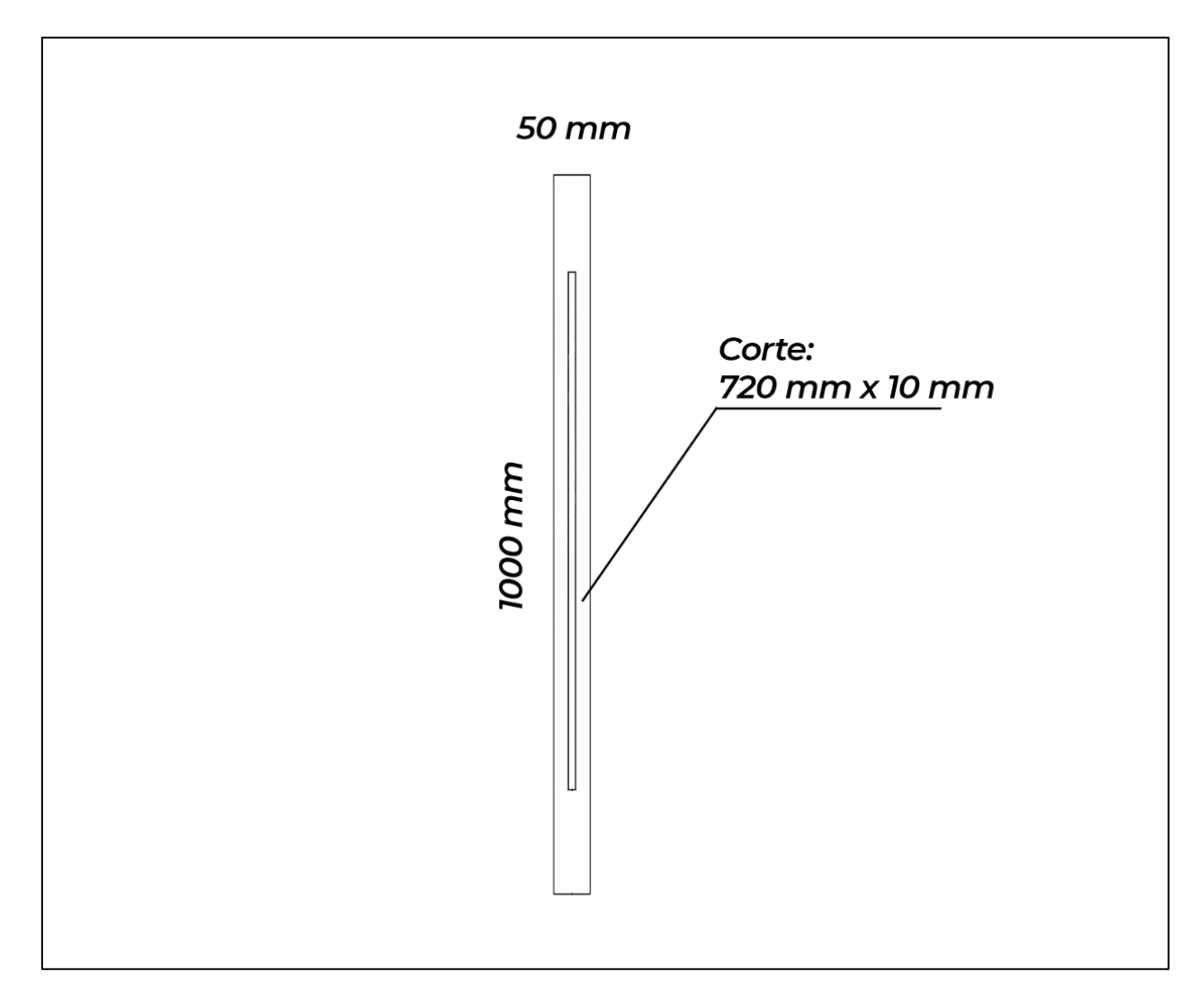

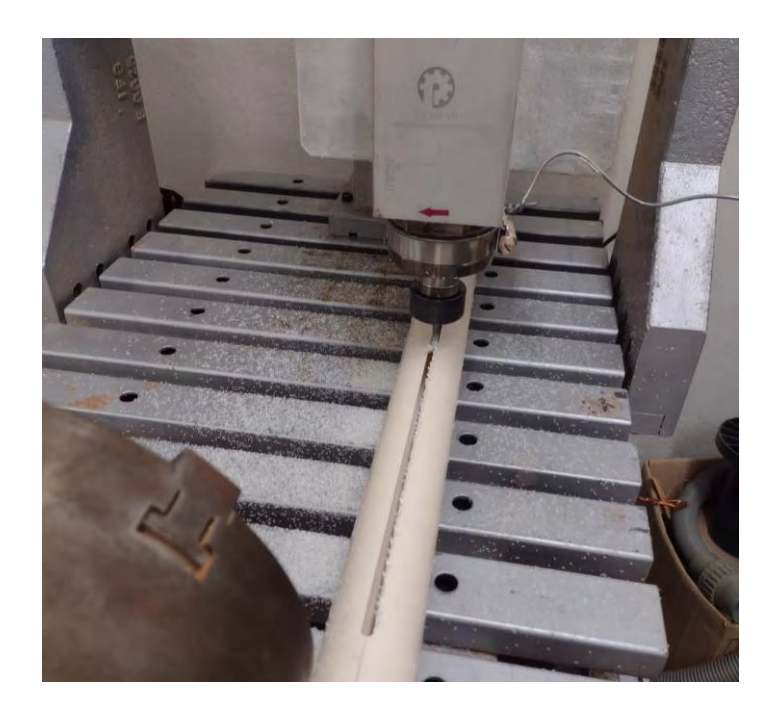

Figura 27 - Corte tubo PVC utilizando fresadora.

Fonte: Própria Autoria.

As demais peças foram confeccionadas através do método de deposição de filamento ABS de 1.75mm, utilizando a impressora 3D GTMax A1v2. A Figura 28 mostra as peças impressas.

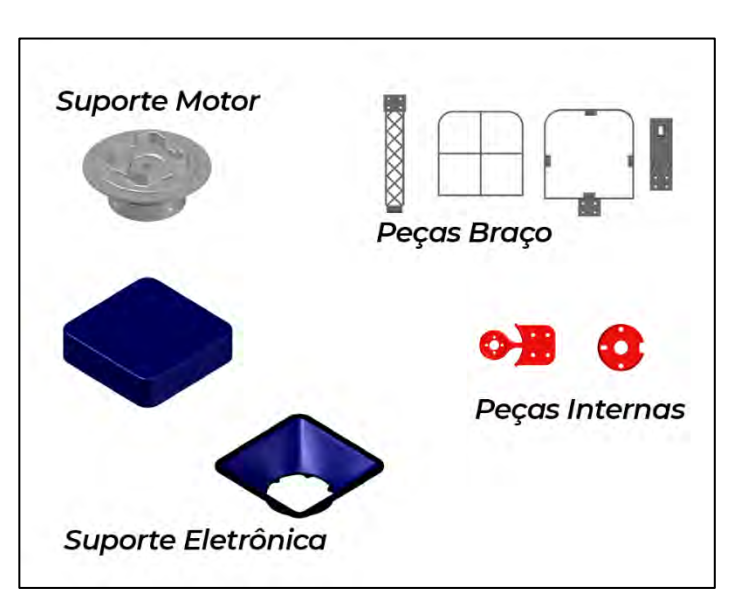

Figura 28 - Peças confeccionas em plástico ABS.

Para o deslocamento do braço, utilizou-se um fuso com rosca trapezoidal de 8 mm e passo de 2 mm, acoplado a um motor de passo NEMA 17. A fim de garantir a correta rotação do fuso, utilizaram-se dois mancais modelo KFL08. O braço do protótipo foi fixado utilizando uma castanha de 8mm.

### 6.3.2 Projeto do firmware do protótipo 1: régua automática

O firmware gravado no microcontrolador foi desenvolvido utilizando a linguagem de programação C++ através do ambiente Arduino IDE. Para o controle dos passos do motor, utilizou-se a biblioteca *Stepper.h.* Para comunicação e envio de dados através da rede WiFi, foram utilizadas as bibliotecas *ESP8266WiFi.h*, *ESP8266WiFiMulti.h*, *ESP8266HTTPClient.h*, *WiFiUDP.h* e *NTPClient.h*.

Os dados coletados foram armazenados em um banco de dados MySQL para posterior processamento. Para realizar o acionamento do protótipo através da internet, utilizou-se um Broker Mosquitto MQTT instalado em um servidor AWS EC2.

Para identificação da posição atual do braço do protótipo, foram utilizados três sensores de posição do tipo *microswitch*, sendo dois sensores usados para detectar fim de curso do braço de medição e um sensor para detectar o contato do braço com a planta.

Foram definidos três estados para o controle do protótipo. O estado "Parado" aguarda o comando de acionamento do protótipo, que pode ser executado através do horário de leitura pré-estabelecido no algoritmo, acionado através de um botão do circuito eletrônico ou através da internet por meio da *Web App*. Quando o comando é recebido, é emitido um aviso sonoro e o estado é alterado para "Leitura".

O estado "Leitura" faz o acionamento do motor para rotação do fuso e descida do braço de medição de altura. A descida é feita até que o sensor de contato sofra resistência ao tocar nas folhas da planta. Ao sofrer resistência, a descida é interrompida e é feito o cálculo da altura segundo a eq. (7):

Após o cálculo da altura, os dados são enviados para uma página da internet, desenvolvida utilizando a linguagem de programação PHP, que grava os dados em um SGBD MySql. Após esse evento o estado é alterado para "Subida".

O estado "Subida" faz o acionamento do motor em sentido contrário, com o objetivo de deslocar o braço do protótipo para cima. O movimento de subida é executado até que o braço entre em contato com o sensor de fim de curso. Ao atingir a posição de origem, o estado é alterado para "Parado". A Figura 29 mostra o fluxograma do algoritmo desenvolvido.

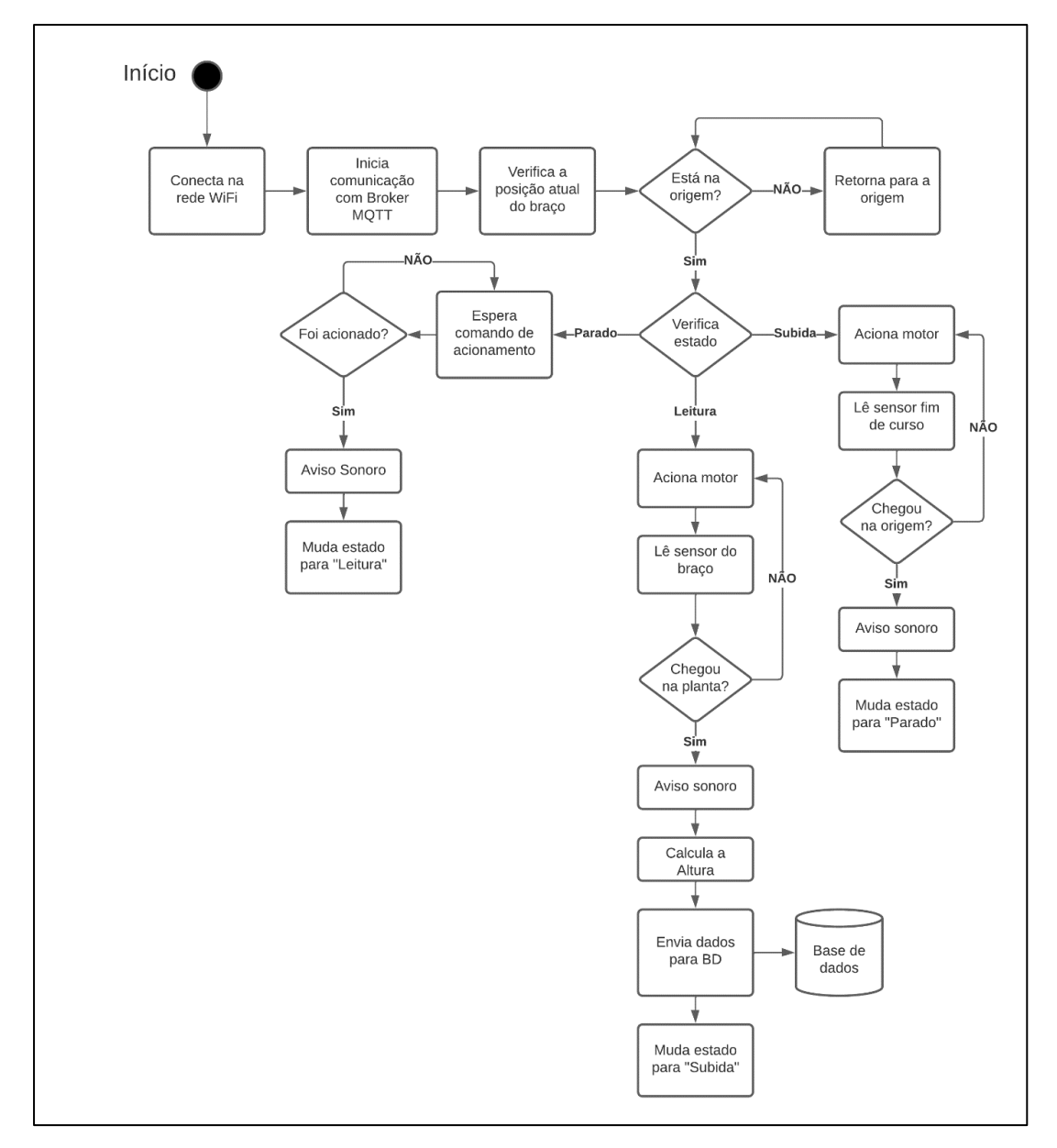

Figura 29 - Fluxograma do algoritmo do firmware.

Fonte: Própria Autoria.

6.3.3 Projeto do hardware do protótipo 1: régua automática

O esquemático do circuito eletrônico foi desenvolvido utilizando o software Protheus 8 Professional. O circuito eletrônico foi dividido em três etapas, conforme apresentado na Figura 30.

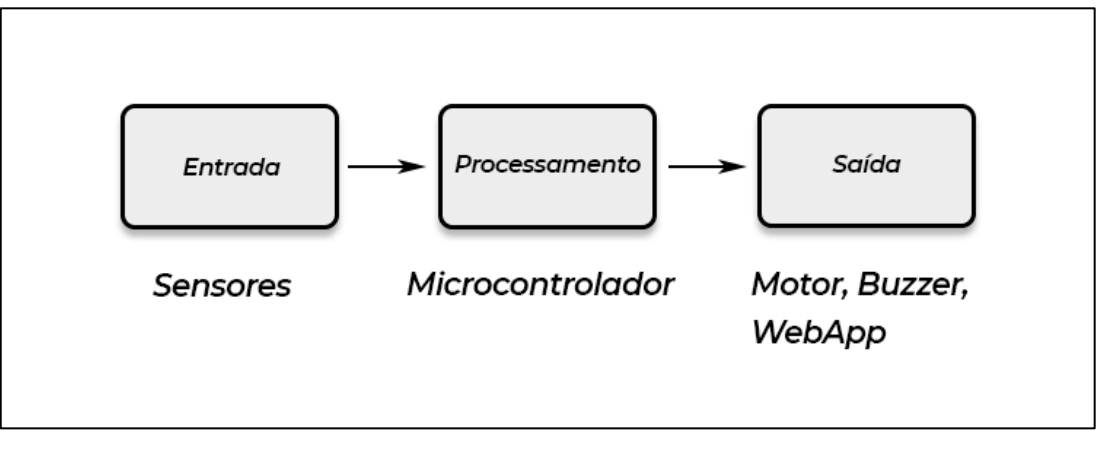

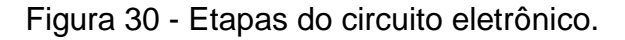

Para o processamento foi utilizada a placa microcontrolada esp8266 NodeMCU, que permite a utilização de sensores analógicos e digitais e comunicação wireless. Escolheu-se sua utilização em decorrência de seu baixo custo e fácil programação através do Arduino IDE. Além disso, seu consumo energético é baixo. A Figura 31 mostra a pinagem de portas do esp8266 NodeMCU.

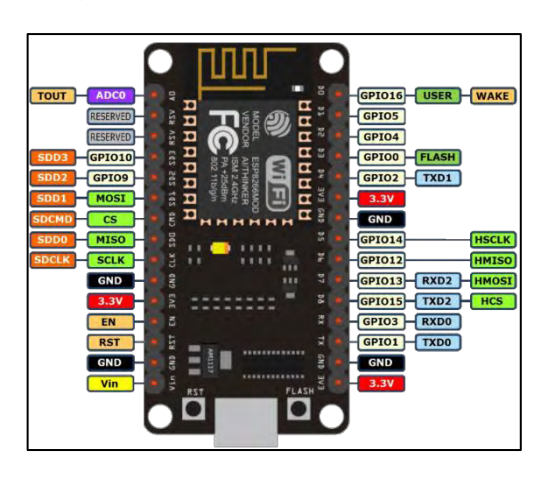

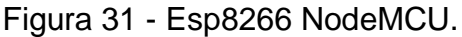

Fonte: https://jgamblog.files.wordpress.com/2018/02/esp8266-nodemcu-pinout.png.

Fonte: Própria Autoria.

Para controle do motor de passo Nema17, utilizou-se o circuito integrado ULN2803A que possui 8 saídas de transistores Darlington e que pode operar com tensão de trabalho de até 50Vdc e corrente de 500mA. Para ajuste da tensão distribuída ao longo do circuito, utilizou-se o regulador de tensão LM317T. A Figura 32 mostra o esquemático desenvolvido.

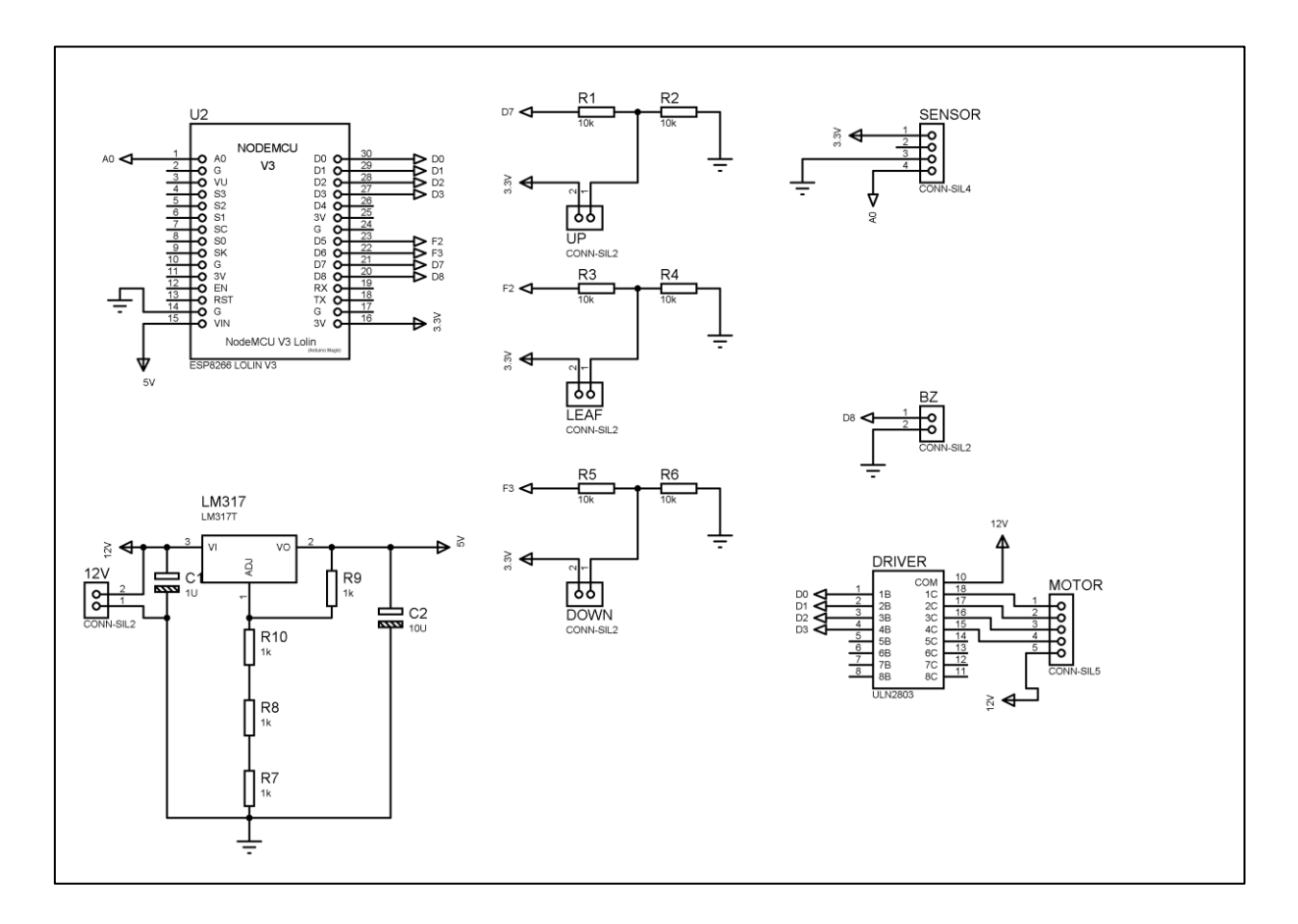

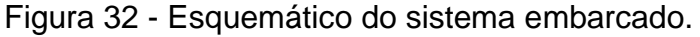

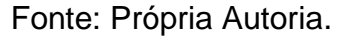

A placa do hardware foi confeccionada utilizando a prototipadora LPKF® Protomat e33 e uma placa virgem cobreada de fibra de vidro. A Figura 33 mostra o esquema PCB e placa finalizada.

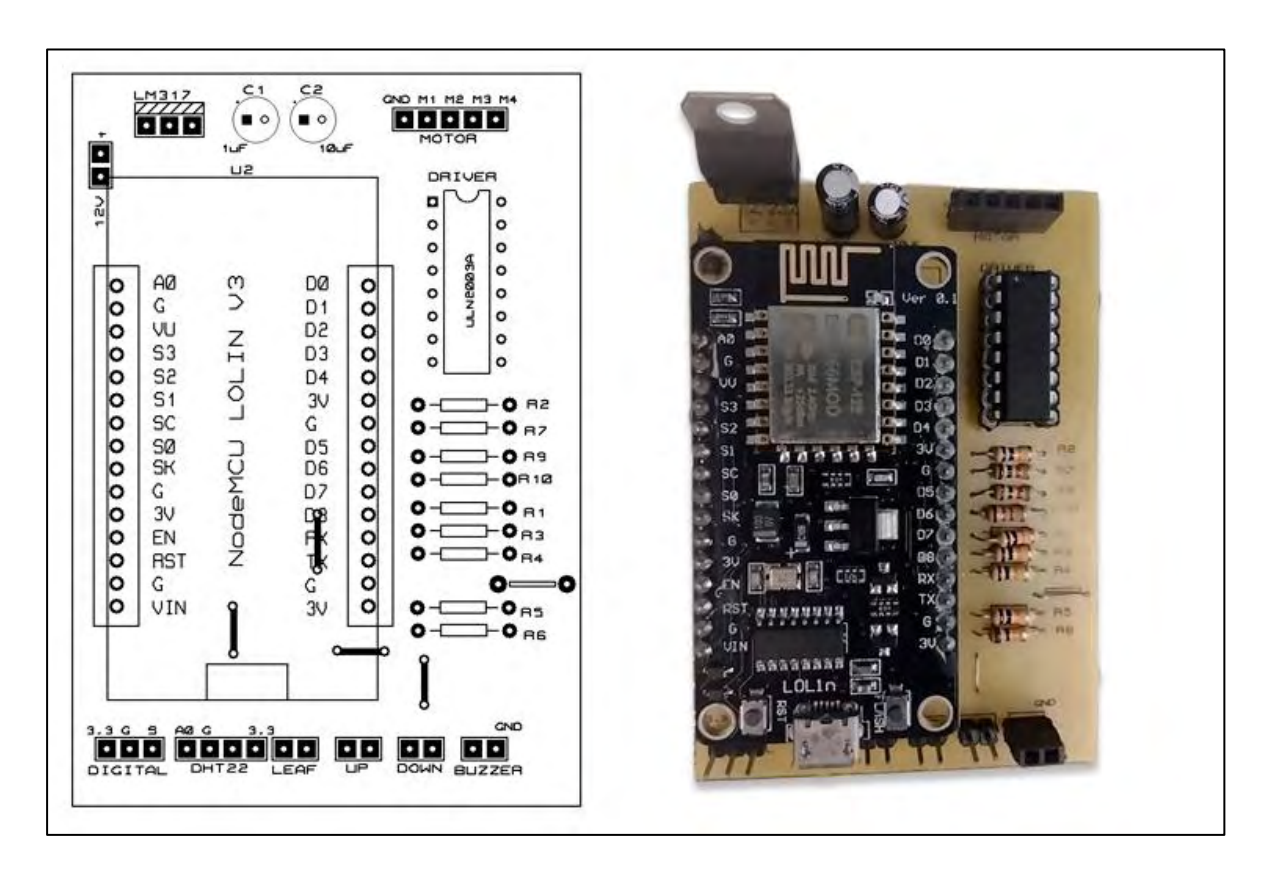

Figura 33 - Hardware prototipado

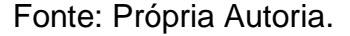

6.3.4 Projeto mecânico do protótipo 2: régua manual

O corpo do protótipo foi confeccionado através de um tubo de alumínio de 30mm de diâmetro e 120cm de comprimento. As demais peças foram confeccionadas em plástico ABS utilizando a impressa 3D GTMax A1v2 através do software Simplify 3D. A Figura 34 mostra o preparo para impressão da alça de carregamento, no software Simplify 3D.

O protótipo é composto por uma ponteira inferior, cuja finalidade é proteger a haste do protótipo contra a entrada de insetos e terra. Na parte superior, há um invólucro de proteção para a eletrônica, além de uma alça para transporte do equipamento. Além disso, há um suporte móvel na haste para fixação do disco de leitura. A Figura 35 mostra as peças desenvolvidas.

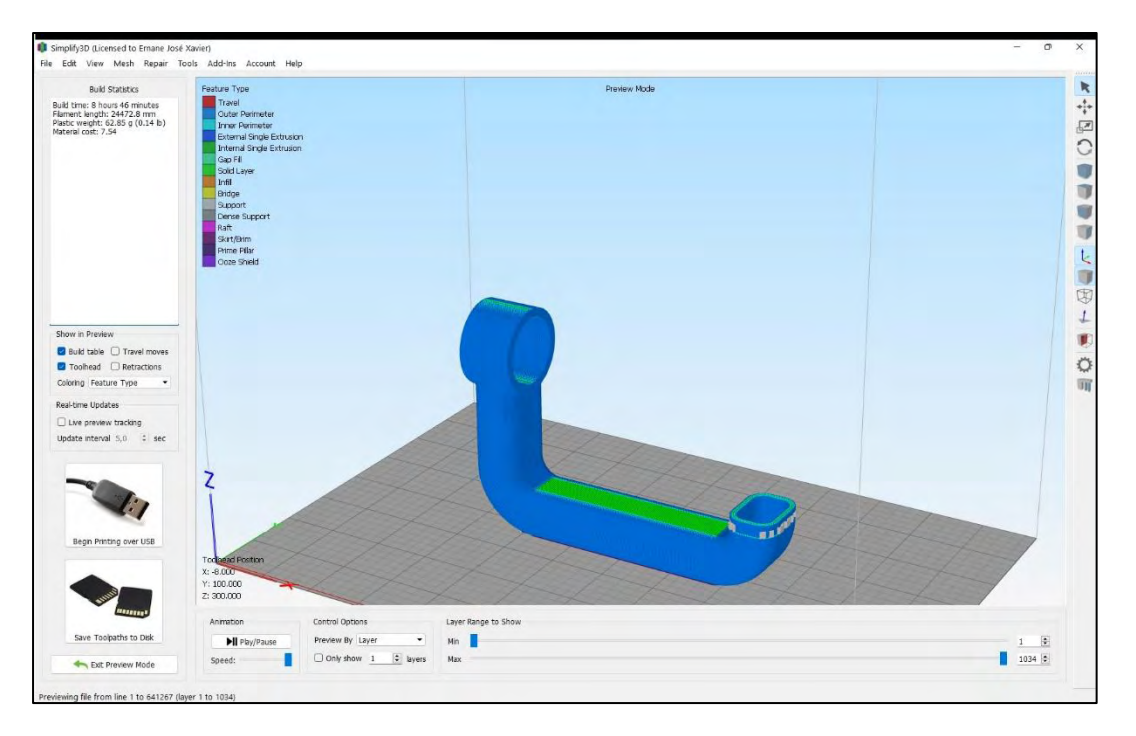

Figura 34 - Fatiamento da peça em 3D para impressão

Fonte: Própria Autoria.

Figura 35 - Peças confeccionadas em plástico ABS

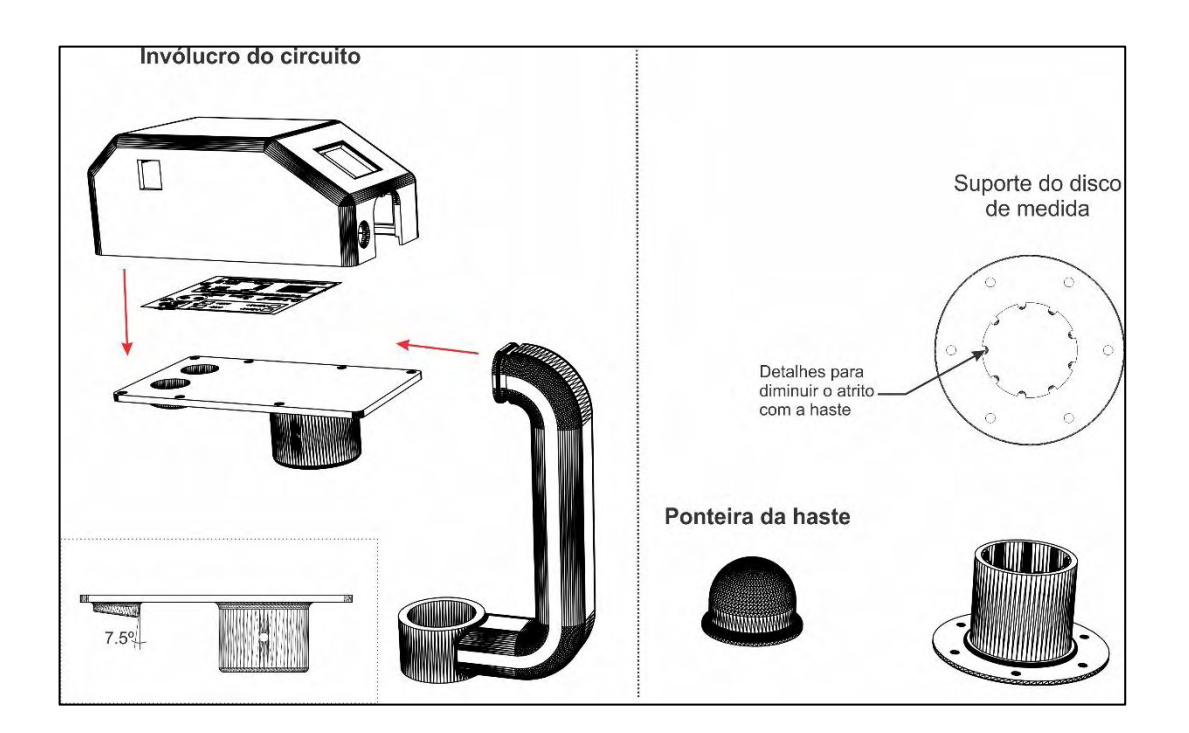

Fonte: Própria Autoria.

#### 6.3.5 Projeto do firmware do protótipo 2: régua manual

O firmware gravado no microcontrolador foi desenvolvido utilizando a linguagem de programação C++ por meio do ambiente Arduino IDE. Para o controle da distância pelo sensor ultrassônico, utilizou-se a biblioteca "*hcsr04.h".* Para a comunicação e o envio de dados através do protocolo *Bluetooth*, foi utilizada a biblioteca *BluetoothSerial.h*. Para a utilização do display OLED, utilizaram-se as bibliotecas *Adafruit\_SSD1306.h* e *Adafruit\_GFX.h*.

O cálculo da altura da planta é realizado pela subtração da altura total da régua e da distância entre o disco e a manopla, lida através do sensor ultrassônico, conforme eq. (8):

$$
Altura da Planta (cm) = Altura total (cm) - Deslocamento (cm)
$$
 (8)

Os dados coletados são enviados para o celular do operador, que está conectado via *Bluetooth*. Através da conexão do celular à internet móvel, os dados são armazenados em um banco de dados MySQL.

### 6.3.6 Projeto do hardware do protótipo 2: régua manual

O esquemático do circuito eletrônico foi desenvolvido utilizando o software Protheus 8 Professional. Para o processamento, foi utilizada a placa microcontrolada esp8266 NodeMCU, que possui baixo custo e baixo consumo de energia. A Figura 36 mostra o esquema elétrico do hardware desenvolvido. Para alimentar o circuito, foi utilizada uma bateria interna do tipo Íon-lítio de 3.8V e 3000mAh.

Para a leitura da distância, utilizou-se o sensor ultrassônico HCSR04, que permite leituras entre 2 centímetros e 4 metros, com uma margem de erro de 3 milímetros. O módulo possui um emissor de frequência, um receptor e um circuito de controle. O sensor HC-SR04 emite um pulso de som na frequência de 40.000Hz, que se propaga pelo ar. O som refletido (ecoado) por um obstáculo retorna ao sensor (Figura 37). Considerando a velocidade de propagação do som no ar e o intervalo de tempo entre a emissão do pulso e a recepção do eco, é possível calcular a distância do obstáculo ao sensor (ELEC FREAKS, 2022).

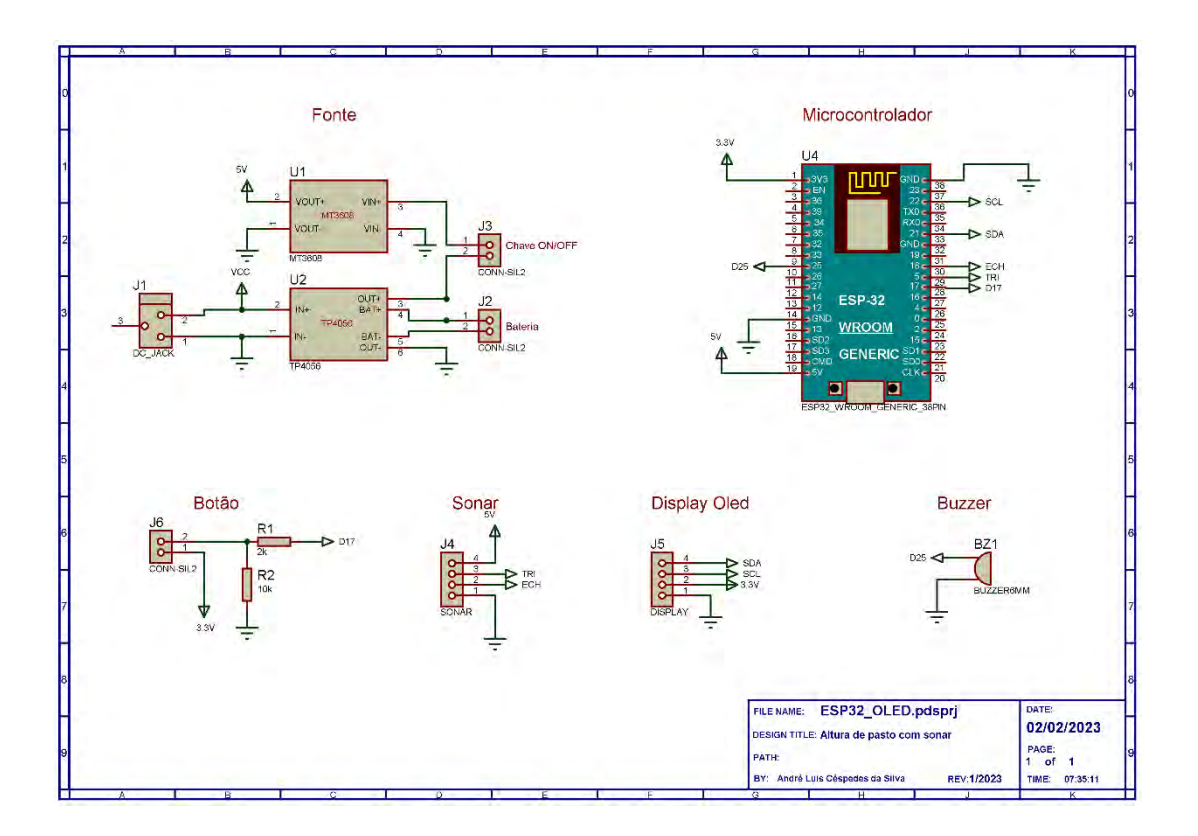

Figura 36 - Esquema elétrico do hardware

Fonte: Própria Autoria.

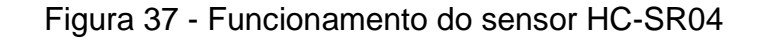

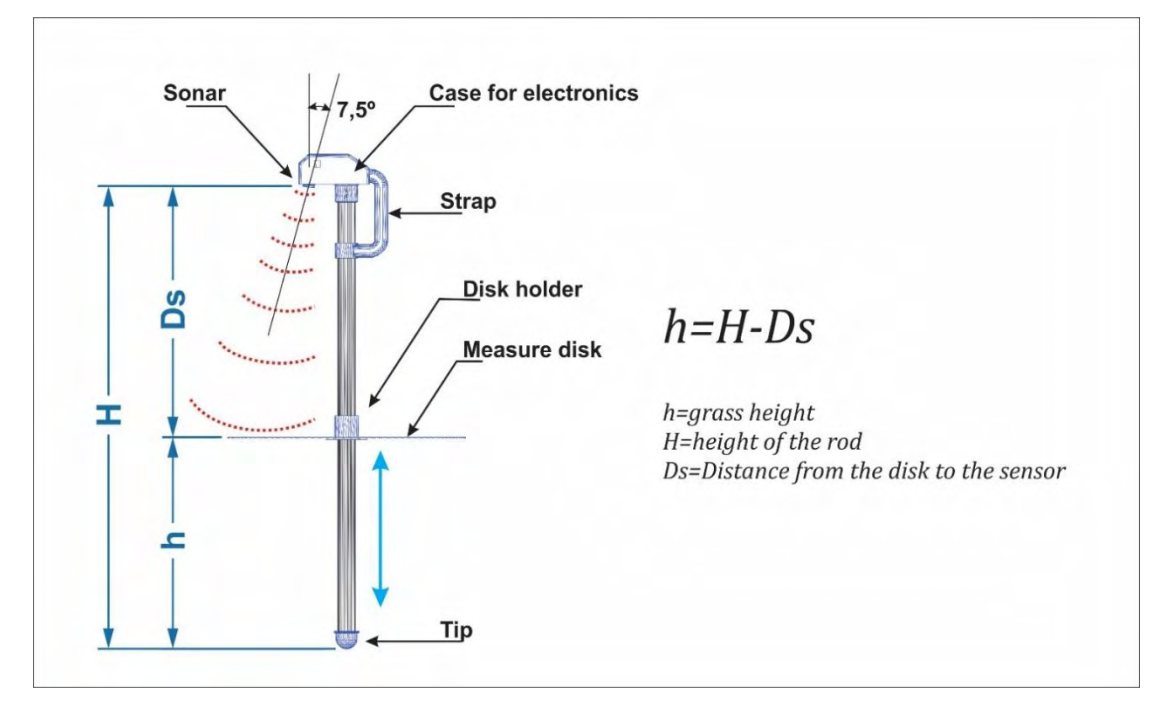

Fonte: Própria Autoria.

#### 6.3.4 Documento de Requisitos

### 6.3.4.1 Introdução

Esta seção tem por objetivo especificar os requisitos levantados para o desenvolvimento de um sistema de monitoramento da altura de pastagens, auxiliando o entendimento das informações necessárias para a elaboração do projeto, implementação e validação.

### 6.3.4.2 Termos e identificadores

Será utilizado o identificador RF001 para representação dos requisitos funcionais, e o identificador NF001 para os requisitos não funcionais, sendo incrementados conforme a necessidade.

As prioridades dos requisitos foram definidas em: "Essencial", "Importante" e "Desejável", sendo que:

**Essencial:** é utilizado para o requisito em que o sistema não entra em funcionamento caso este não seja cumprido.

**Importante:** é utilizado para o requisito ao qual o sistema entra em funcionamento, porém não de maneira completa.

**Desejável:** é utilizado para o requisito em que o sistema tem a capacidade de entrar em funcionamento de maneira completa, porém poderão ser implementados em versões futuras.

### 6.3.4.3 Descrição geral do sistema

Este projeto visa o desenvolvimento de uma Web App capaz de coletar, processar e armazenar informações acerca da altura de pastagens coletadas através de um protótipo de sistema embarcado.

O sistema é capaz de exibir ao usuário informações em tempo real acerca do momento correto para entrada e saída de animais.

### 6.3.4.4 Requisitos funcionais

Os quadros 17 e 18 enumeram os requisitos funcionais e não funcionais do sistema.

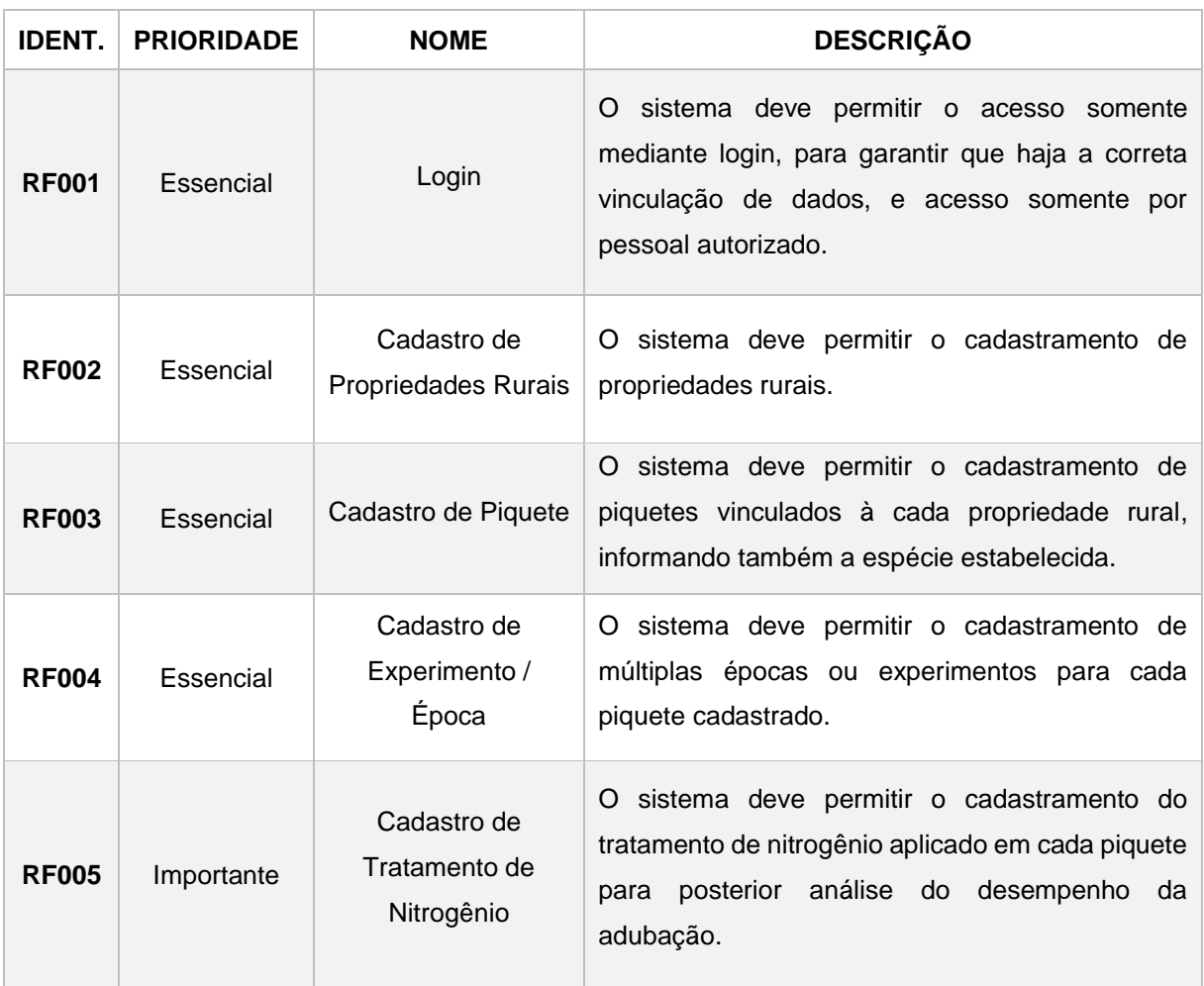

Quadro 17 - Requisitos funcionais do controle de altura

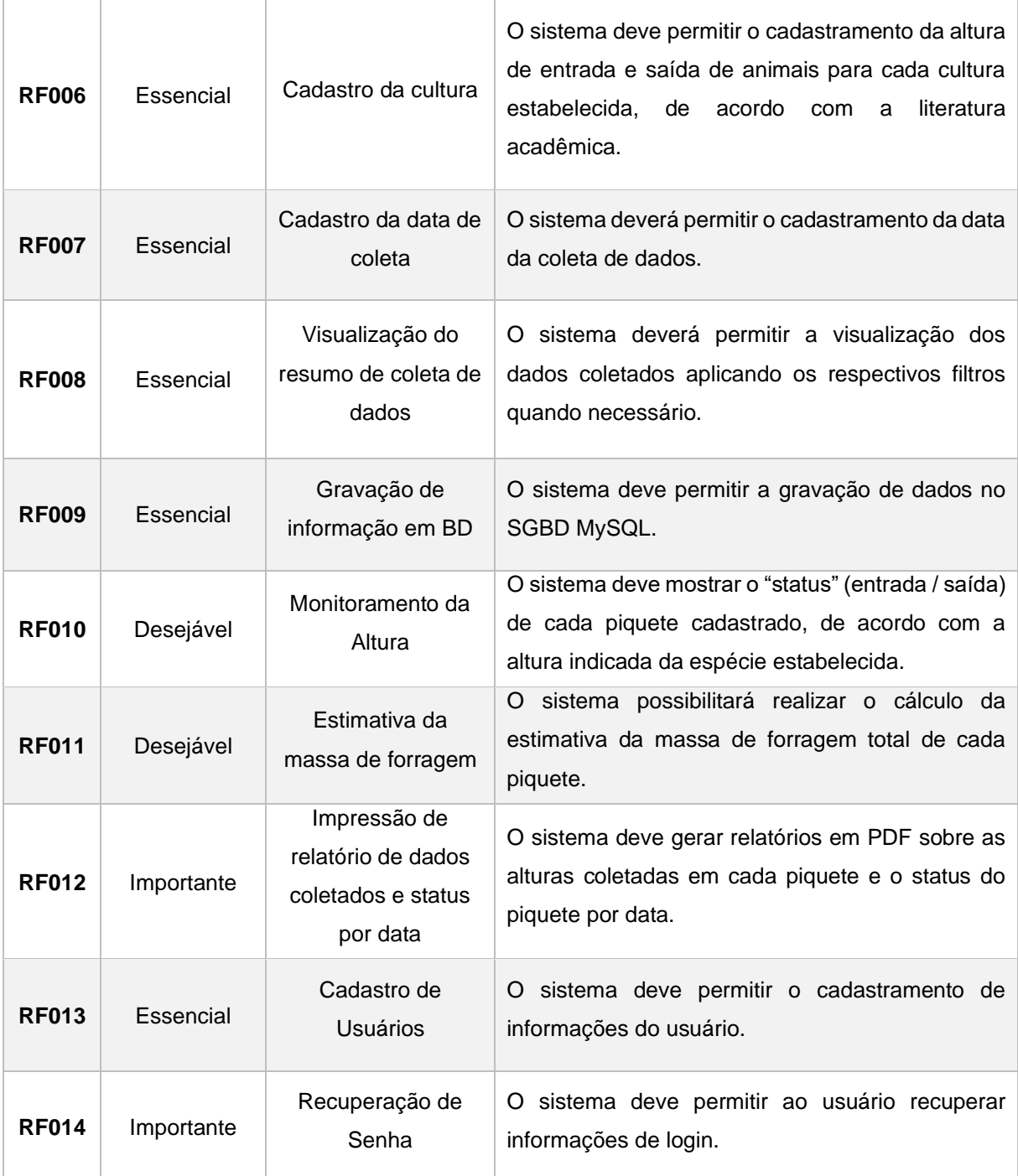

## 5.3.4.5 Requisitos não funcionais

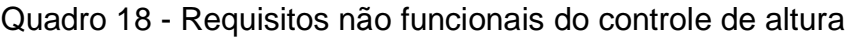

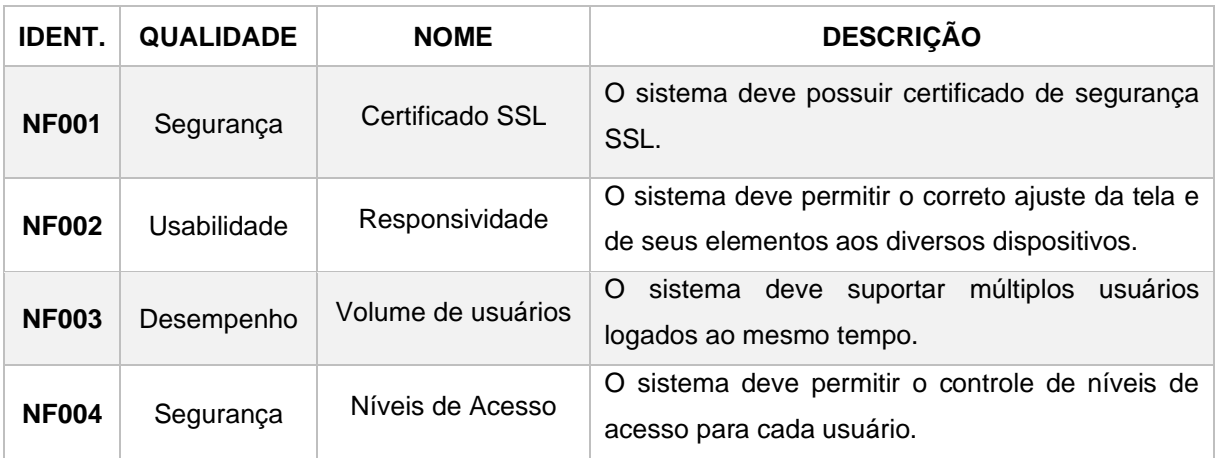

Fonte: Própria Autoria.

## 6.3.4.6 Especificação dos requisitos

Os quadros 19 a 31 detalham as especificações de cada um dos requisitos funcionais do sistema.

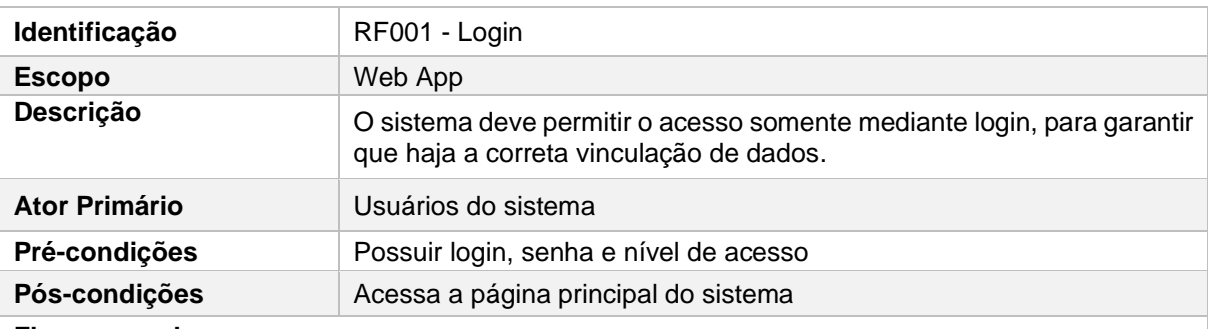

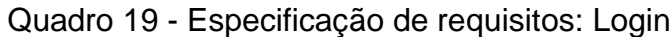

#### **Fluxo normal:**

1 – O sistema pergunta as informações de login

2 – O usuário informa os dados de login

3 – O usuário clica em efetuar login

4 – O sistema informa login aceito e direciona o usuário para a página principal com as ferramentas pertinentes ao seu nível de acesso.

#### **Fluxo Alternativo:**

1.1 – O usuário clica em "novo cadastro". O sistema abre página de cadastro.

3.1 – Caso o usuário informe dados inválidos é emitido uma mensagem de erro.

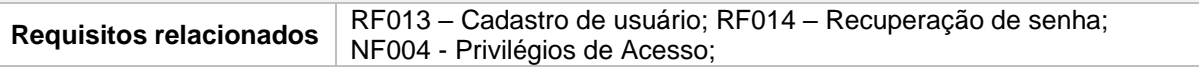

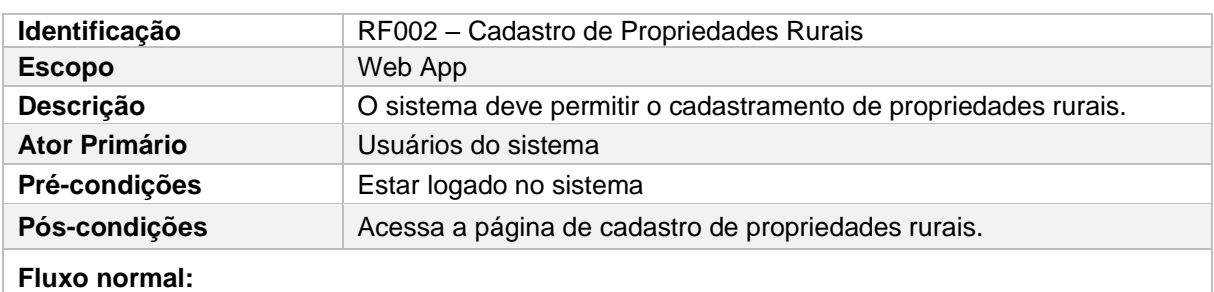

### Quadro 20 - Especificação de requisitos: Cadastrar propriedade

1 – O usuário preenche as informações no formulário

2 – O sistema informa cadastro realizado e direciona o usuário para a página principal com as ferramentas pertinentes ao seu nível de acesso.

3 – O sistema grava as informações no banco de dados.

#### **Fluxo Alternativo:**

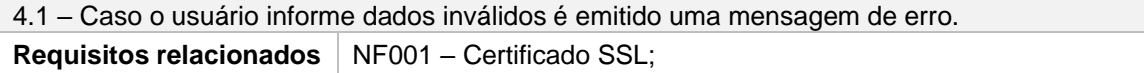

### Fonte: Própria Autoria.

### Quadro 21 - Especificação de requisitos: Cadastrar piquetes

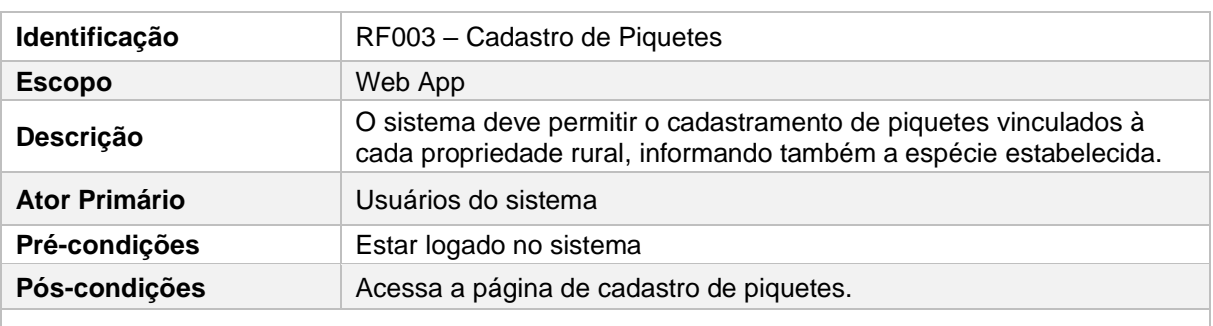

#### **Fluxo normal:**

1 – O usuário acessa a página de cadastro de piquetes.

2 – O usuário preenche as informações no formulário.

3 – O usuário clica em salvar.

4 – O sistema informa cadastro realizado e direciona o usuário para a página principal com as ferramentas pertinentes ao seu nível de acesso.

5 – O sistema grava as informações no banco de dados.

#### **Fluxo Alternativo:**

5.1 – Caso o usuário informe dados inválidos é emitido uma mensagem de erro.

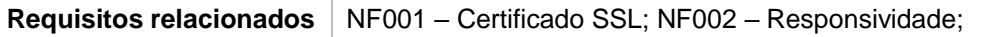

## Quadro 22 - Especificação de requisitos: Cadastro de experimento

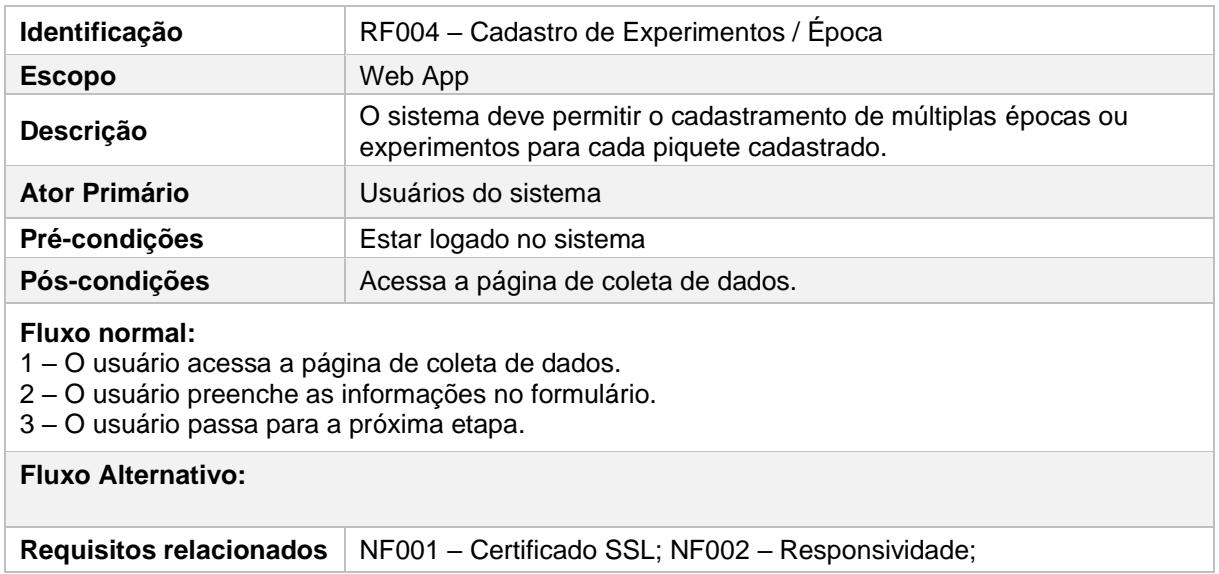

Fonte: Própria Autoria.

## Quadro 23 - Especificação de requisitos: Cadastro de tratamento

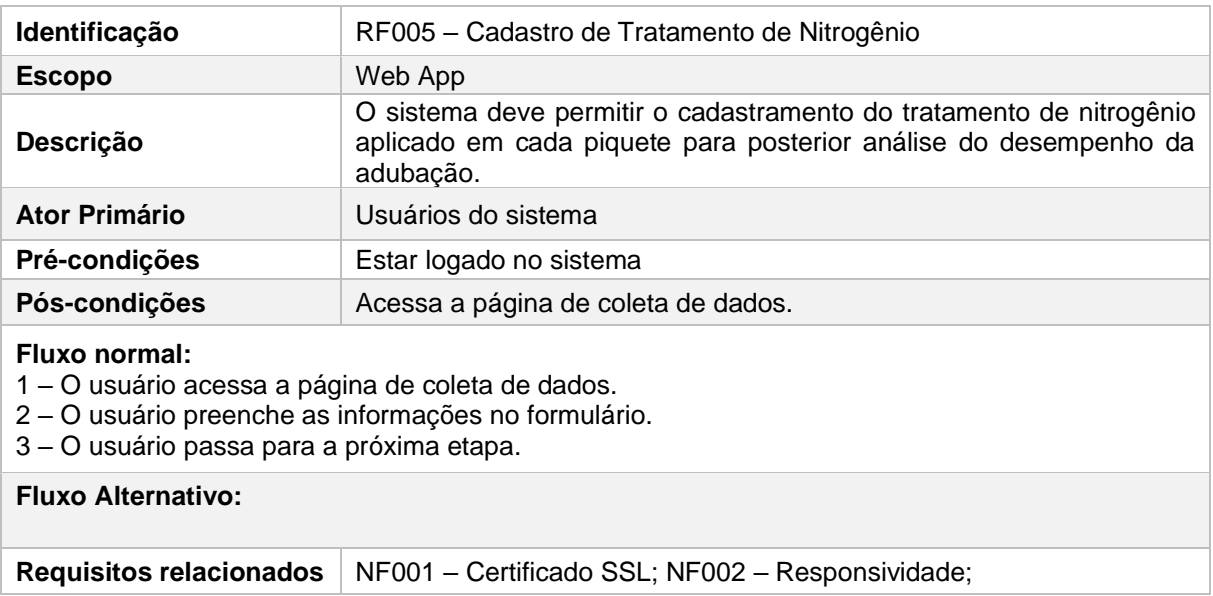

## Quadro 24 - Especificação de requisitos: Cadastro de cultura

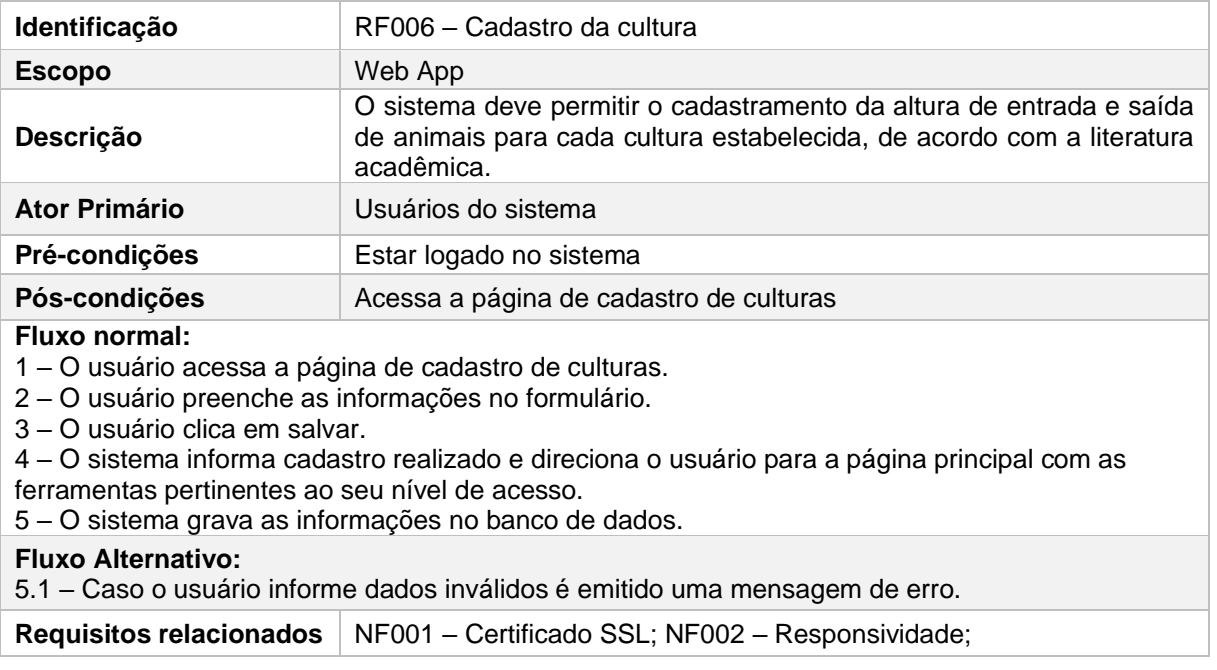

## Fonte: Própria Autoria.

# Quadro 25 - Especificação de requisitos: Data de coleta

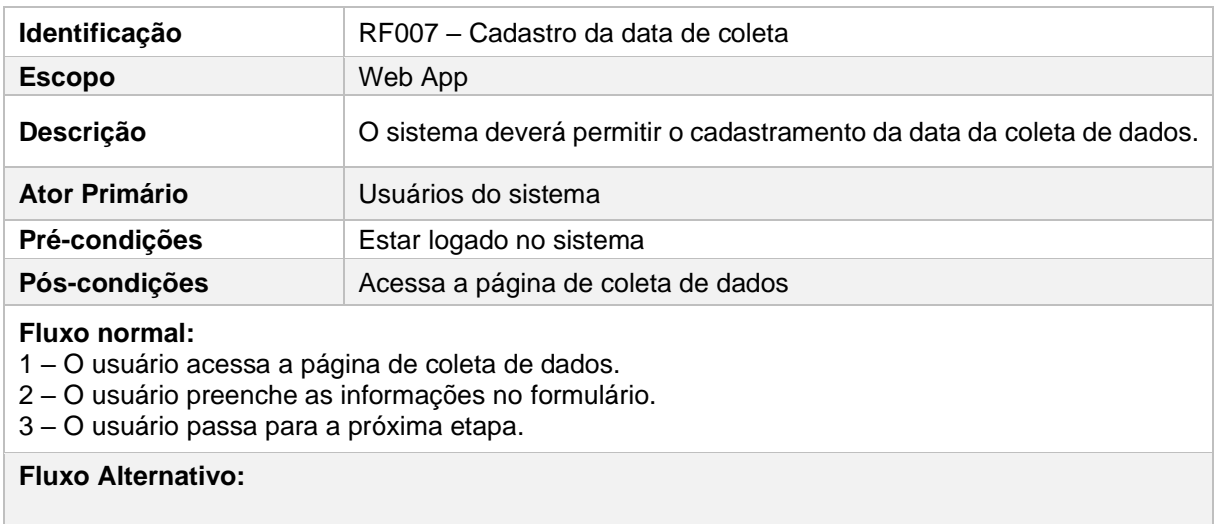

Requisitos relacionados | NF001 – Certificado SSL; NF002 – Responsividade;

# Quadro 26 - Especificação de requisitos: Visualização do resumo

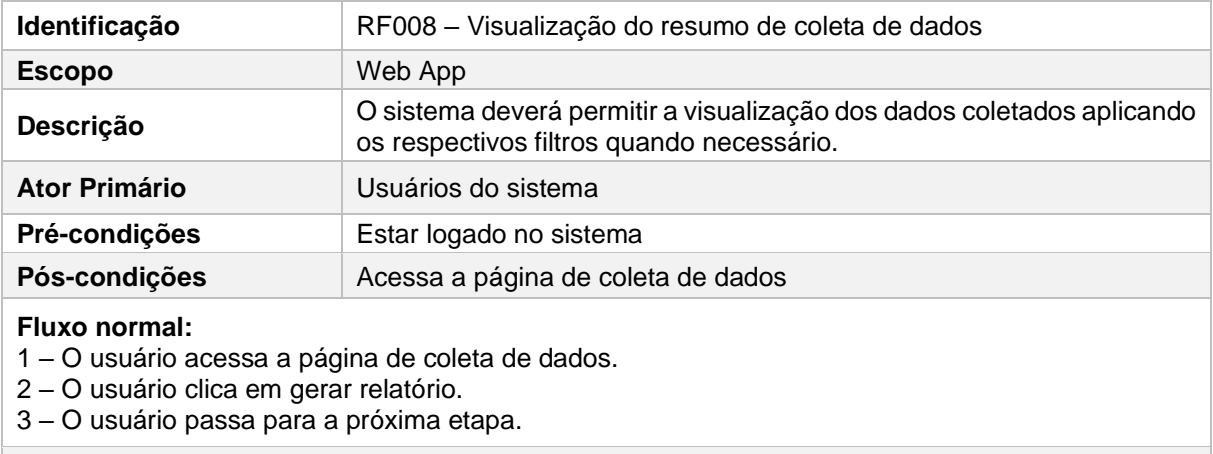

### **Fluxo Alternativo:**

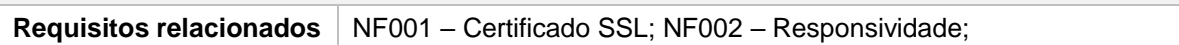

## Fonte: Própria Autoria.

# Quadro 27 - Especificação de requisitos: Gravação de dados

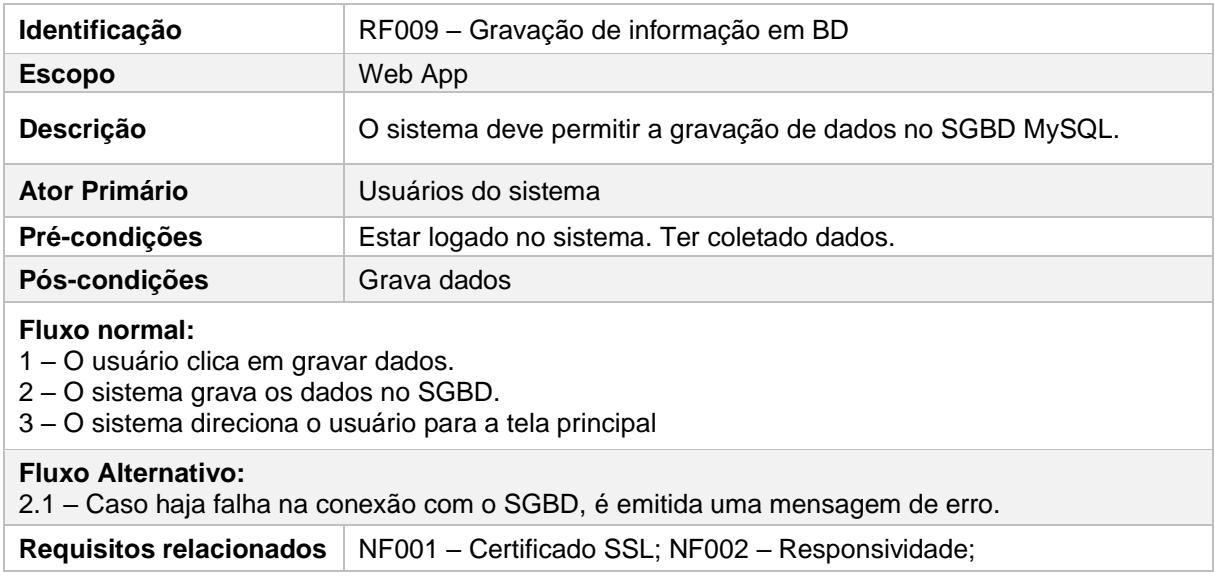

## Quadro 28 - Especificação de requisitos: Monitoramento da altura

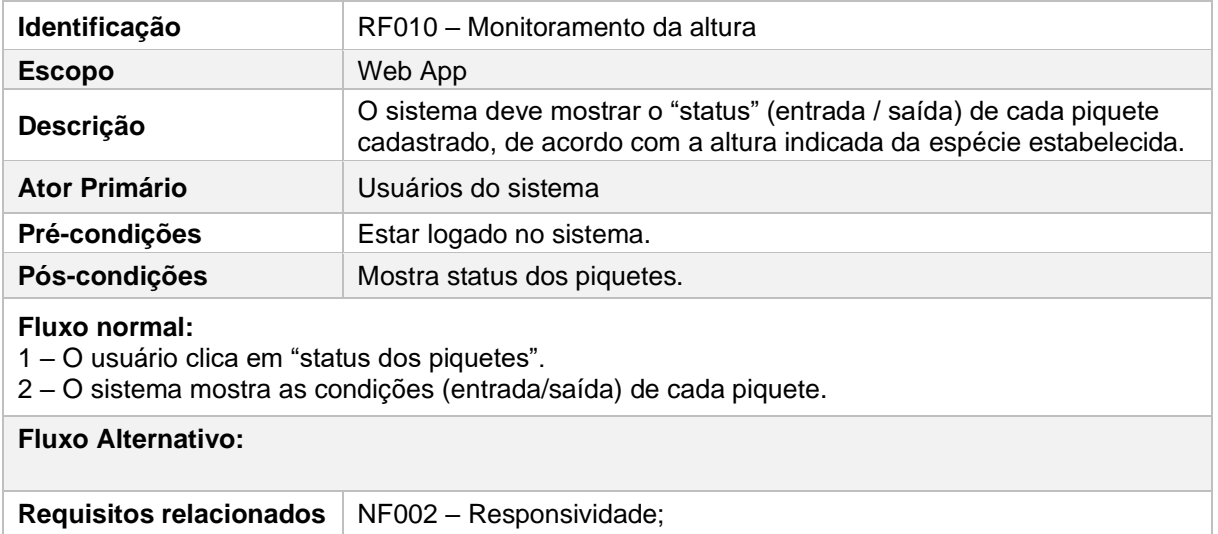

Fonte: Própria Autoria.

# Quadro 29 - Especificação de requisitos: Impressão

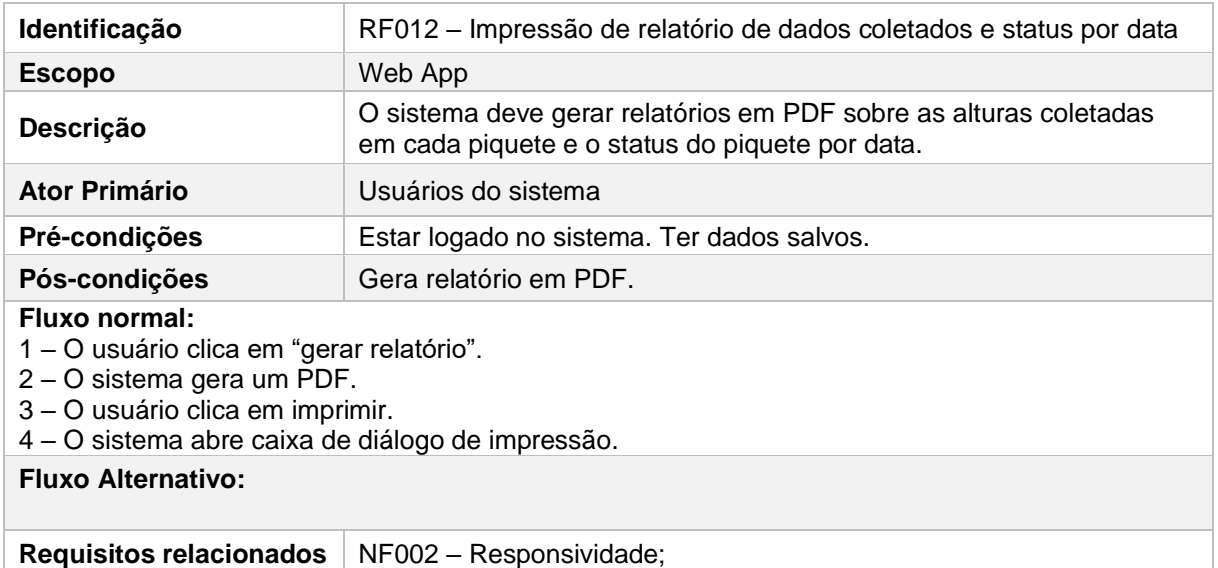

## Quadro 30 - Especificação de requisitos: Cadastro de usuários

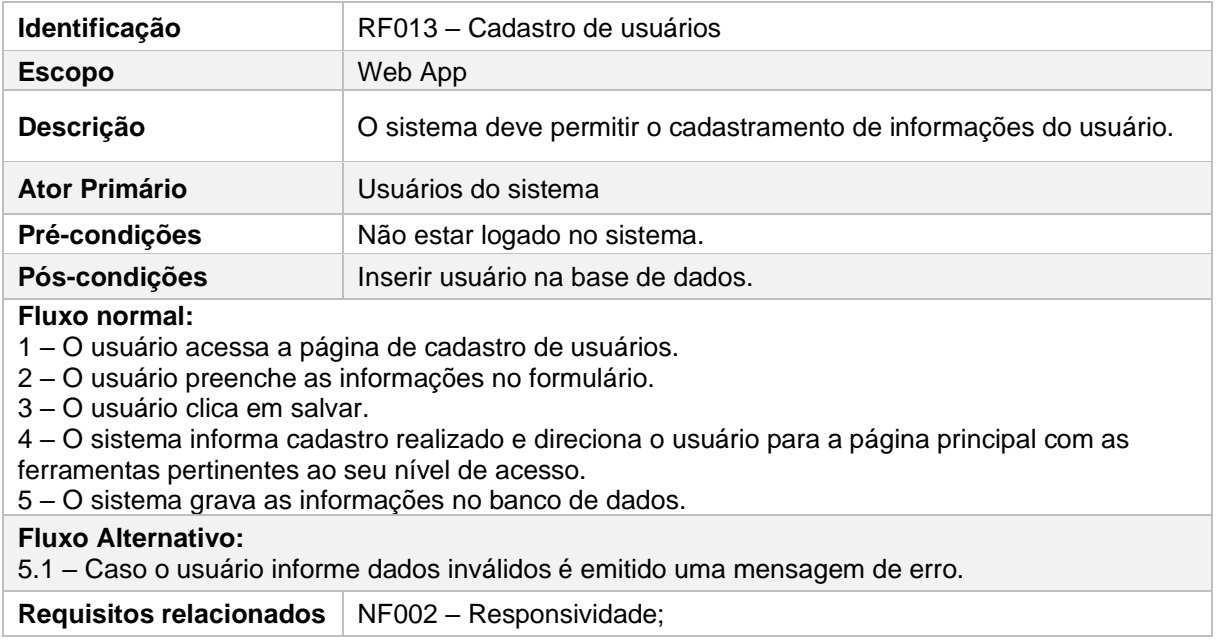

## Fonte: Própria Autoria.

# Quadro 31 - Especificação de requisitos: Recuperação de Senha

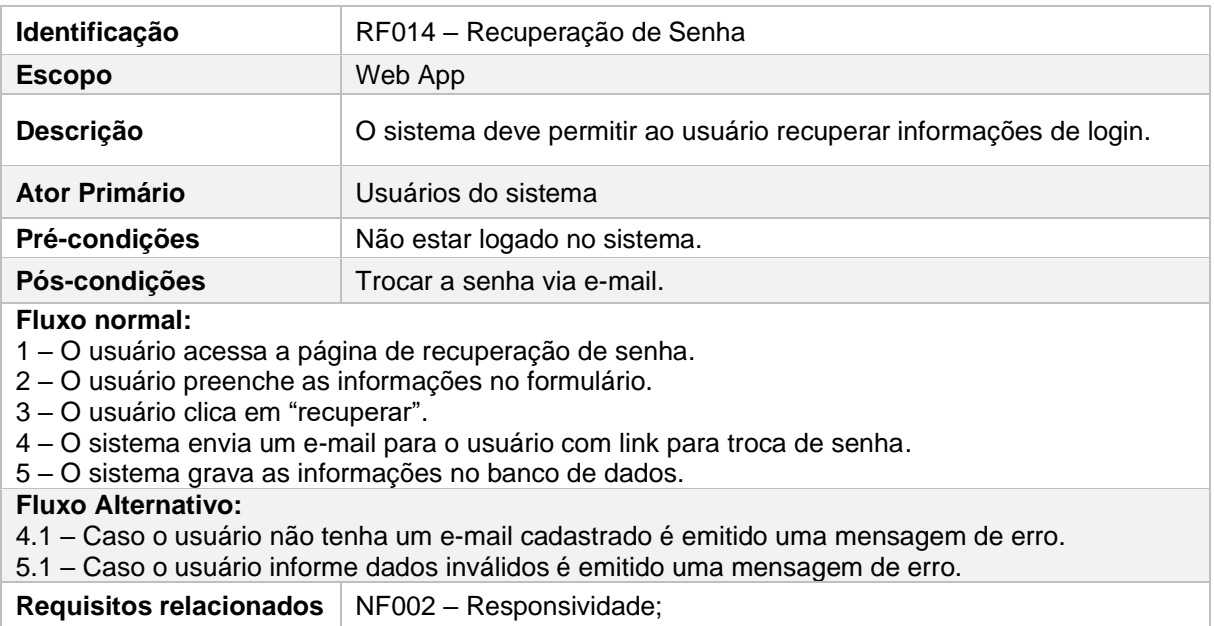

O desenvolvimento de sistemas complexos, necessitam de cuidados a fim de garantir que todas as funcionalidades essenciais sejam desenvolvidas. Dessa forma, o Diagrama de Casos de Uso é uma ferramenta fundamental no processo de modelagem de sistemas, que através de uma representação gráfica, é capaz de descrever as funcionalidades do sistema do ponto de vista dos seus usuários (SALATIEL LUZ; MARINHO, 2020). Sendo assim, é possível mapear as funcionalidades essenciais que devem ser implementadas. Isso inclui a identificação das principais interações entre usuários e sistema, como a entrada de dados sobre a pastagem, a geração de recomendações de adubação e a visualização de relatórios.

O modelo de caso de uso representa as funcionalidades do sistema e sua interação com elementos externos, mostrando os usos que o sistema terá e suas aplicações. O diagrama de caso de uso é fundamental para a comunicação adequada entre *stakeholders*, programadores e o cliente (BEZERRA, EDUARDO, 2018). A Figura 38 representa a interação do usuário com o sistema por meio do diagrama de caso de uso.

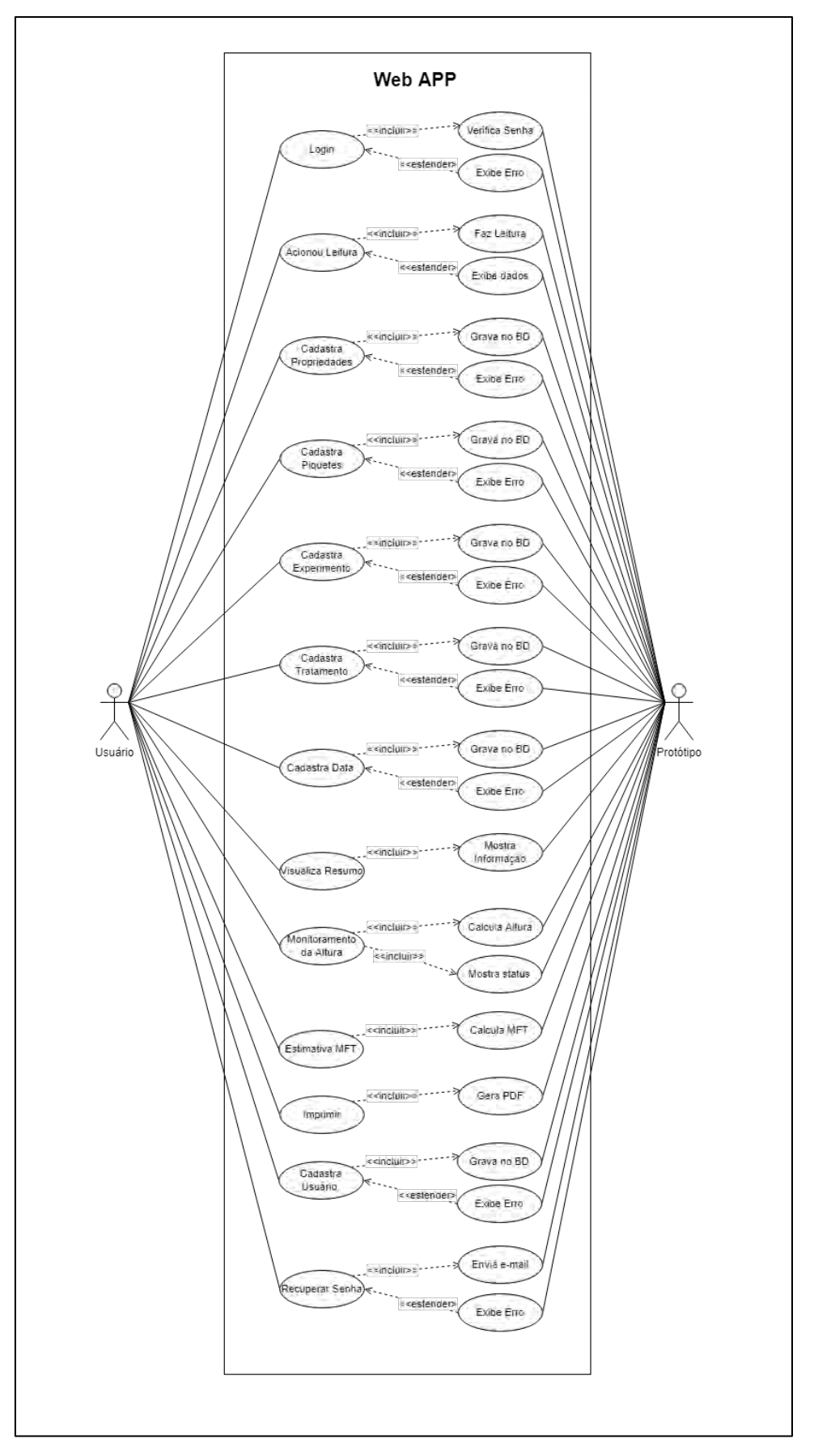

Figura 38 - Diagrama de caso de uso

Fonte: Própria Autoria.

## **6.4. Resultados e Discussões**

6.4.1 Desenvolvimento do protótipo 1 – Régua Automática

O protótipo foi desenvolvido utilizando impressão 3D de filamento ABS. As peças foram unidas utilizando parafusos e porcas, evitando assim que as peças fossem coladas e permitindo que o protótipo possa ser desmontado.

A Figura 39 mostra o esquema de montagem do protótipo.

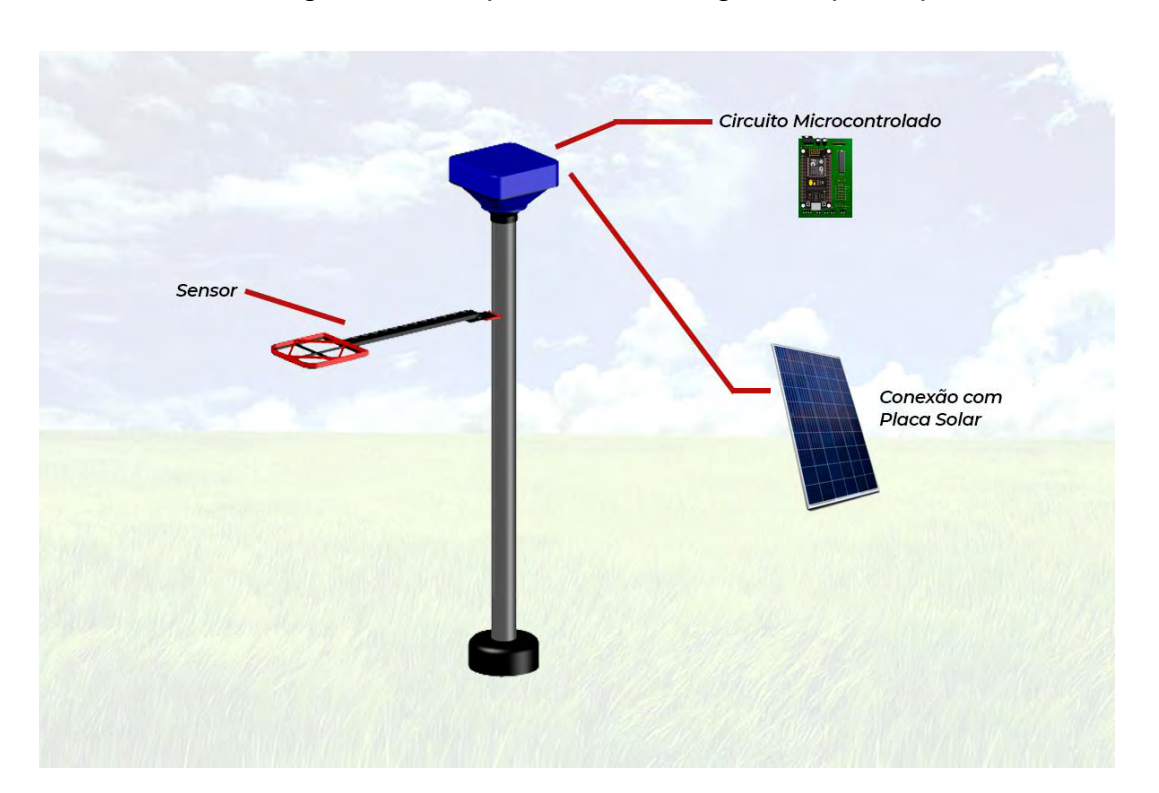

Figura 39 - Esquema de montagem do protótipo

Fonte: Própria Autoria.

O fuso com rosca trapezoidal de 8 mm foi acoplado ao tubo PVC através de dois mancais do modelo KFL08, que foram parafusados a suportes impressos em plástico ABS. A Figura 40 mostra o suporte desenvolvido para a espessura do tubo de PVC.

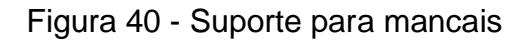

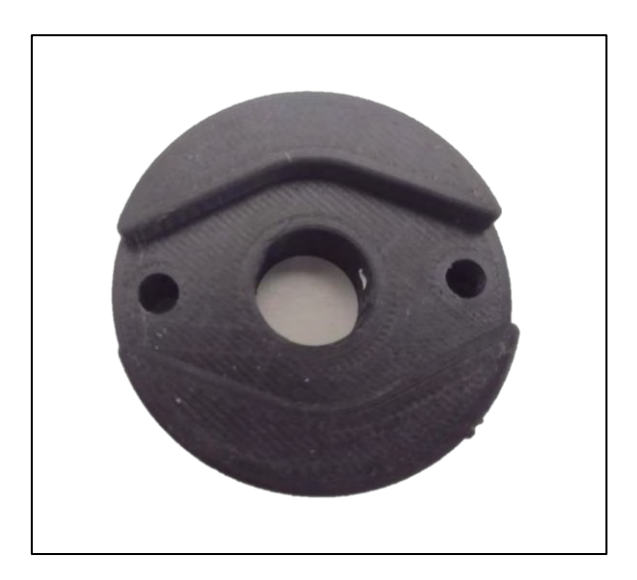

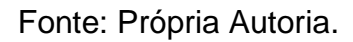

O fuso trapezoidal foi acoplado ao motor NEMA 17 utilizando um acoplamento elástico a fim evitar a transmissão de possíveis vibrações do motor. O braço do protótipo foi fixado utilizando uma castanha de 8 mm. A Figura 41 apresenta as peças utilizadas.

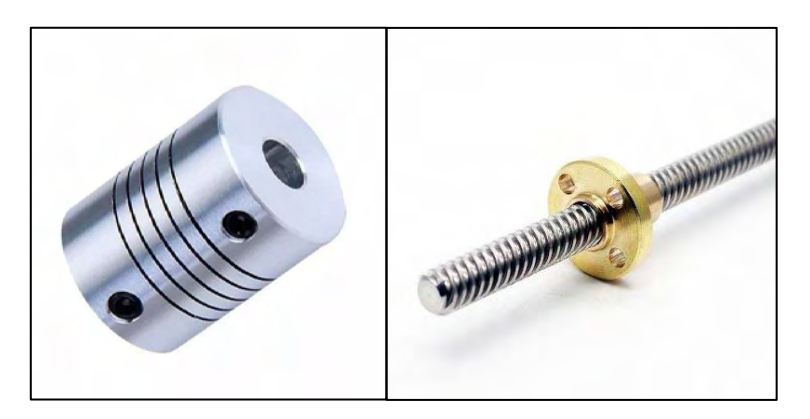

Figura 41 - Acoplamento elástico e castanha

Fonte: Própria Autoria

A Figura 42 mostra o protótipo da régua após a montagem. Ao ser acionada, a régua inicia a descida do braço até que ele encontre resistência nas folhas da planta. A pressão exercida pelo braço sobre as folhas da planta é de aproximadamente 0,0175 N/m<sup>2</sup>. Quando o braço encontra resistência, ele se articula para cima, liberando a pressão sobre o *micro-switch*. Nesse momento, o sistema interrompe a descida, realiza o cálculo da altura, envia a informação pela rede WiFi e inverte a rotação do motor para que o braço retorne à posição de origem.

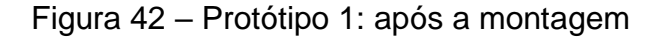

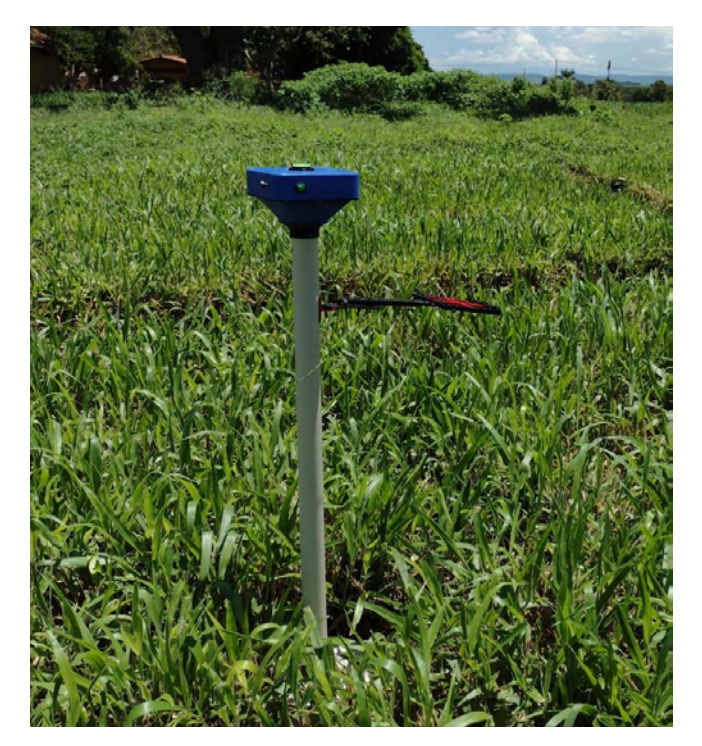

Fonte: Própria Autoria.

Na parte superior da régua, foi adicionado um nível do tipo "bolha", permitindo que o operador possa centralizar o equipamento em relação ao solo, garantindo, assim, a leitura correta. Também foi adicionado um botão do tipo "gangorra" para cortar a energia proveniente da bateria e evitar gastos desnecessários quando o equipamento não está em uso. Para o acionamento manual da régua pelo operador, foi adicionado um botão do tipo "*push button*" que é responsável pela inicialização da descida do braço.

O sistema conta também com um *led* (*Light Emitting Diode*) que permite ao operador identificar o status do sistema. A Figura 43 mostra a parte superior da régua.

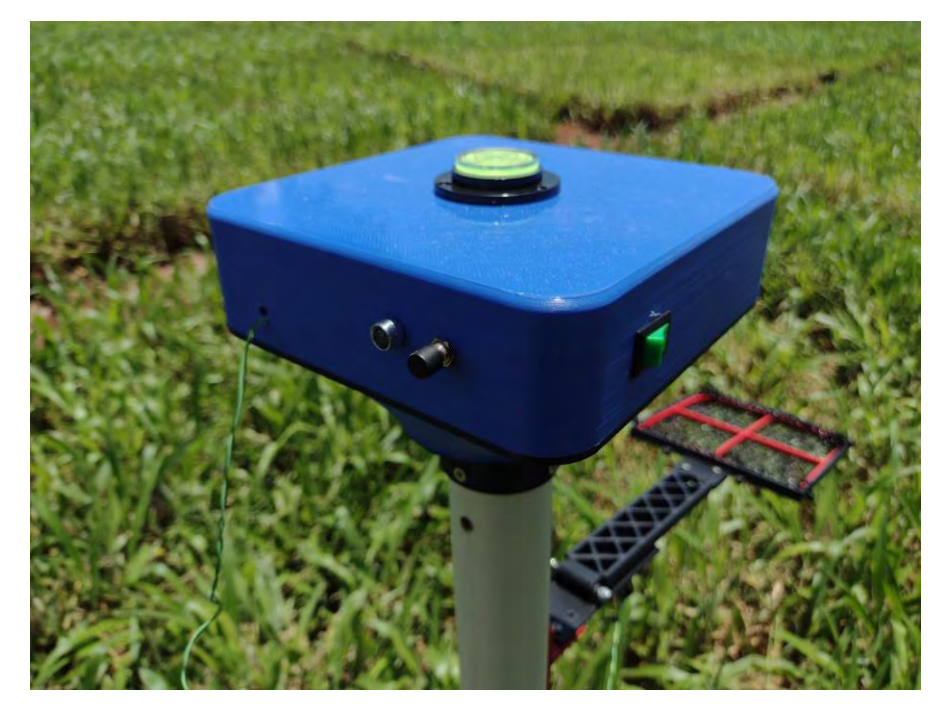

Figura 43 - Parte superior do protótipo 1: régua automática

Fonte: Própria Autoria.

# 6.4.2 Desenvolvimento da Web App do protótipo 1 – régua automática

O sistema desenvolvido é do tipo SAD (Sistema de Apoio à Decisão). As telas que compõem o sistema foram desenvolvidas utilizando a linguagem de marcação de hypertexto HTML5, bem como a linguagem JavaScript e CSS (*Cascading Style Sheets*). A linguagem de *back-end* PHP foi utilizada para a conexão com o SGBD e p processamento de dados, pois permite a incorporação de códigos nas páginas HTML. As telas do sistema permitem a sua utilização em diferentes dispositivos.

As telas do sistema foram criadas utilizando o software Atom 1.60.0, que permite a manipulação de várias linguagens de programação em um mesmo projeto.

A Web App foi hospedada em um servidor AWS (Amazon Web Service) para permitir acessos simultâneos à aplicação pela internet. Foi instalado e configurado o Sistema de Gerenciamento de Banco de Dados (SGBD) MySQL, que oferece acesso rápido às informações de forma gratuita.

O sistema pode ser acessado por meio de um navegador no endereço: "https://www.ltsi.com.br/Altura/".

Após acessar o endereço do sistema no navegador, o usuário deve realizar as leituras ao longo da pastagem. Na tela principal do sistema, o operador poderá visualizar todas as leituras cadastradas em tempo real. Ao concluir as leituras, deve pressionar o botão **'***Gravar Dados'*. A Figura 44 mostra a tela inicial do sistema quando visualizada em um dispositivo móvel.

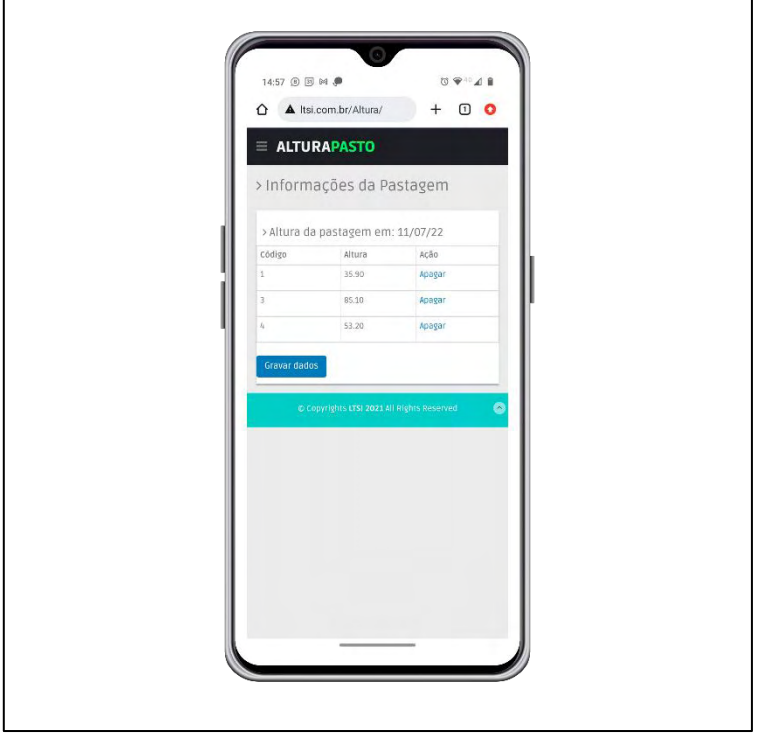

Figura 44 - Sistema Régua 1: Tela Principal

 $\mathsf{r}$ 

Fonte: Própria Autoria.

Após pressionar o botão *Gravar Dados*, o sistema direcionará o usuário para o formulário de cadastro de experimento. Neste formulário, o usuário deverá obrigatoriamente informar o nome do piquete, a data do experimento e a cultura estabelecida. Após informar os dados solicitados, o usuário deverá clicar no botão *Visualizar Média.* A Figura 45 mostra a tela de cadastro de experimento.

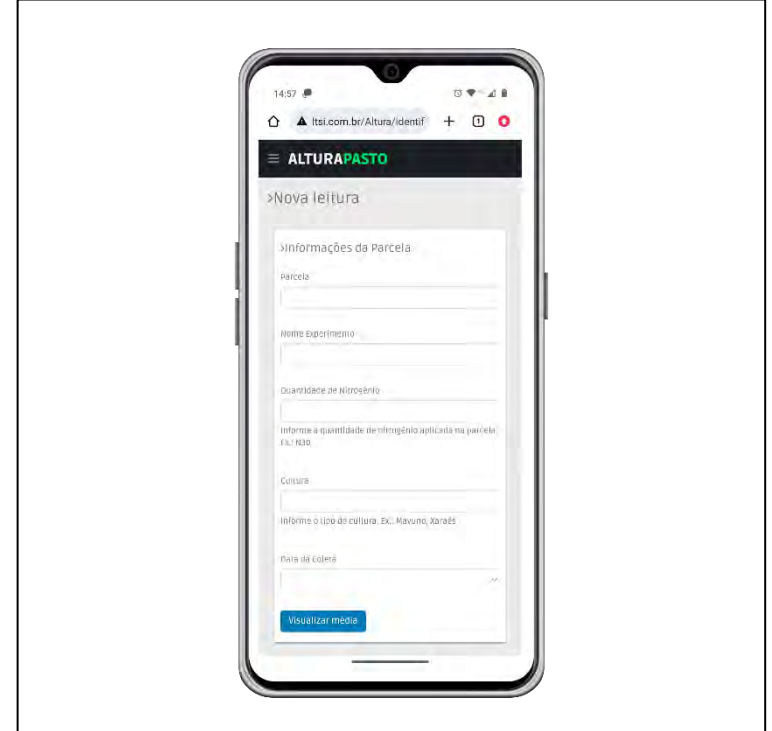

Figura 45 – Sistema Régua 1: Tela de cadastro de experimento

Fonte: Própria Autoria.

Em seguida, o sistema exibirá uma página de visualização das leituras cadastradas, juntamente com a média aritméticas das leituras. O usuário poderá imprimir ou gerar um arquivo PDF, caso deseje. Para armazenar as informações de altura em uma tabela do banco de dados, o usuário deve clicar no botão Gravar Dados. Após o armazenamento, o sistema será capaz de identificar o momento correto de entrada e saída de animais. A Figura 46 apresenta a tela de visualização das leituras.

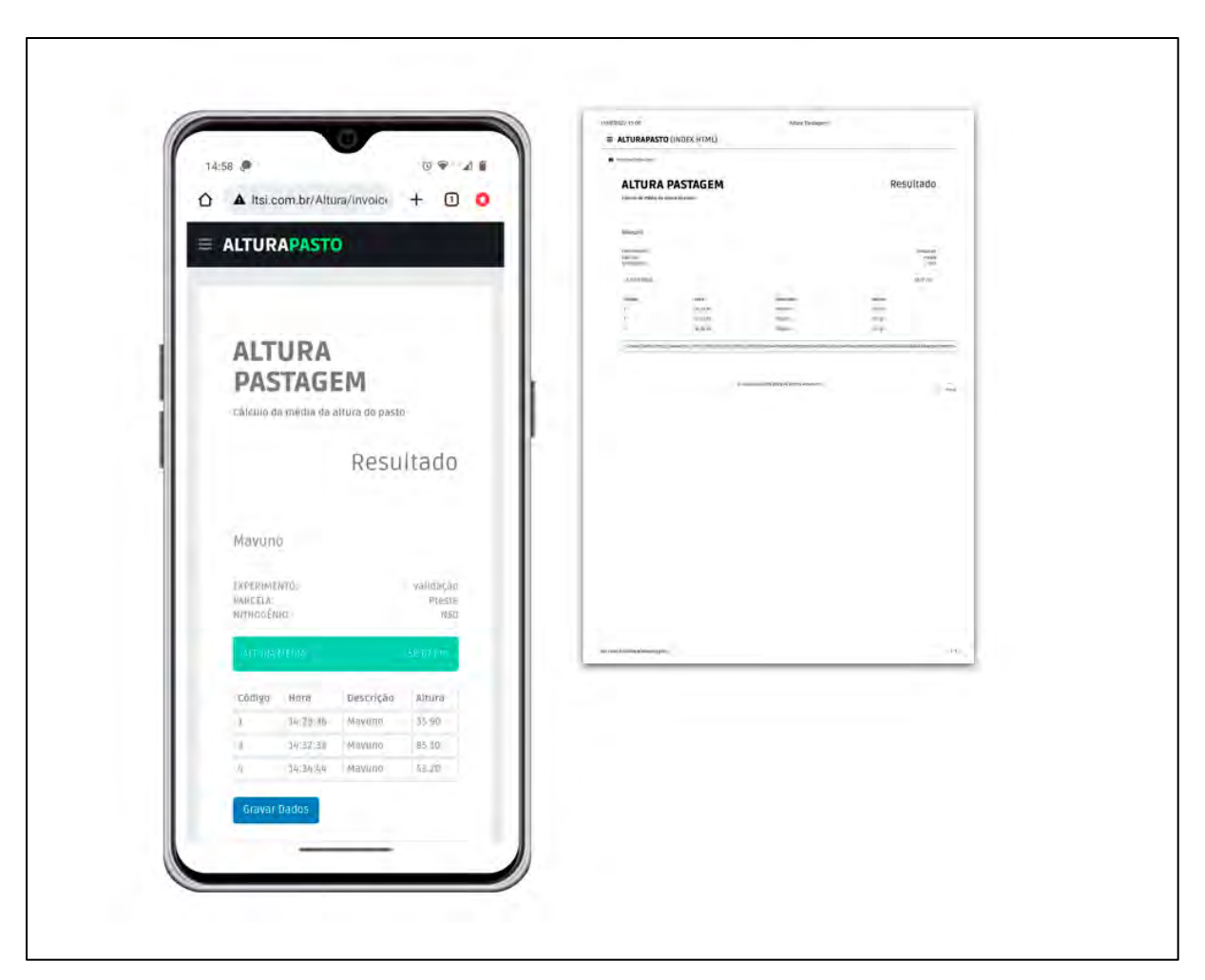

Figura 46 - Sistema Régua 1: Tela de relatório

Fonte: Própria Autoria.

## 6.4.3 Calibração do protótipo 1

Foi realizado um experimento para calibrar a altura do pasto, medida pela régua em relação ao solo. O objetivo do experimento foi realizar um teste comparativo entre uma régua métrica manual e o protótipo, com dados anotados por três operadores. Foram coletados 57 dados de altura em diferentes piquetes. As coletas foram divididas em três experimentos em pastos de diferentes alturas. A Figura 47 mostra a quantidade de leituras por piquete.

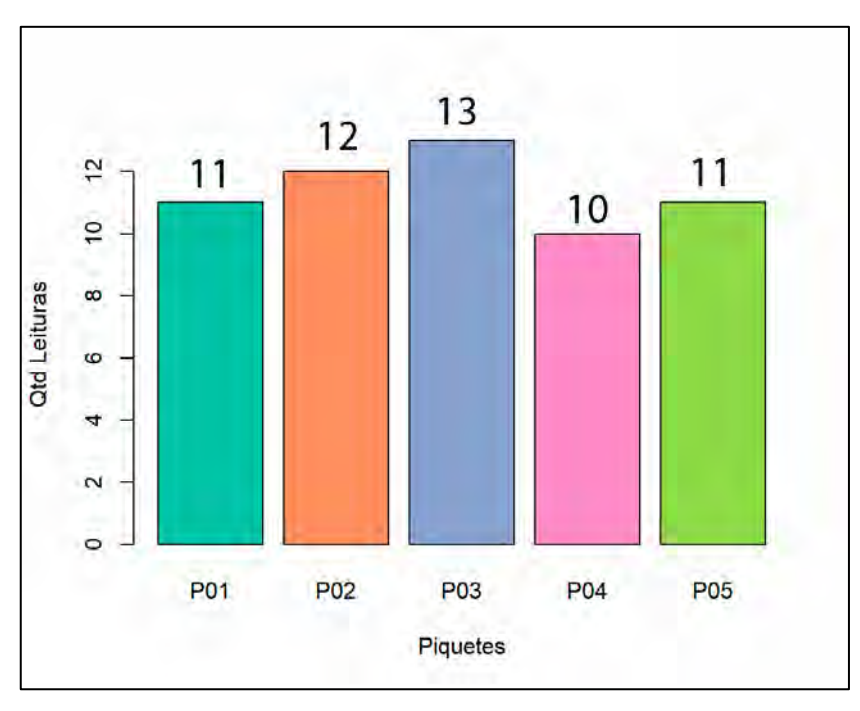

Figura 47 - Quantidade de leituras por piquete

Fonte: Própria Autoria.

Figura 48 - Comparativo entre as leituras utilizando a régua métrica convencional e o protótipo desenvolvido.

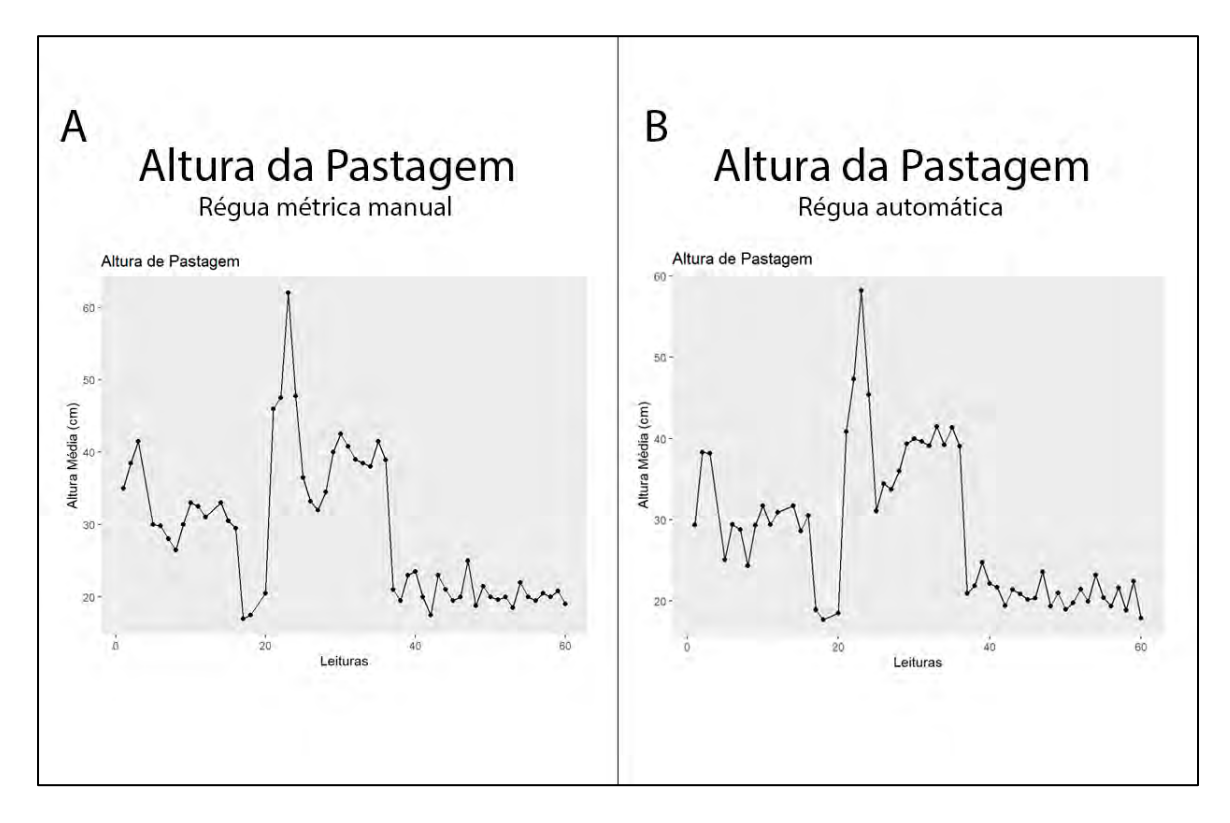

Fonte: Própria Autoria.
Após a coleta dos dados da altura do pasto, realizou-se uma comparação gráfica entre as duas ferramentas utilizadas (Figura 48). Aparentemente, ambas apresentaram um comportamento semelhante em relação às diferentes variações de altura em cada piquete. No entanto, para uma análise mais detalhada, foram avaliadas as médias de cada piquete em cada um dos experimentos separadamente.

A Figura 49 apresenta a altura média para cada piquete analisado. Realizou-se o cálculo de regressão linear e correlação entre as alturas medidas utilizando a régua métrica convencional e as alturas medidas pelo protótipo desenvolvido. Após o cálculo, obteve-se uma correlação de 90%. A Figura 50 exibe o gráfico de dispersão contendo a equação de ajuste e a correlação  $R^2$ .

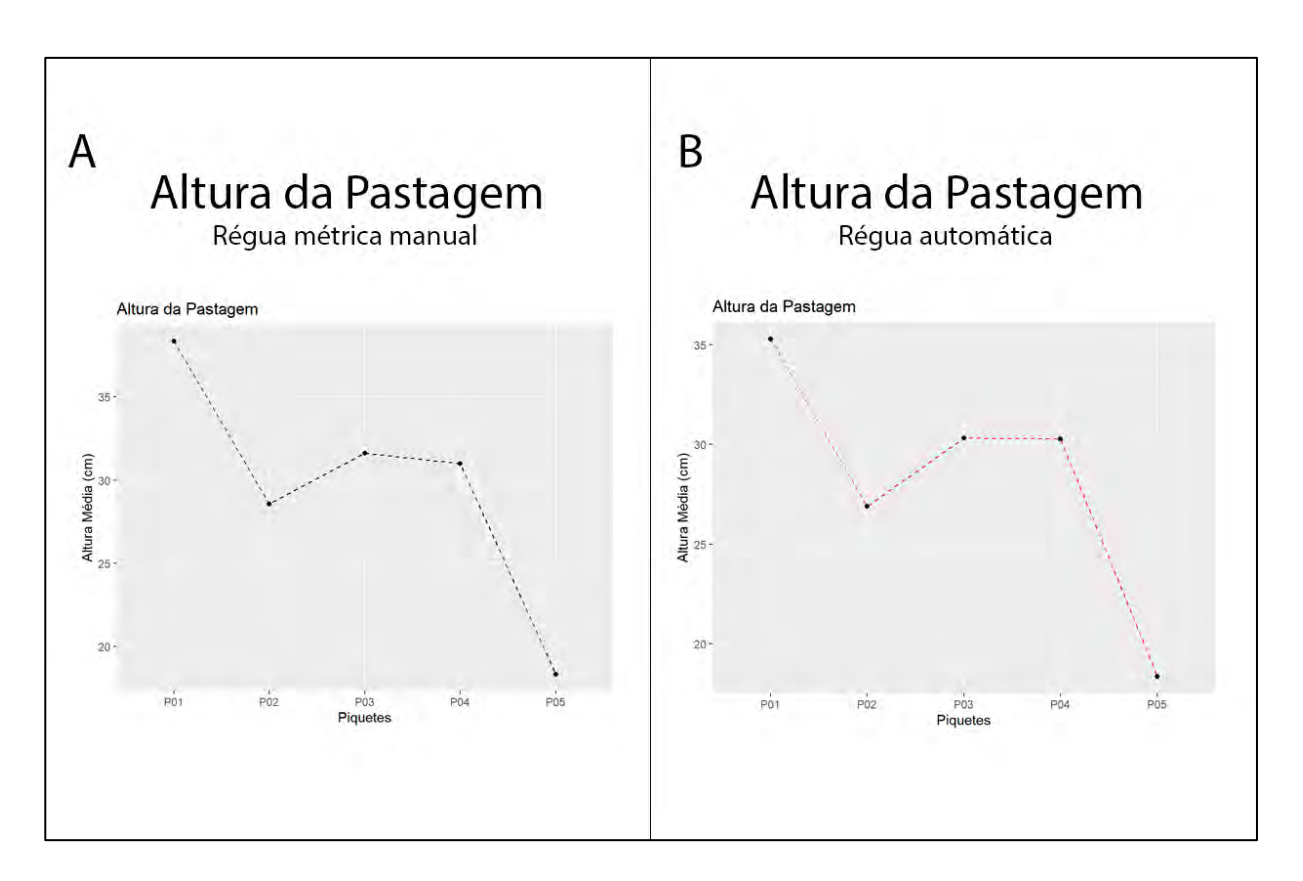

Figura 49 - Gráfico comparativo para o experimento 01

Fonte: Própria Autoria.

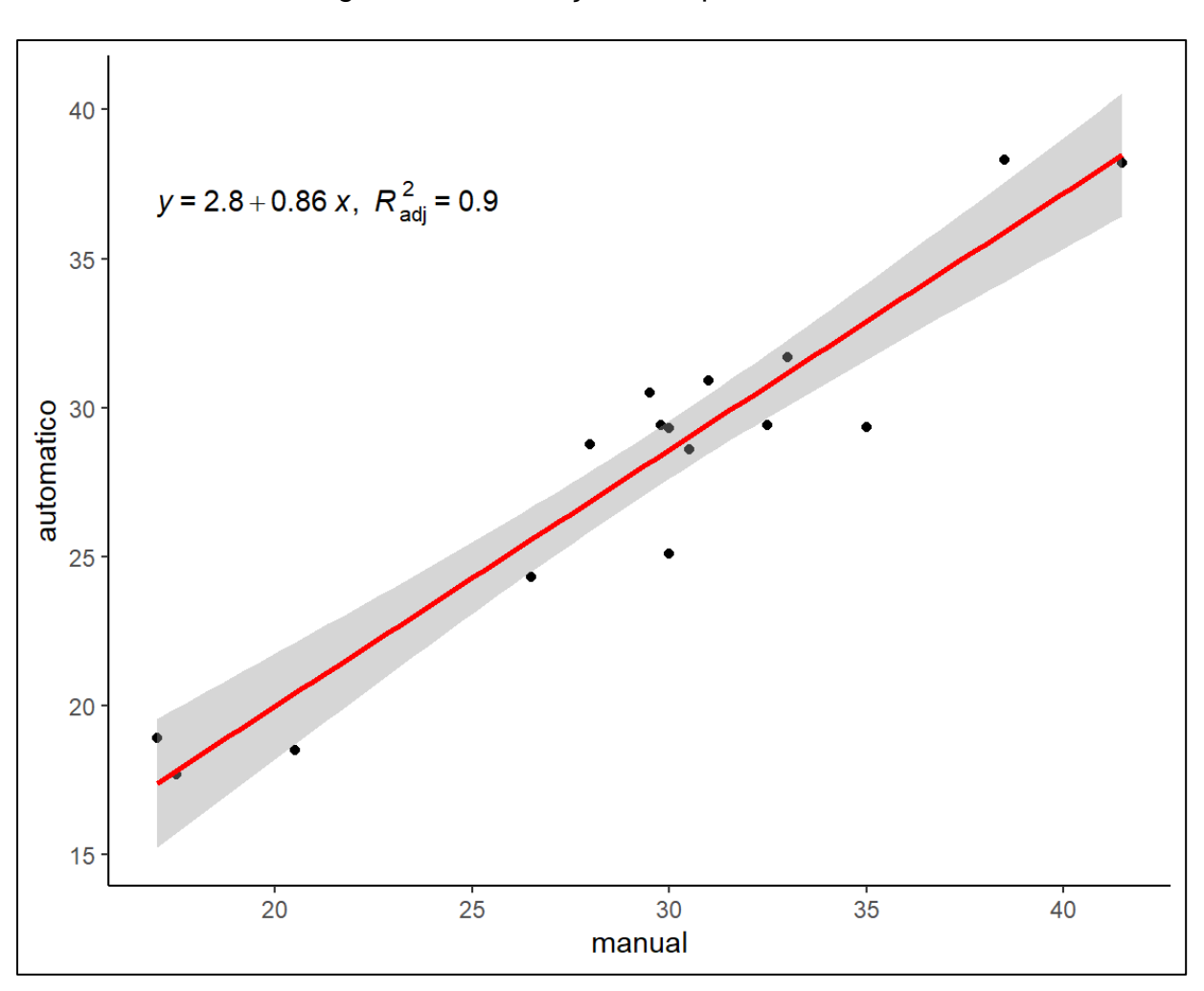

Figura 50 - Correlação do experimento 01

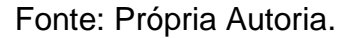

O Experimento 02 apresentou, de forma gráfica, um comportamento semelhante entre as médias das alturas de cada piquete (Figura 51). Após o cálculo da regressão linear e da correlação entre as alturas medidas, utilizando a régua métrica convencional e as alturas medidas usando o protótipo desenvolvido, obtevese uma correlação de 95%.

A Figura 52 apresenta o gráfico de dispersão contendo a equação de ajuste e a correlação R<sup>2</sup>.

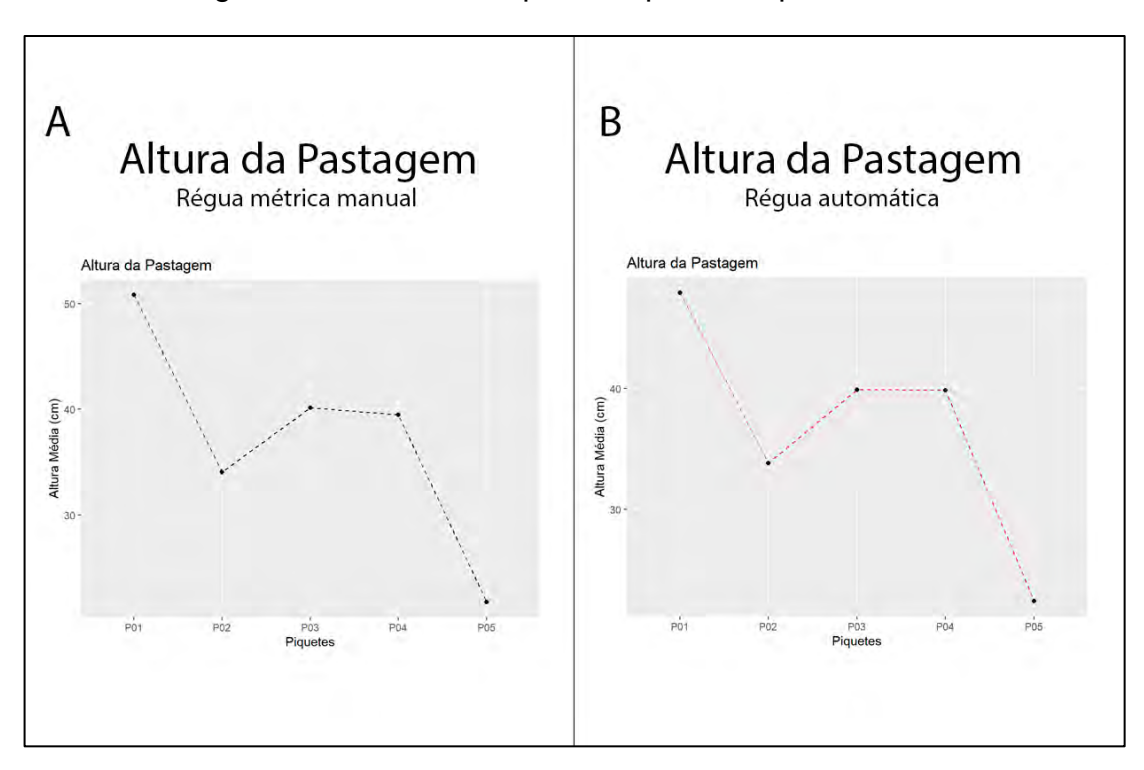

Figura 51 - Gráfico comparativo para o experimento 02

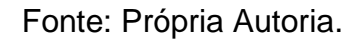

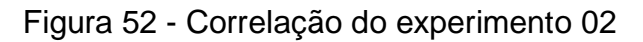

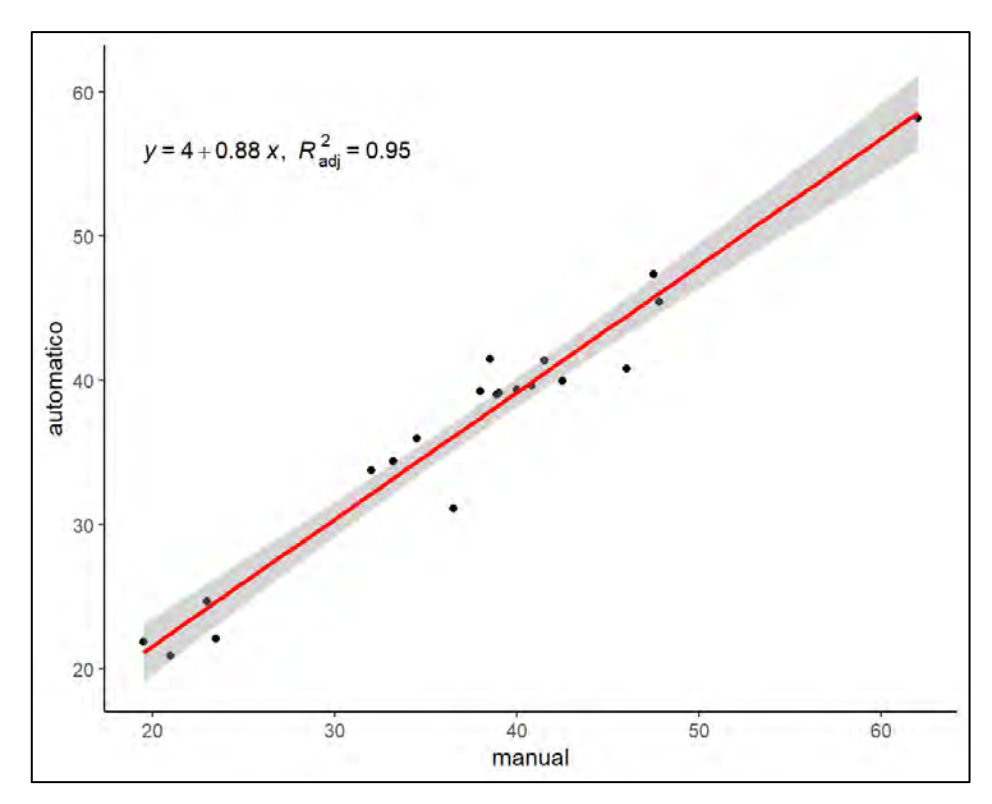

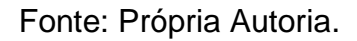

O Experimento 03 foi realizado após o rebaixamento do pasto para 20cm de altura e apresentou, de forma gráfica, um comportamento semelhante entre as médias das alturas de cada piquete (Figura 53). No entanto, as medidas realizadas com o protótipo demonstraram uma maior sensibilidade à variação de altura do pasto, enquanto as medidas realizadas utilizando o método convencional tendiam a permanecer na altura de 20cm. Após o cálculo de regressão linear e correlação entre as alturas medidas usando a régua métrica convencional e as alturas medidas utilizando o protótipo desenvolvido, obteve-se uma correlação de 52%.

A Figura 54 apresenta o gráfico de dispersão contendo a equação de ajuste e a correlação R<sup>2</sup>.

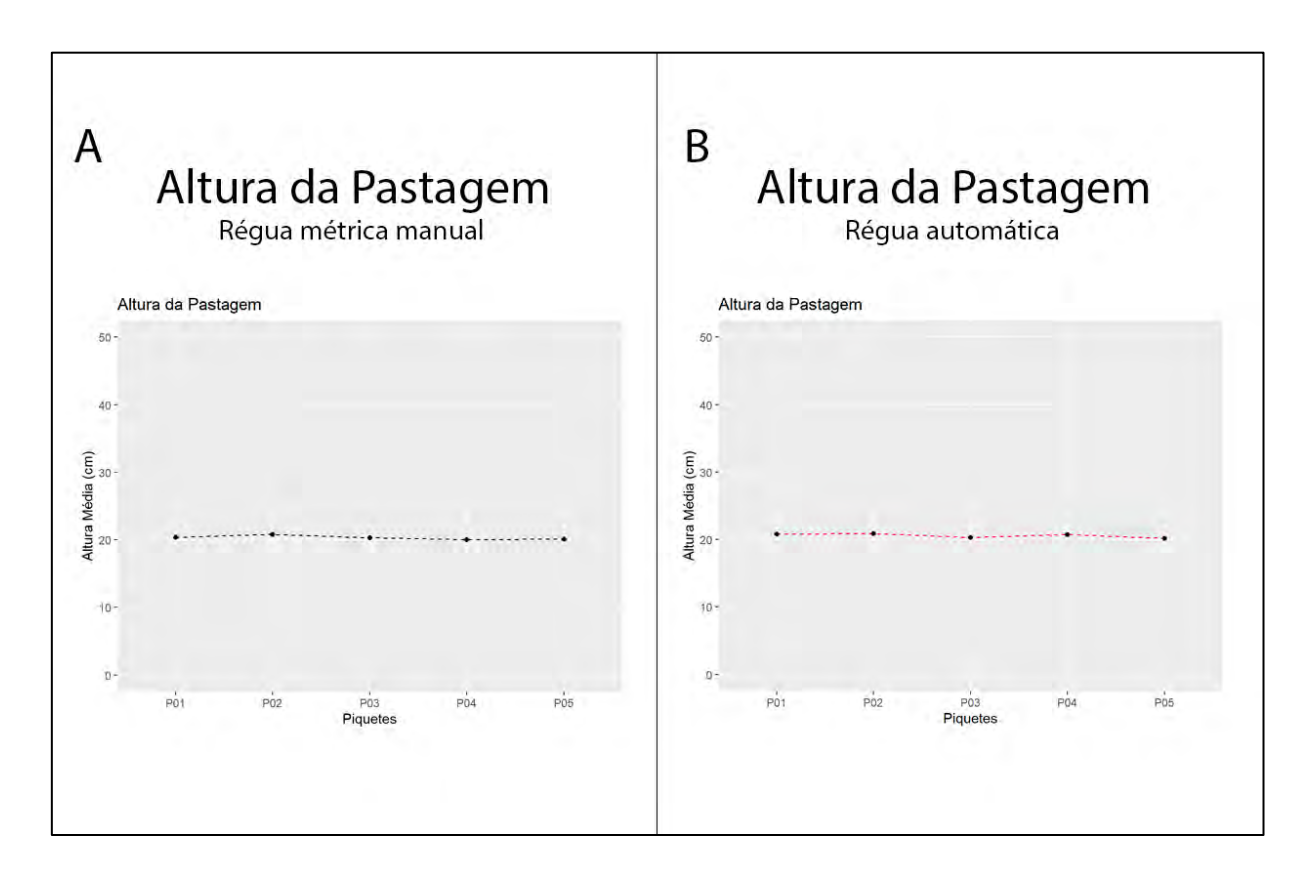

Figura 53 - Gráfico comparativo para o experimento 03

Fonte: Própria Autoria.

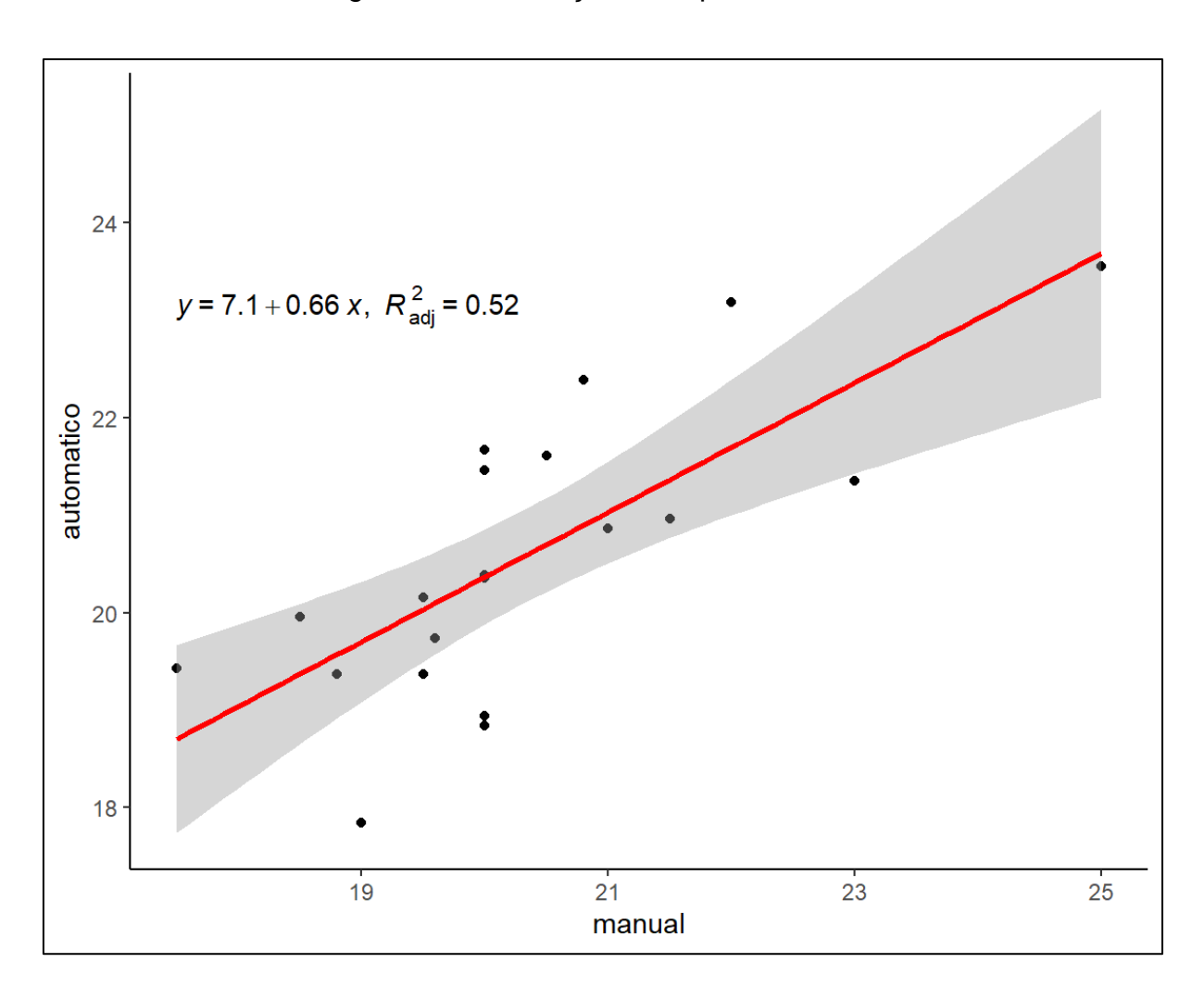

Figura 54 - Correlação do experimento 03

Fonte: Própria Autoria.

## 6.4.4 Utilização de placa solar

Realizou-se um ensaio energético utilizando um sistema subsidiado por uma placa solar, um controlador de carga e uma bateria 12 *volts*. O objetivo do experimento foi verificar a capacidade de funcionamento do protótipo com outras fontes de energia, além de sua bateria interna. Para isso, foi instalado um conector do tipo 'tomada de painel C14' na lateral do protótipo. As Figuras 55 e 56 apresentam a instalação do conector e o ensaio realizado.

Fonte: Própria Autoria.

# Figura 56 - Ensaio com uso de placa solar

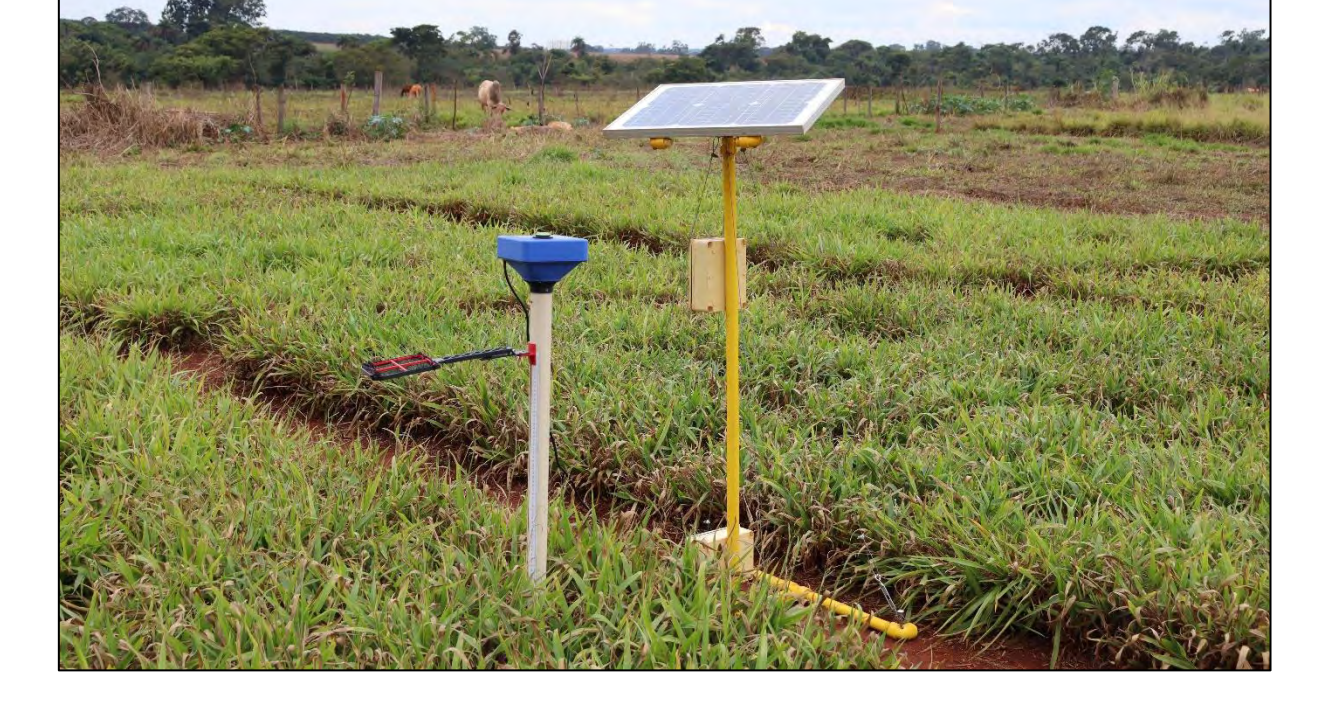

Fonte: Própria Autoria.

Figura 55 - Instalação de conector para alimentação através da placa solar

#### 6.4.5 Aplicações na pastagem

O protótipo desenvolvido poderá ser aplicado em piquetes rotacionados, instalando várias unidades distribuídas do protótipo em diversos pontos da pastagem. Essas unidades podem realizar leituras automaticamente através de horários préestabelecidos ou de forma remota, por meio da interação do usuário usando a Web App e o protocolo de comunicação MQTT. O sistema informará o empresário rural sobre o momento adequado para a entrada de animais. Além disso, pode realizar a leitura da altura do pasto com auxílio de um operador para verificar o período adequado de saída dos animais.

#### 6.4.6 Testes de verificação e validação

Foram realizados testes de validação a fim de verificar as possíveis correções e melhorias necessárias para o correto funcionamento do equipamento, bem como para atender às demandas do dia a dia dos empresários rurais. Adotou-se o método de revisão técnica formal (RTF). O sistema foi utilizado por membros da equipe a fim de identificar eventuais erros durante o processo de desenvolvimento e problemas de usabilidade.

Portanto, foram realizados testes de duração da bateria, utilizando uma bateria interna do tipo Íon-lítio de 11.1V e 3200mAh.

Os erros encontrados foram listados em um *logbook* para posterior correção. O Quadro 32 apresenta a descrição das correções necessárias na segunda iteração.

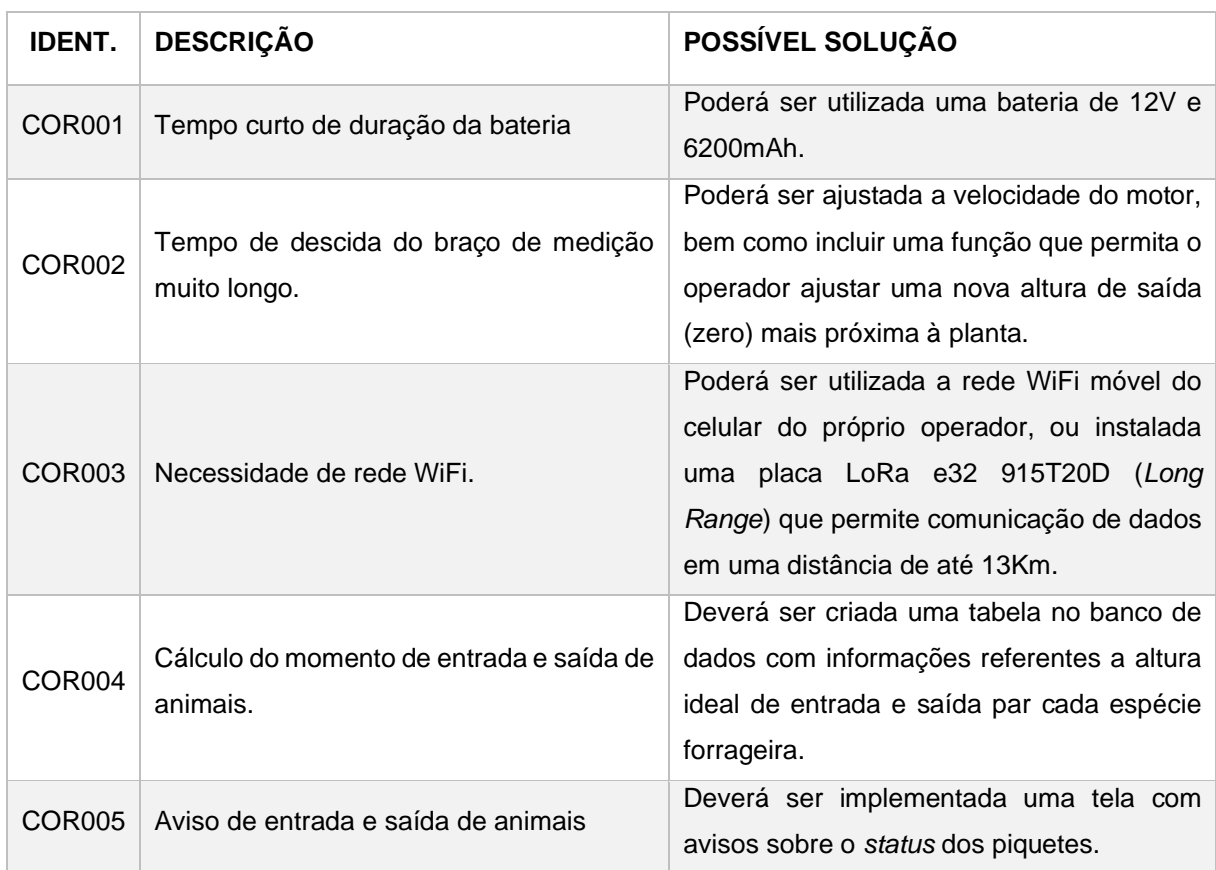

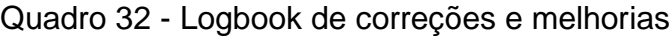

Fonte: Própria Autoria.

## 6.4.7 Desenvolvimento do protótipo 2 – Régua Manual

As peças utilizadas na montagem do protótipo 2 foram fabricadas com impressão 3D de filamento ABS. As peças foram unidas utilizando parafusos e porcas, evitando que fossem coladas e permitindo que o protótipo possa ser desmontado.

A haste de alumínio de 30 mm de diâmetro foi acoplada à manopla por meio de um parafuso de 4 mm de espessura com porca. A Figura 57 mostra a manopla desenvolvida na espessura da haste de alumínio.

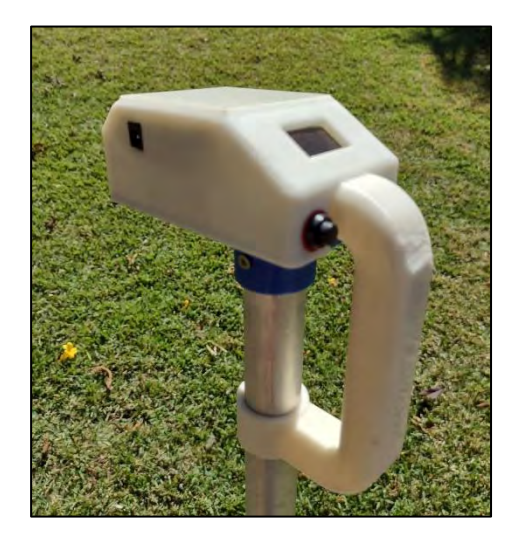

Figura 57 - Protótipo 2: Conexão da manopla e da haste

Fonte: Própria Autoria.

O disco foi fixado a um guia linear produzido em plástico ABS por meio de impressão 3D, o que permite o seu deslocamento ao longo da haste de alumínio.

A Figura 58 mostra o Protótipo 2 após a montagem. Quando posicionado em contato com o solo, o disco da régua fica suspenso devido à resistência exercida pelas folhas da planta. Ao pressionar o botão de leitura do tipo *micro switch*, o sensor HC-SR04 emite um pulso ultrassônico que é refletido pelo disco e retorna ao sensor, permitindo o cálculo da distância. O resultado da leitura é exibido na tela localizada na manopla do protótipo, conforme observado na Figura 59.

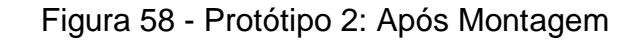

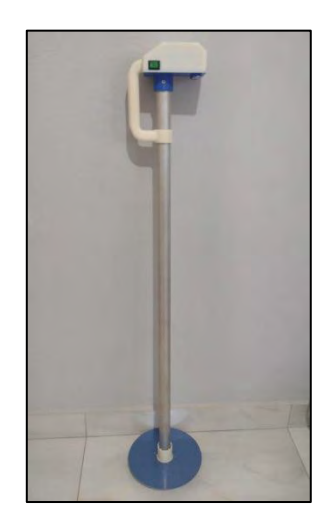

Fonte: Própria Autoria.

Fonte: Própria Autoria.

Além disso, a tela do protótipo apresenta, em tempo real, a informação do cálculo da média da altura do pasto durante a coleta de dados. Os dados de altura são enviados para o celular do usuário através da conexão *Bluetooth* e ficam temporariamente armazenados no aparelho celular até que haja a disponibilidade de conexão com a internet. Após a conexão com a internet, os dados são gravados em uma base de dados, o que permite o acesso posterior a esses dados.

## 6.4.8 Desenvolvimento do Aplicativo Android para leitura do Protótipo 2

As telas que compõem o sistema foram desenvolvidas utilizando a linguagem de programação *Dart* por meio do Framework de código aberto *Flutter*. A linguagem Dart permite a criação de aplicativos nativos para os sistemas operacionais Android, iOS, Windows, Mac, Linux e Web. Para a manipulação de dados do SGBD, foi utilizada a linguagem SQL.

O aplicativo foi desenvolvido utilizando o ambiente de programação Android Studio 2022.2.1.20 e é compatível com aparelhos celulares que utilizam a versão do Android 6 ou superior. A Figura 60 apresenta a tela inicial do aplicativo.

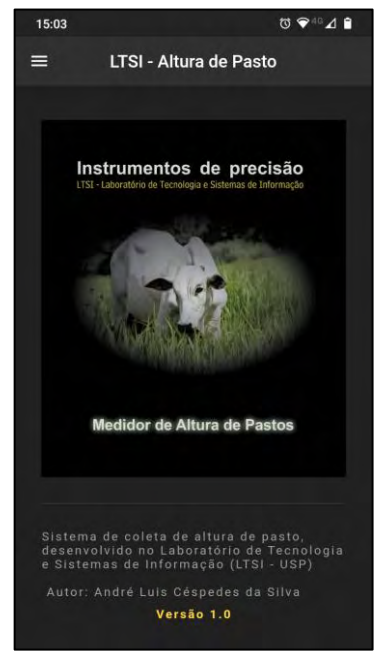

Figura 60 - Aplicativo Protótipo 2: Tela Inicial

Fonte: Própria Autoria.

Para acessar a funcionalidades do aplicativo, o usuário deverá abrir o *Menu Lateral*. O usuário pode optar entre conectar o celular à régua via *Bluetooth*, visualizar os registros gravados no celular ou visualizar os dados armazenados no banco de dados. A Figura 61 mostra o menu lateral do aplicativo.

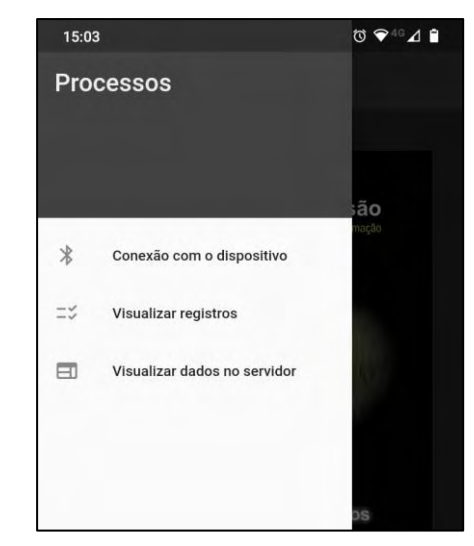

Figura 61 - Aplicativo Protótipo 2: Menu lateral

Fonte: Própria Autoria.

Ao clicar na opção *Conexão com o dispositivo*, o usuário é direcionado para a tela de configurações, onde deverá selecionar o protótipo na lista de dispositivos *Bluetooth* e parear o celular. A Figura 62 mostra a tela de conexão. Além disso, a tela permite que o usuário envie manualmente os dados armazenados no aparelho celular para o banco de dados.

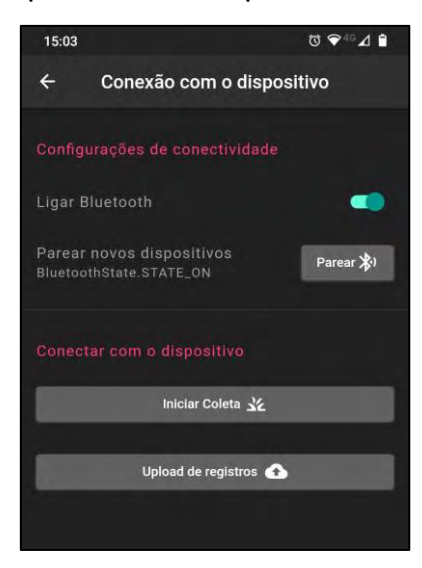

Figura 62 - Aplicativo Protótipo 2: Tela de Conexão

Fonte: Própria Autoria

Ao clicar na opção '*Visualizar registros'*, o usuário é direcionado para a tela de leituras, onde pode visualizar, editar e excluir os dados das coletas realizadas que ainda estão armazenados no aparelho celular. Além disso, pode enviar os dados para o banco de dados, caso haja conexão com a internet. A Figura 63 apresenta a tela de leituras. Adicionalmente, o usuário é capaz de editar o campo com as informações do local onde a coleta foi realizada.

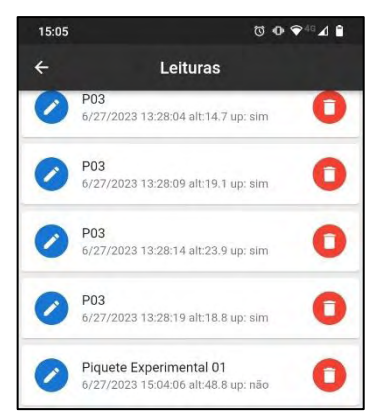

Figura 63 - Aplicativo Protótipo 2: Tela de Leituras

Fonte: Própria Autoria.

Ao clicar na opção **'***Visualizar dados no servidor'*, o usuário é direcionado para uma página web onde pode consultar todos os registros armazenados no banco de dados. Essa visualização depende de conexão com a internet. A Figura 64 apresenta a tela dos dados armazenados.

| $\equiv$ ALTURAPASTO |                                   |        |  |
|----------------------|-----------------------------------|--------|--|
|                      | > Informações da Pastagem         |        |  |
|                      | > Altura da pastagem em: 27/06/23 |        |  |
| Código               | Altura                            | Ação   |  |
| 287                  | 46.4                              | Apagar |  |
| 288                  | 43.1                              | Apagar |  |
| 289                  | 38.8                              | Apagar |  |
| 290                  | 34.5                              | Apagar |  |
| 291                  | 41.4                              | Apagar |  |
| 292                  | 34.7                              | Apagar |  |

Figura 64 - Aplicativo Protótipo 2: Banco de Dados

Fonte: Própria Autoria.

Ao clicar na opção **'***Iniciar Coleta'*, o usuário deve fornecer um nome de identificação para o local onde será executada a coleta. O sistema automaticamente preencherá as informações de data e hora de cada coleta. Ao pressionar o botão de coleta no protótipo, os dados serão automaticamente exibidos na tela do aparelho celular. A Figura 65 apresenta a tela de coleta de dados.

Figura 65 - Aplicativo Protótipo 2: Coleta de Dados

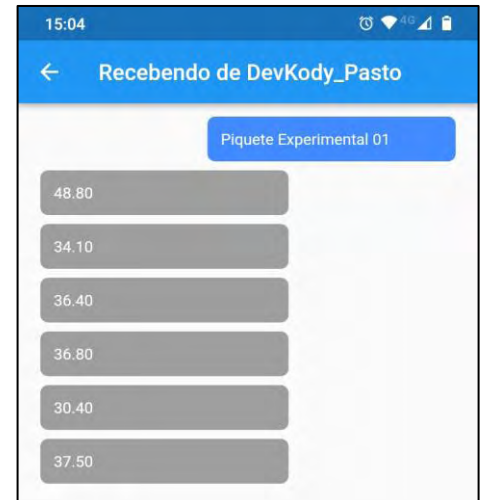

Fonte: Própria Autoria.

#### 6.4.9 Calibração do protótipo 2

Foi realizado um experimento comparativo para calibrar a leitura da altura do pasto. A coleta da altura do pasto foi realizada usando uma régua métrica manual e o protótipo, com dados registrados em uma folha de papel e por meio do aplicativo desenvolvido. Foram coletados 182 dados de altura em três piquetes diferentes. A Figura 66 apresenta a quantidade de amostras por piquete.

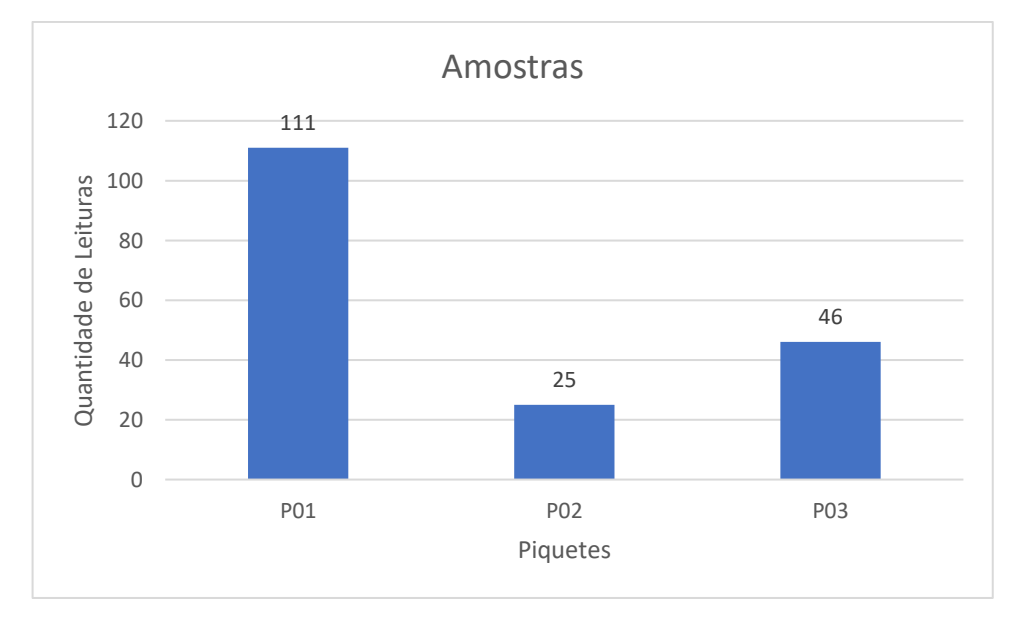

Figura 66 - Calibração do Protótipo 2: Quantidade de amostras por piquete

Após a coleta de dados do pasto, foi feita uma análise gráfica para comparar as duas ferramentas utilizadas. A Figura 67 apresenta um gráfico com um comportamento semelhante para as diferentes variações de altura de cada piquete.

Foi realizado o cálculo de regressão linear e a correlação entre as alturas medidas, utilizando a régua métrica convencional e as alturas medidas pelo protótipo de régua manual. Após os cálculos, obteve-se uma correlação de 99%. A Figura 68 apresenta o gráfico de dispersão geral, contendo a equação de ajuste e a correlação  $R^2$ .

Fonte: Própria Autoria.

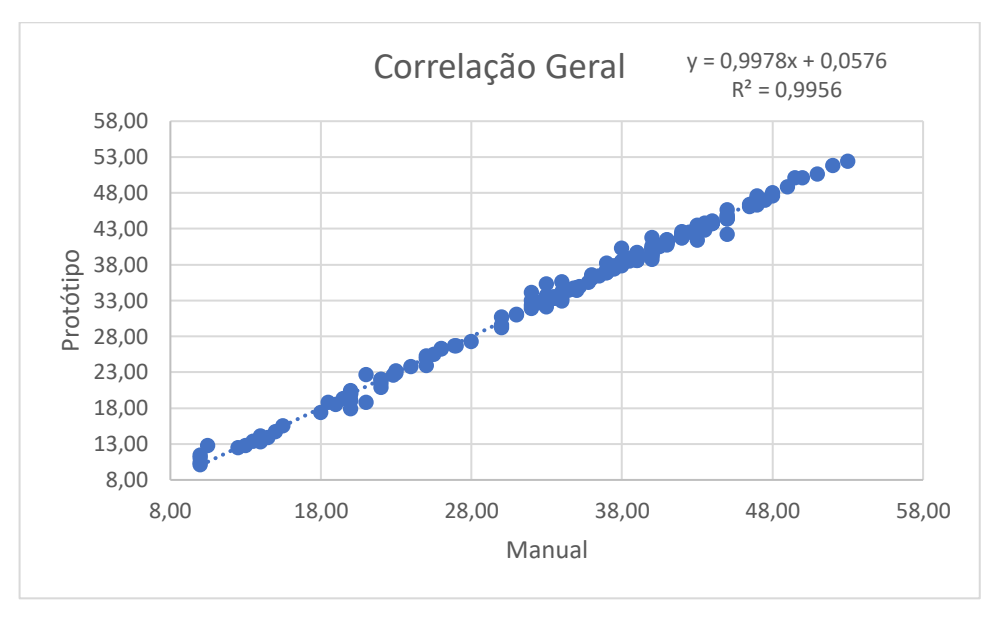

Figura 67 - Protótipo 2: Gráfico de dispersão geral

Fonte: Própria Autoria

A Figura 68 apresenta o gráfico de dispersão e o valor de R-quadrado para o experimento no piquete "P01".

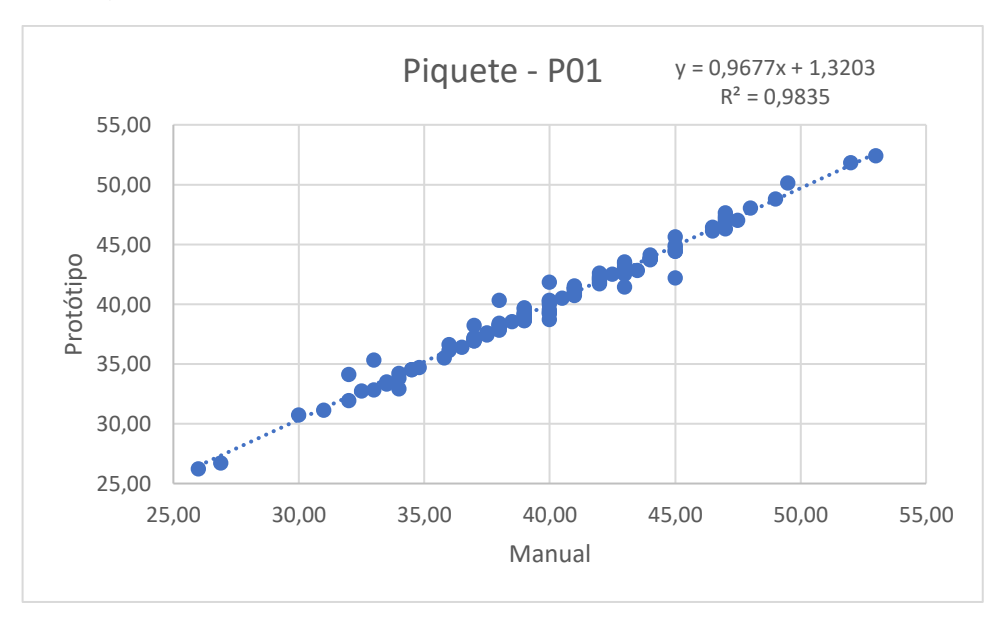

Figura 68 - Protótipo 2: Gráfico de dispersão do piquete P01

Fonte: Própria Autoria.

A Figura 69 apresenta o gráfico de dispersão e o valor de R-quadrado para o experimento no piquete "P02".

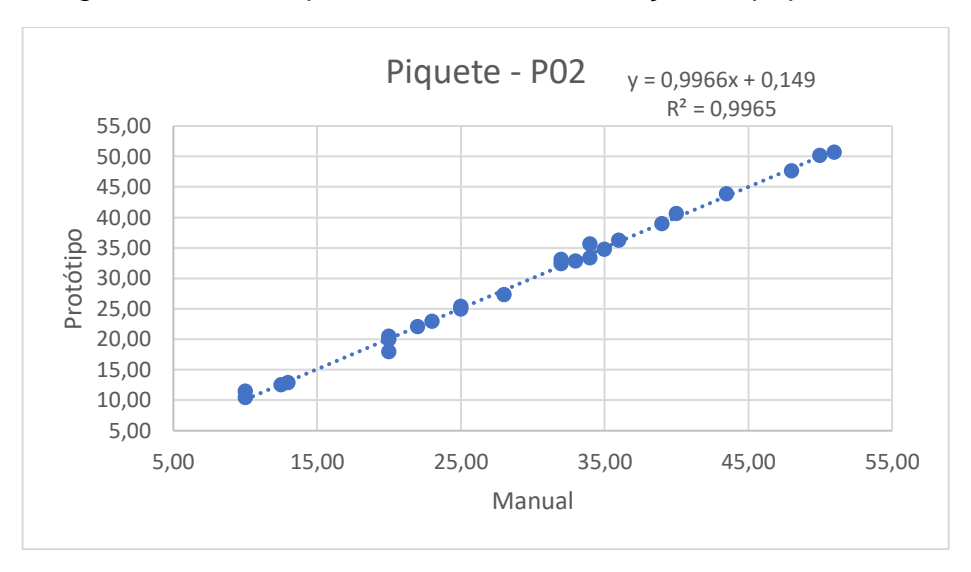

Figura 69 - Protótipo 2: Gráfico de Correlação do piquete P02

Fonte: Própria Autoria.

A Figura 70 apresenta o gráfico de dispersão e o valor de R-quadrado para o experimento no piquete "P03".

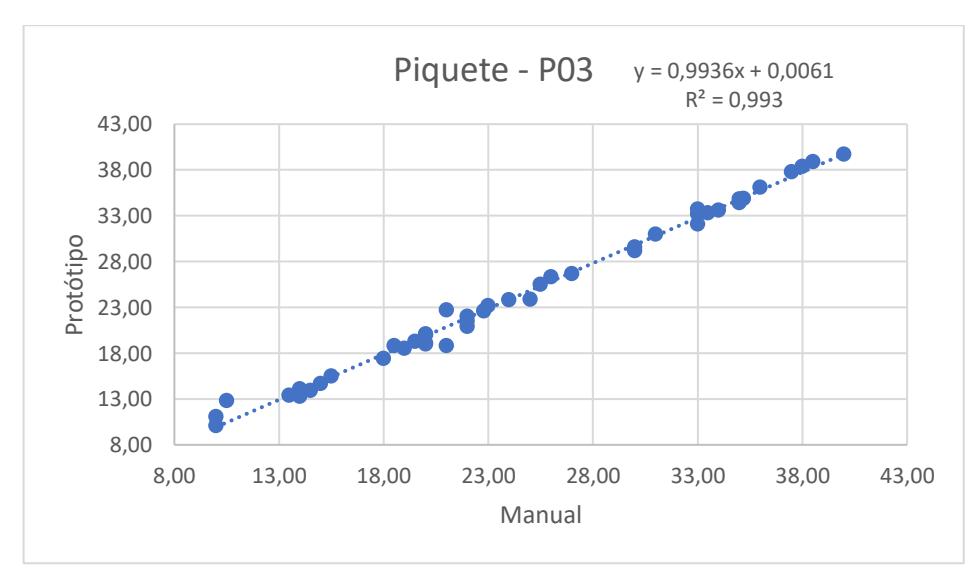

Figura 70 - Protótipo 2: Gráfico de dispersão do piquete P03

Fonte: Própria Autoria.

#### **6.5. Conclusões**

A proposta de desenvolver um sistema de capaz de medir a altura do pasto mostrou-se viável. Apesar das correções necessárias, o protótipo 1 demonstrou a capacidade de realizar a aferição da altura, com resultados muito próximos aos métodos atualmente empregados.

O sistema também permitiu a obtenção em tempo real das informações sobre o crescimento da pastagem, bem como o cálculo da média da altura de cada piquete. O layout do sistema mostrou-se adaptável a diferentes telas de dispositivos móveis e desktop, cumprindo assim o requisito de ser um sistema multiplataforma.

Durante os testes de validação, o sistema não apresentou indícios de lentidão e travamento. No entanto, identificaram-se pontos negativos relacionados ao tempo de movimentação do braço articulado e à duração da bateria. Tornou-se inviável o uso de um único equipamento em modo "manual" para coletar dados em diversos pontos do pasto com o auxílio de um operador. Além disso, para o correto funcionamento do protótipo 1, é necessário a disponibilidade de conexão com uma rede WiFi próxima ao equipamento, o que limita sua aplicação em regiões sem conectividade à internet.

O protótipo 1 seria mais eficiente se aplicado em pastagens de pastejo intensivo, onde não ocorre a saída dos animais, permitindo o acompanhamento do crescimento do pasto com uma única leitura diária de um único ponto específico do pasto. No entanto, há a possibilidade de os animais causarem danos aos equipamentos e de os equipamentos influenciarem no comportamento dos animais. Este estudo não incluiu experimentos para avaliar as alterações comportamentais dos animais na presença dos equipamentos, mas observações nesse sentido foram feitas por profissionais da área durante os testes de validação do equipamento.

Através do experimento de calibração, o protótipo 2 demonstrou eficiência na leitura da altura do pasto, equiparando-se aos métodos atualmente utilizados. Quando submetido a testes em campo, o protótipo 2 apresentou uma duração da bateria significantemente maior em relação ao protótipo 1, bem como uma necessidade de recarga da bateria mais curta. Além disso, foi possível coletar dados em poucos segundos, tornando-se viável para a coleta de dados em múltiplos pontos do pasto.

O protótipo 2 não necessita de conexão com redes de internet sem fio, o que permitiu o uso do equipamento em pastagens onde não havia disponibilidade de redes WiFi.

Em conclusão, os equipamentos desenvolvidos neste estudo se mostraram valiosas ferramentas para a avaliação da altura do pasto. Foi possível obter medidas precisas e confiáveis que podem auxiliar na tomada de decisões relativas ao manejo, resultando em uma maior produtividade animal e conservação ambiental.

# **6.6. Referências Bibliográficas**

BEZERRA, EDUARDO. **Princípios de Análise e Projeto de Sistemas com UML**. 3. ed. Rio de Janeiro: Elsevier, 2018. 416 p.

CARVALHO, W. T. V.; MINIGHIN, D. C.; GONÇALVES, L. C.; VILLANOVA, D. F. Q.; MAURICIO, R. M.; PEREIRA, R. V. G. Pastagens degradadas e técnicas de recuperação: Revisão. **PUBVET**, v. 11, p. 0947–1073, 8 jun. 2017.

COSTA JAA; QUEIROZ HP. Régua de Manejo de Pastagens. **Comunicado Técnico 125 EMBRAPA**, p. 7, 2013.

ELEC FREAKS. **Ultrasonic module hc SR04 | hc sr04 Datasheet | ELECFREAKS - Blog**. Disponível em: <https://www.elecfreaks.com/blog/post/hc-sr04-ultrasonic-module-userguide.html>. Acesso em: 20 jun. 2023.

FAROOQ, M. S.; RIAZ, S.; ABID, A.; UMER, T.; ZIKRIA, Y. B. Role of IoT Technology in Agriculture: A Systematic Literature Review. **Electronics**, v. 9, n. 2, p. 319, fev. 2020.

FERREIRA, R. R. M.; FILHO, J. T.; FERREIRA, **V. M**. Efeitos de sistemas de manejo de pastagens nas propriedades físicas do solo Effects of pasture system management on physical properties. V. M., v. 31, n. 4, p. 21, 2010.

GOMIDE, C. A. de M.; GOMIDE, J. A.; ALEXANDRINO, E. Características estruturais e produção de forragem em pastos de capim-mombaça submetidos a períodos de descanso. **Pesquisa Agropecuária Brasileira**, v. 42, p. 1487–1494, out. 2007.

INAMASU, R. Y.; BERNARDI, A. C. de C. **Agricultura de precisão**. [s.l.] In: BERNARDI, A. C. de C.; NAIME, J. de M.; RESENDE, A. V. de; BASSOI, L. H.; INAMASU, R. Y. (Ed.). Agricultura de precisão: resultados de um novo olhar. Brasília, DF: Embrapa, 2014. p. 21-33., 2014.

JAMES F. KUROSE KEITH W. ROSS. **Redes de computadores e a internet: uma abordagem top-down**. [s.l.] Pearson\_GrupoA, 2021. 609 p.

KASSIM, M. R. M. IoT Applications in Smart Agriculture: Issues and Challenges. Em: 2020 IEEE Conference on Open Systems (ICOS), 2020, [...]. 2020. p. 19–24.

MURPHY, D. J.; MURPHY, M. D.; O'BRIEN, B.; O'DONOVAN, M. A Review of Precision Technologies for Optimising Pasture Measurement on Irish Grassland. **Agriculture**, v. 11, n. 7, p. 600, jul. 2021.

NAUMAN, A.; QADRI, Y. A.; AMJAD, M.; ZIKRIA, Y. B.; AFZAL, M. K.; KIM, S. W. Multimedia Internet of Things: A Comprehensive Survey. **IEEE Access**, v. 8, p. 8202–8250, 2020.

PAULA, C. C. L.; EUCLIDES, V. P. B.; MONTAGNER, D. B.; LEMPP, B.; DIFANTE, G. S.; CARLOTO, M. N. Estrutura do dossel, consumo e desempenho animal em pastos de capimmarandu sob lotação contínua. **Arquivo Brasileiro de Medicina Veterinária e Zootecnia**, v. 64, p. 169–176, fev. 2012.

SALATIEL LUZ; MARINHO. **Desenvolvimento de Software para Internet**. [s.l.] Editora Sol, 2020. 208 p.

SHIBU K V. **Introduction to Embedded Systems**. [s.l.] Tata McGraw Hill Education Private Limited, 2009. 740 p.

SINGH, R. P.; JAVAID, M.; HALEEM, A.; SUMAN, R. Internet of Things (IoT) Applications to Fight against COVID-19 Pandemic. **Diabetes & Metabolic Syndrome: Clinical Research & Reviews**, v. 14, n. 4, p. 521–524, 1 jul. 2020.

# **7. Conclusão Geral**

Foi possível verificar a viabilidade do uso da tecnologia web para o desenvolvimento de um software capaz de auxiliar pesquisadores, produtores e estudantes na determinação das necessidades de insumos para o manejo de pastagens. O software foi testado por especialistas da área e poderá ficar disponível para uso tanto pela comunidade acadêmica quanto pelos produtores pecuaristas, após a última etapa de ajustes e correções ter sido finalizada.

Ambos os protótipos para aferição da altura do pasto retornaram medidas compatíveis com alguns dos atuais métodos de coleta de dados comumente utilizados. Porém, o protótipo 2, que utiliza o sensor ultrassônico HC-SR04, mostrou maior eficiência quando empregado em múltiplas coletas de dados em diferentes pontos do pasto.